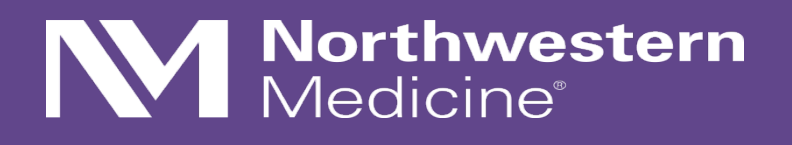

Clinical Database Management using REDCap: Tips and Tricks for Efficient Data Capture

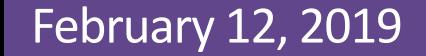

# I have no conflicts of interest to disclose.

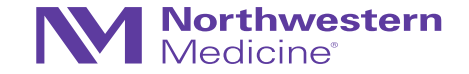

The views expressed in this presentation are that of my own, and they do not serve as a representation of Northwestern University nor that of the statistical community at large.

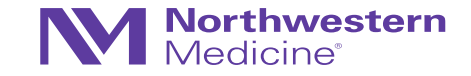

#### Outline for today

- Data management and electronic data capture (EDC)
- Getting started with REDCap
- Designing case report forms (CRFs)
- Customization in REDCap
- Special features
- Resources / Limitations

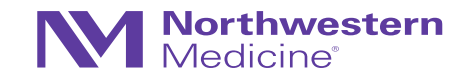

### Keep the goals in mind

Collect all the data you need in the right format so that they can be analyzed appropriately later

- 1. Collecting analyzable data
- 2. Ensuring protocol compliance
- 3. Ensuring data quality (few anomalies, inconsistencies, etc.)

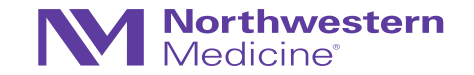

### Why do we care about Database Management?

- General statistics tends to focus on the methods of analyzing the data and/or study design methods • (Study design)  $\rightarrow$  study conduct  $\rightarrow$  analysis methods
- But study conduct (including capturing and managing data) can also have large impact on analysis methods appropriate
	- − Bias
	- − Variability
	- − Poor data quality
	- − Missing data
	- − Etc.
- **My job as the statistician = tell a story**
	- − …but it's hard to tell a story if I only know the beginning and end
	- − The middle is also important

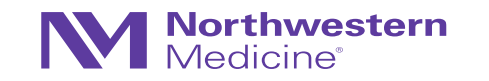

### Why do we care about Database Management?

- General statistics tends to focus on the methods of analyzing the data and/or study design methods • (Study design)  $\rightarrow$  study conduct  $\rightarrow$  analysis methods
- Interim reporting may be important depending on the needs of the study
	- − Reports to funder
	- − Reports to FDA
	- − Reports to Data Monitoring Committees (DMCs)
	- − Reports to external advisory boards or Steering Committees
- To prevent difficulties and streamline generation of these reports, it is imperative to understand
	- − Study workflow
	- − Structure of database
	- − Fields that we need

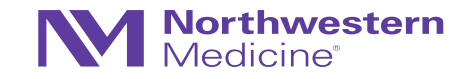

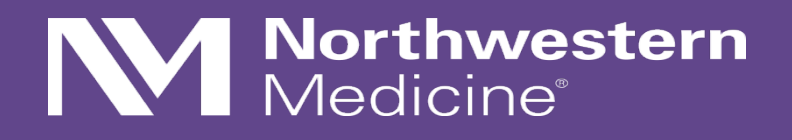

Electronic Data Capture

### Electronic Data Capture (EDC)

Note: much of the material I cover will come from the clinical trials perspective, but much of the material can and should be extended to other study types.

- Study data are usually captured in a series of instruments or forms  $\rightarrow$ 
	- − These are groupings of similar data fields
	- − Although not required, this helps orient the data enterer

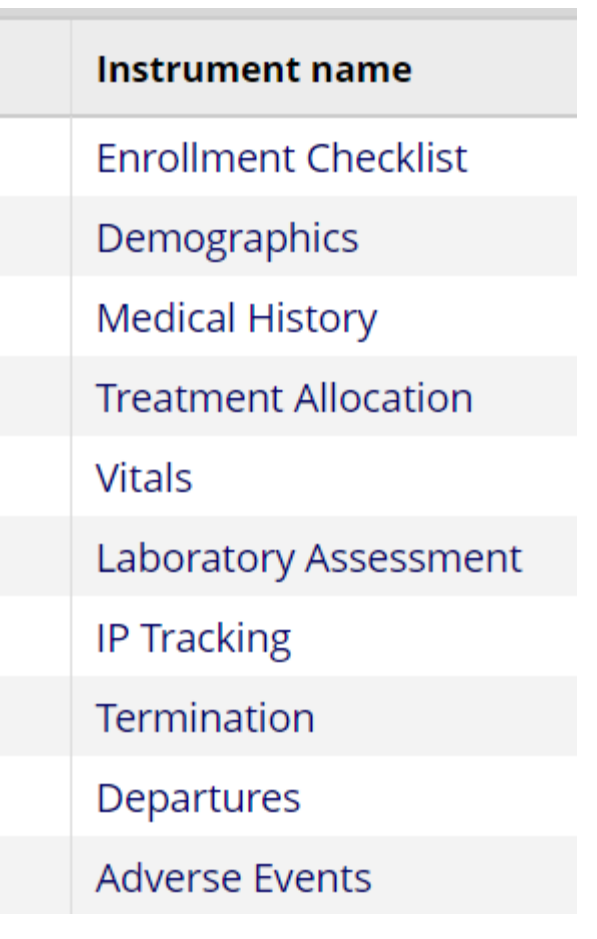

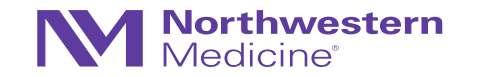

### Electronic Data Capture

#### An alternative to data collection tools or instruments…a simple (long) Spreadsheet

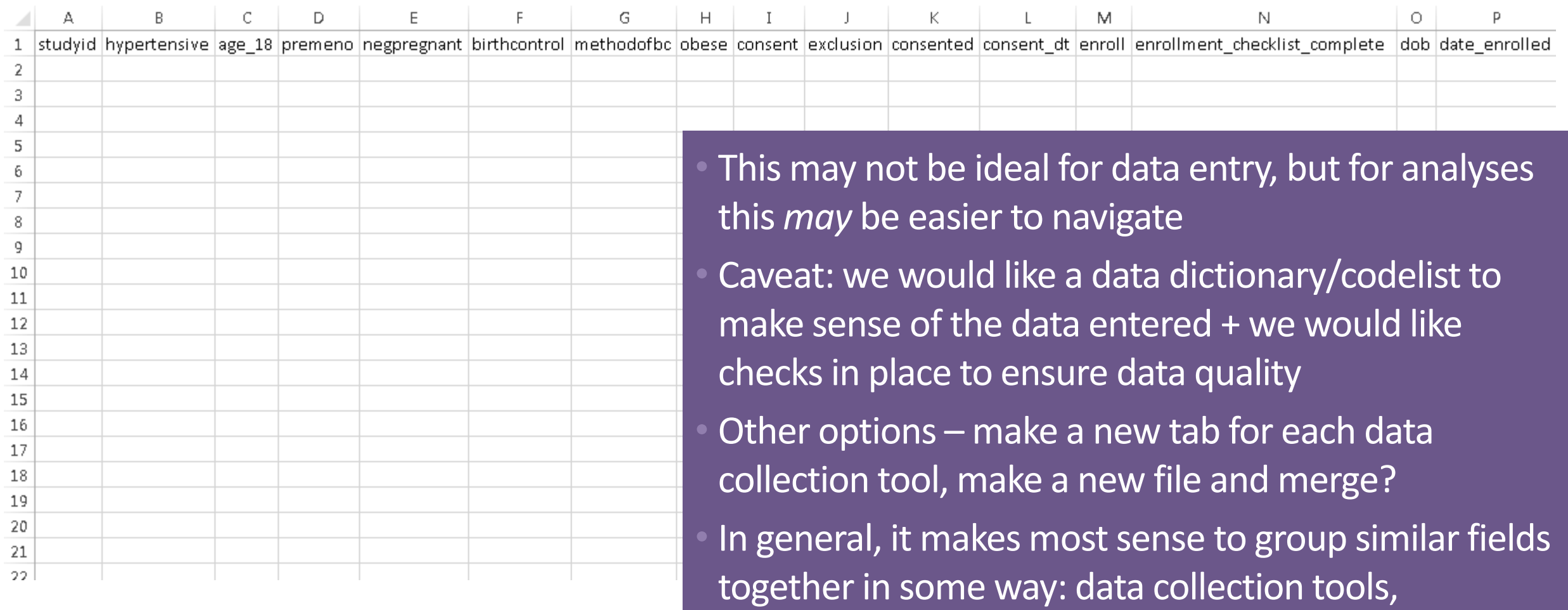

instruments

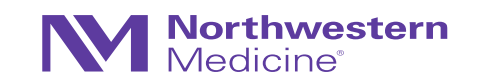

#### Electronic Data Capture (EDC)

- These instruments are given the term **Case Report Forms (CRFs)**
- Historically, CRFs were paper-based and then converted to electronic format
- Recently, CRFs  $\rightarrow$  electronic CRFs (eCRFs)
	- − These terms are often used interchangeably
	- − eCRFs have substantial advantages over paper CRFs
	- − But there are special considerations regarding EDC-only
- Example CRF  $\rightarrow$

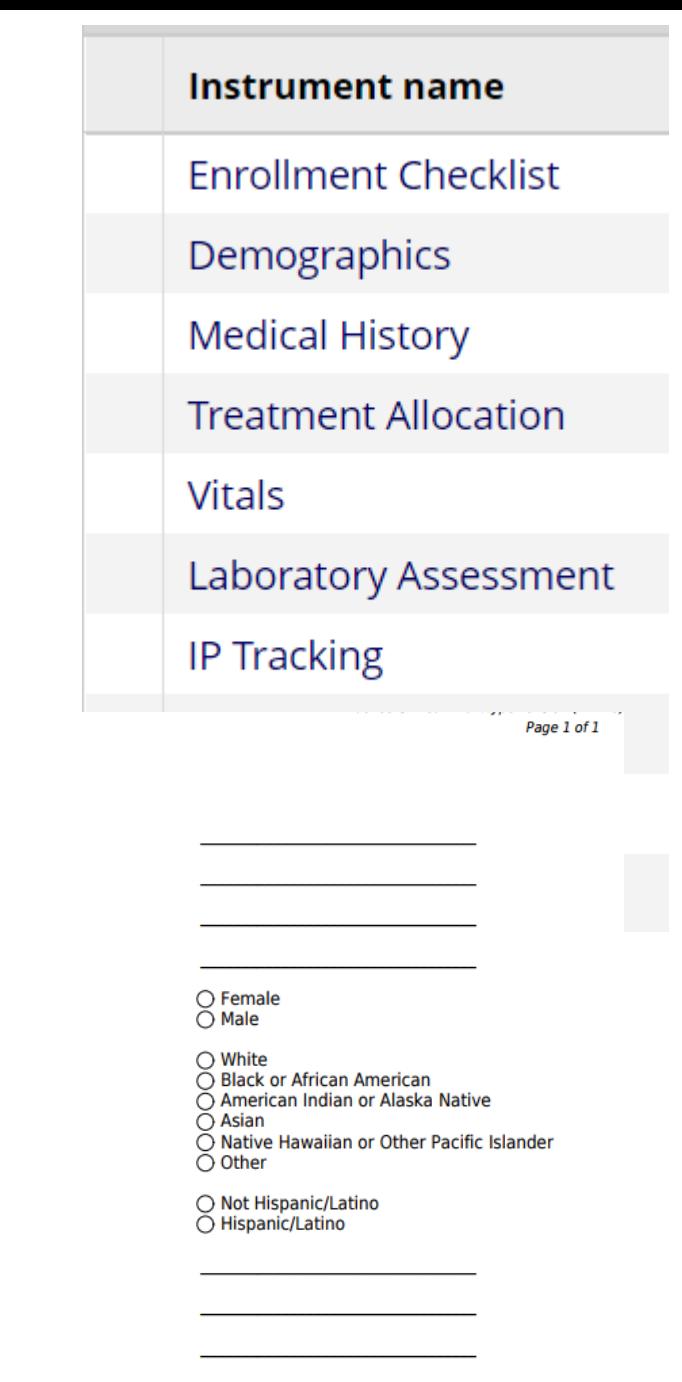

**Demographics** 

**Study ID** Date of Birth Date of enrollment

Age

Gender

Race

**Ethnicity** 

**BMI** 

Weight in kg

Height in centimeters

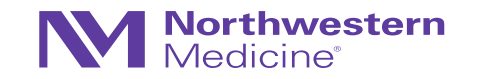

#### Electronic Data Capture

Whether we like it or not, we are moving toward EDC-only studies

- Paper CRFs are becoming outdated
- There are countless ways of maintaining an electronic database
	- − Excel single sheet, multiple tabs, multiple files THIS IS NOT RECOMMENDED IN GENERAL
	- − Access
	- − Oracle
	- − SurveyMonkey
	- − SPSS
	- − OpenClinica
	- − StudyTrax
	- − ….
- Most Contract Research Organizations (CROs) or Academic Research Organizations (AROs) have homegrown platforms (e.g., EMMES: "Web Form Builder" and "AdvantageEDC")

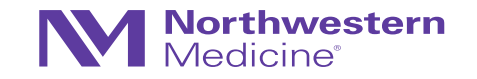

#### EDC at Northwestern

What are investigators at NU using for EDC?

- Sadly, Excel = most popular
- Study Tracker/eNOTIS
- SPSS
- REDCap!

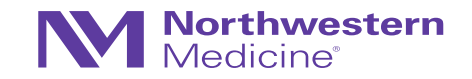

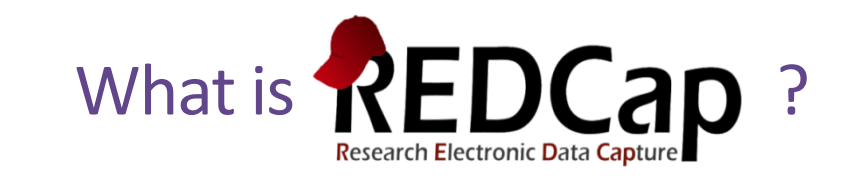

- Research Electronic Data Capture
- Used for building and managing surveys and study databases efficiently, on a fixed budget, and securely
	- − This includes protected health information (PHI)
- Developed at Vanderbilt University in 2004
- Over 3200 institutions in about 130 countries

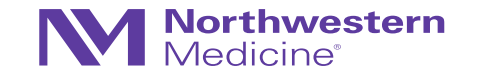

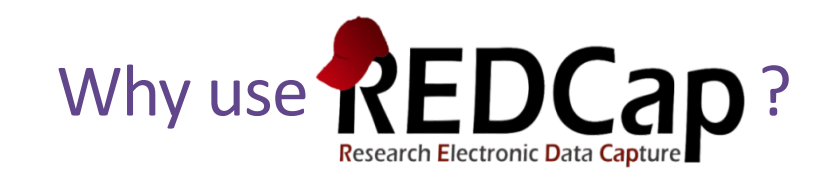

• FREE

 $\bullet$  …

 $\bullet$  ….

- Secure
- Easy to learn
- Easily accessible, becoming more universal (>3200 institutions, 130 countries)
- Features that allow for efficient and flexible data capture/management

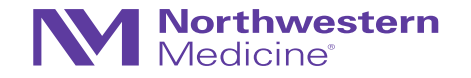

# **Northwestern**<br>Medicine®

## Getting Started...

NOTE: Institutions may vary

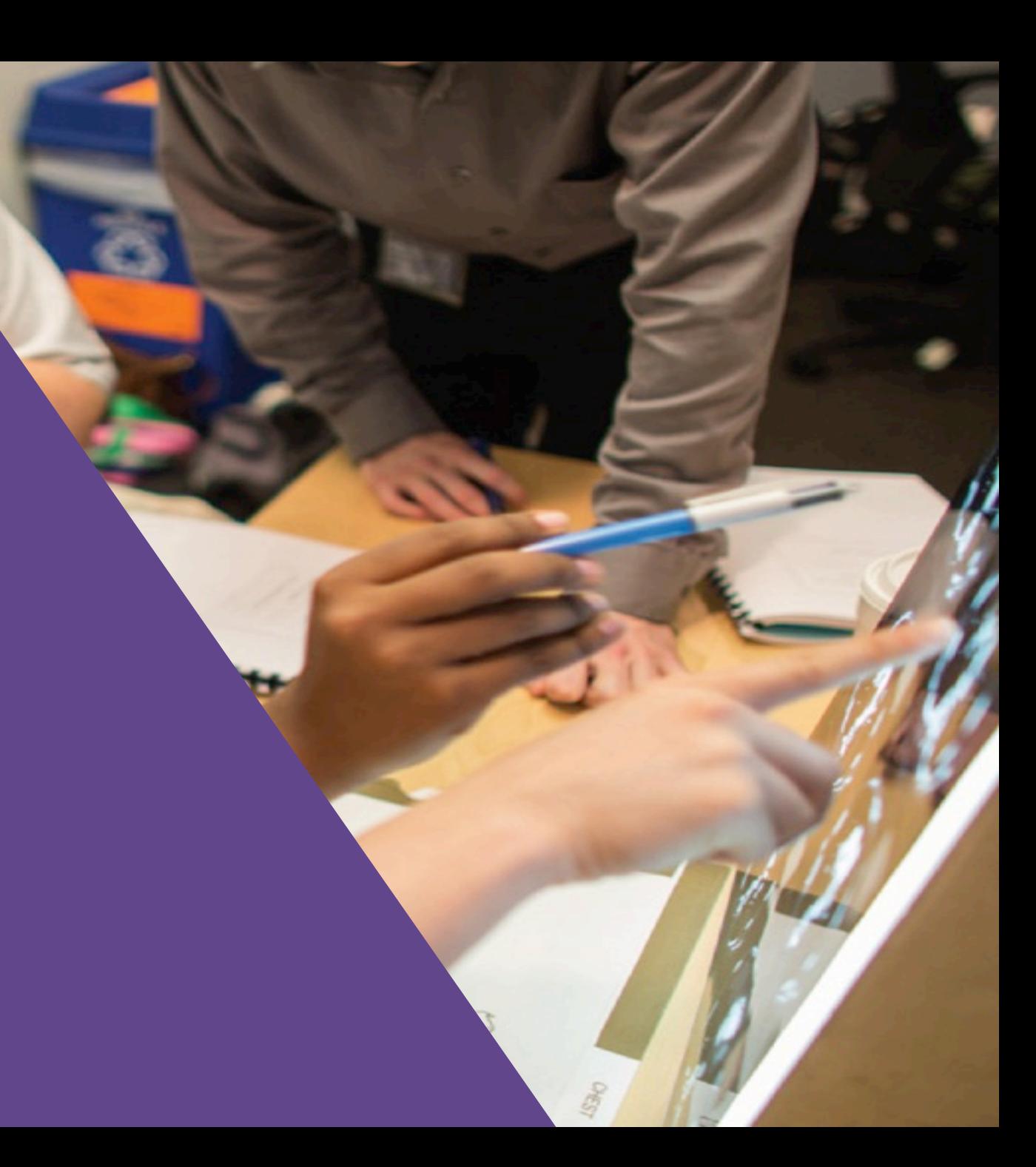

#### REDCap at Northwestern

- [redcap@northwestern.edu](mailto:redcap@northwestern.edu)
- Online session for New Project Owners (email REDCap support for link)
- All users must complete: REDCap User Agreement [\(https://redcap.nubic.northwestern.edu/redcap/surveys/?s=WK39RMR44F\)](https://redcap.nubic.northwestern.edu/redcap/surveys/?s=WK39RMR44F)
- <https://redcap.nubic.northwestern.edu/redcap/> (must be on campus network for VPN)
- <https://nucats.northwestern.edu/>

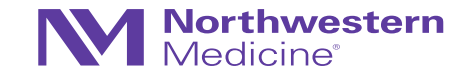

## Something to keep in mind…the key players

Who is involved?

- Those that will **enter**the data
- Those that will **build/maintain** the database
- Those that will **analyze** the data

- This is extremely important in development of AND ensuring adherence to any data management plan
- All the key players must be on the same page and understand study workflow for this to work

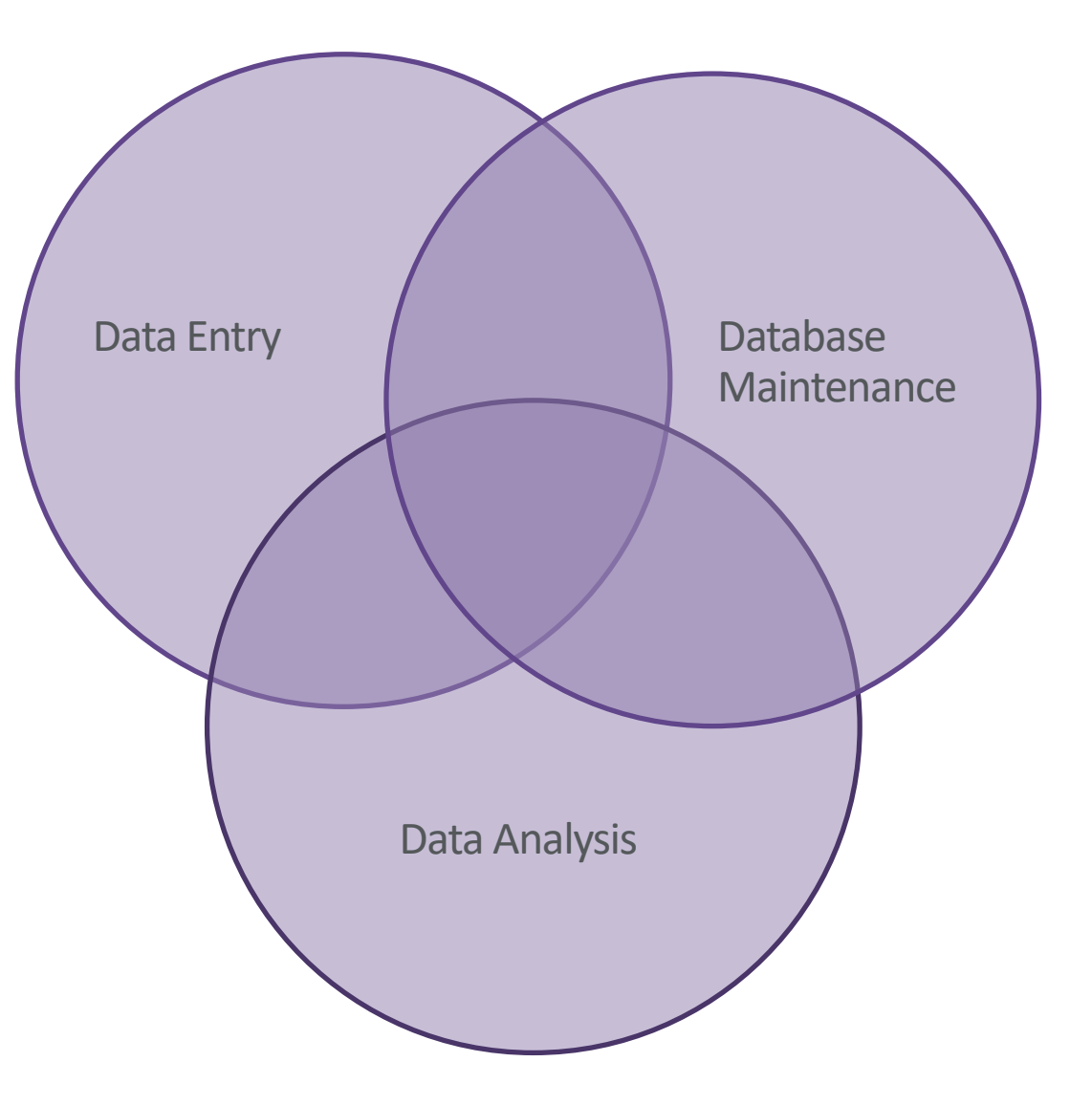

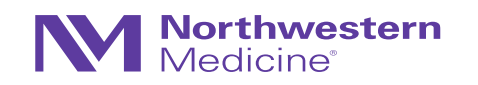

### Keep the goals in mind

Collect all the data you need in the right format so that they can be analyzed appropriately later

- 1. Collecting analyzable data
- 2. Ensuring protocol compliance
- 3. Ensuring data quality (few anomalies, inconsistencies, etc.)

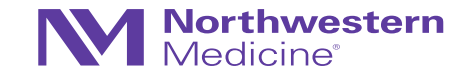

#### Some Basic Terminology

- Development mode  $\rightarrow$  Production mode
- Development
	- − Design the database/data collection tools
	- − Customize
	- − Test!!!!
- Production
	- − Live data capture
	- − Post-production modifications must be made with caution and may require administrator approval

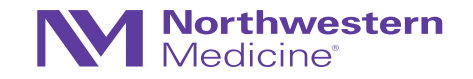

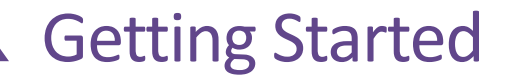

### REDCan

REDCAP Home EMy Projects O Help & FAQ El Training Videos Esend-It

#### **SCHEDULED MAINTENANCE ANNOUNCEMENT:**

Do you have Spanish characters in your project? The recent update may have affected your Spanish characters if you just cut & paste them into your project. Revisit your project and consider hardcoding Spanish characters so that the insertion of these characters can withstand further upgrades. Click for more details.

#### 

#### **Welcome to REDCap!**

REDCap is a mature, secure web application for building and managing online surveys and databases. Using REDCap's stream-lined process for rapidly developing projects, you may create and design projects using 1) the online method from your web browser using the Online Designer; and/or 2) the offline method by constructing a 'data dictionary' template file in Microsoft Excel, which can be later uploaded into REDCap. Both surveys and databases (or a mixture of the two) can be built using these methods.

REDCap provides automated export procedures for seamless data downloads to Excel and common statistical packages (SPSS, SAS, Stata, R), as well as a built-in project calendar, a scheduling module, ad hoc reporting tools, and advanced features, such as branching logic, file uploading, and calculated fields.

Learn more about REDCap by watching a & brief summary video (4 min). If you would like to view other quick video tutorials of REDCap in action and an overview of its features, please see the Training Resources page.

NOTICE: If you are collecting data for the purposes of human subjects research, review and approval of the project is required by your Institutional Review Board.

If you require accidence or have any questions about PEDCan, please contact

#### **REDCap Features**

Build online surveys and databases quickly and securely - Create and design your project rapidly using secure web authentication from your browser. No extra software is required.

Fast and flexible - Conception to productionlevel survey/database in less than one day.

**Export data to common data analysis** packages - Export your data to Microsoft Excel, PDF, SAS, Stata, R, or SPSS for analysis.

Ad Hoc Reporting - Create custom queries for generating reports to view or download.

Scheduling - Utilize a built-in project calendar and scheduling module for organizing your events and appointments.

Easily manage a contact list of survey

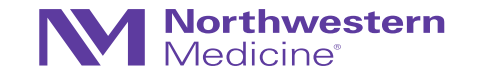

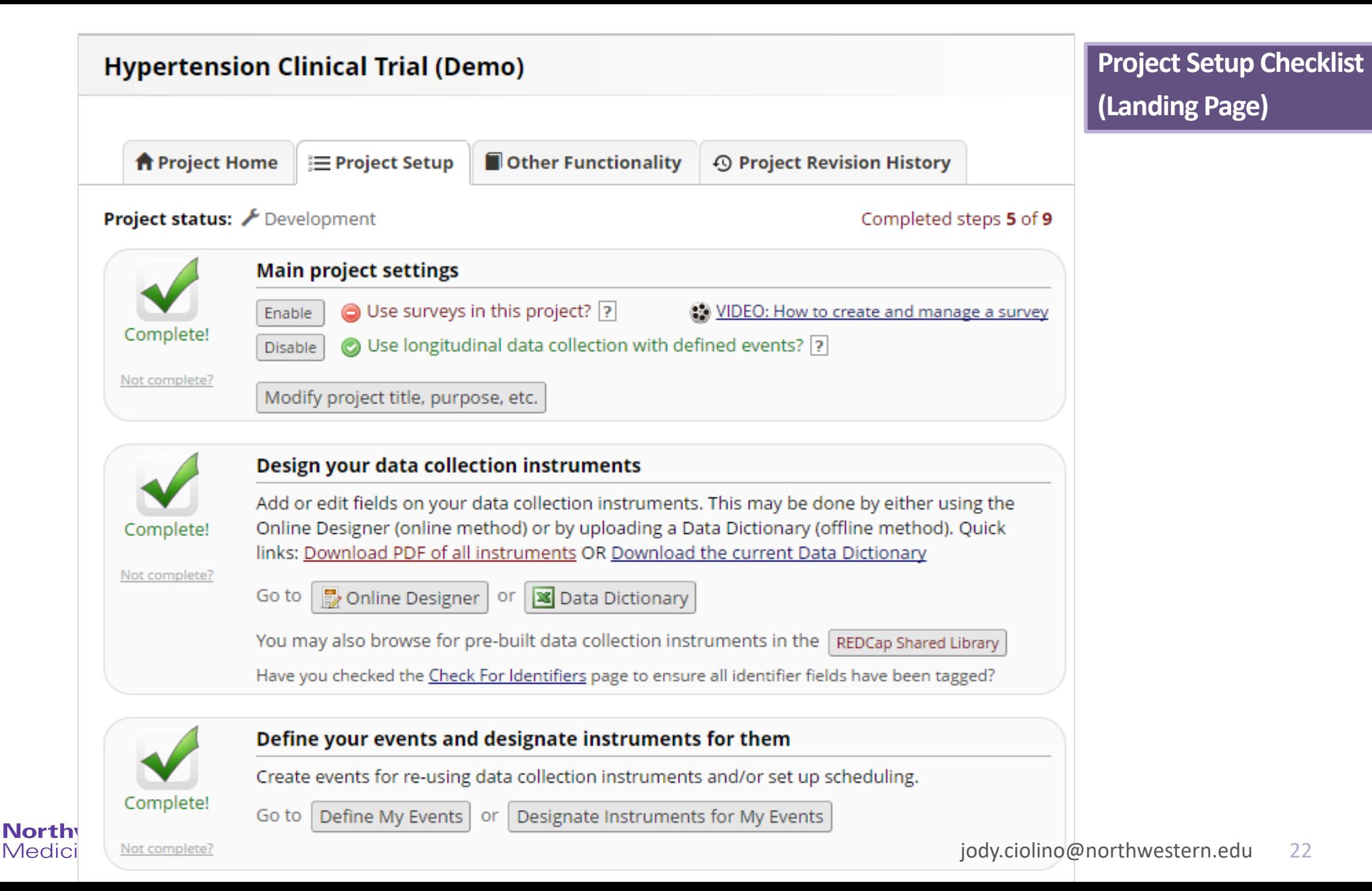

#### Project Home Tab

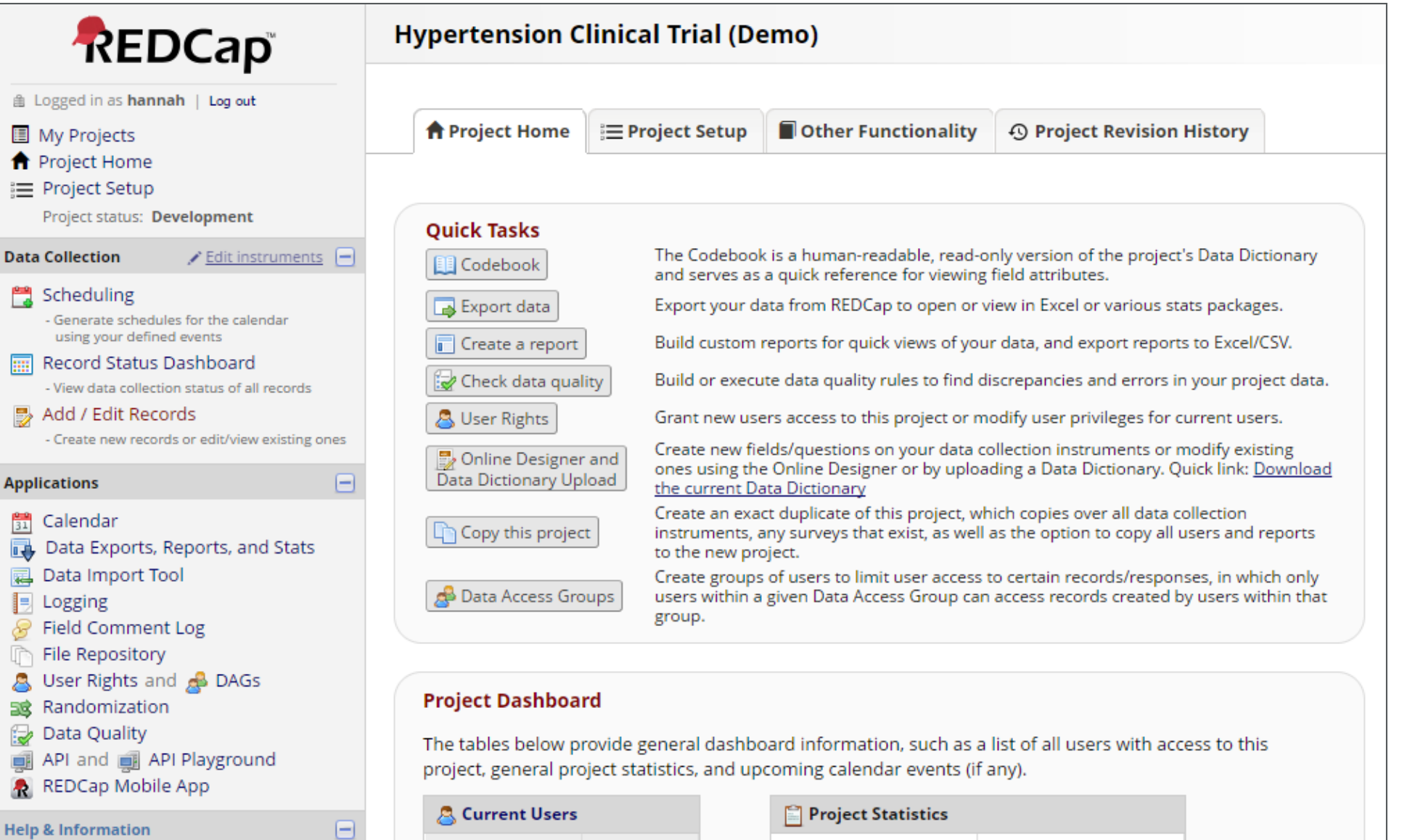

**Expires** 

User

alicor

Most recent activitiody.ciolino@northwestern.edu 23

Records in project

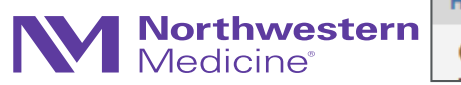

**Help & Information O** Help & FAQ

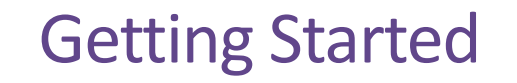

• If designing a prospective study database, almost always will use the longitudinal setting

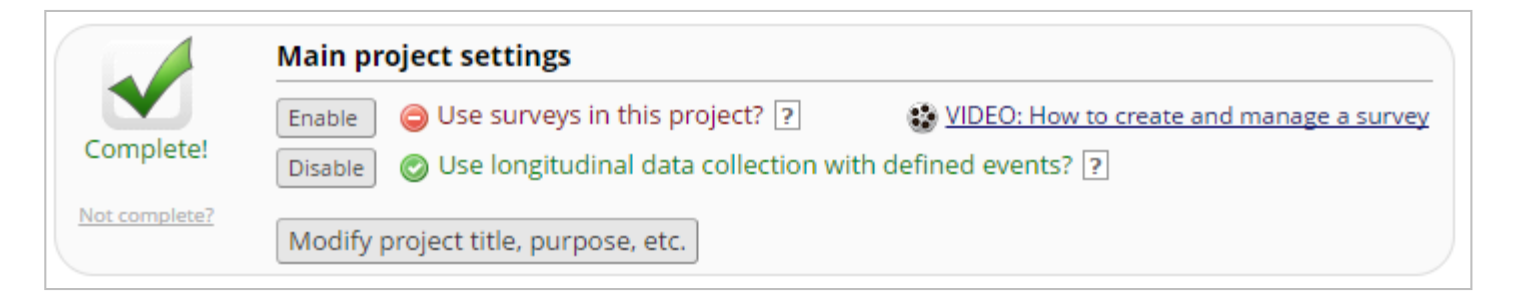

- Two options in developing data collection tools (case report forms [CRFs])
	- − Online designer
	- − Data dictionary
- Designing data collection tools will inevitably take the most time

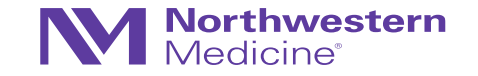

#### Project Setup: Online Designer

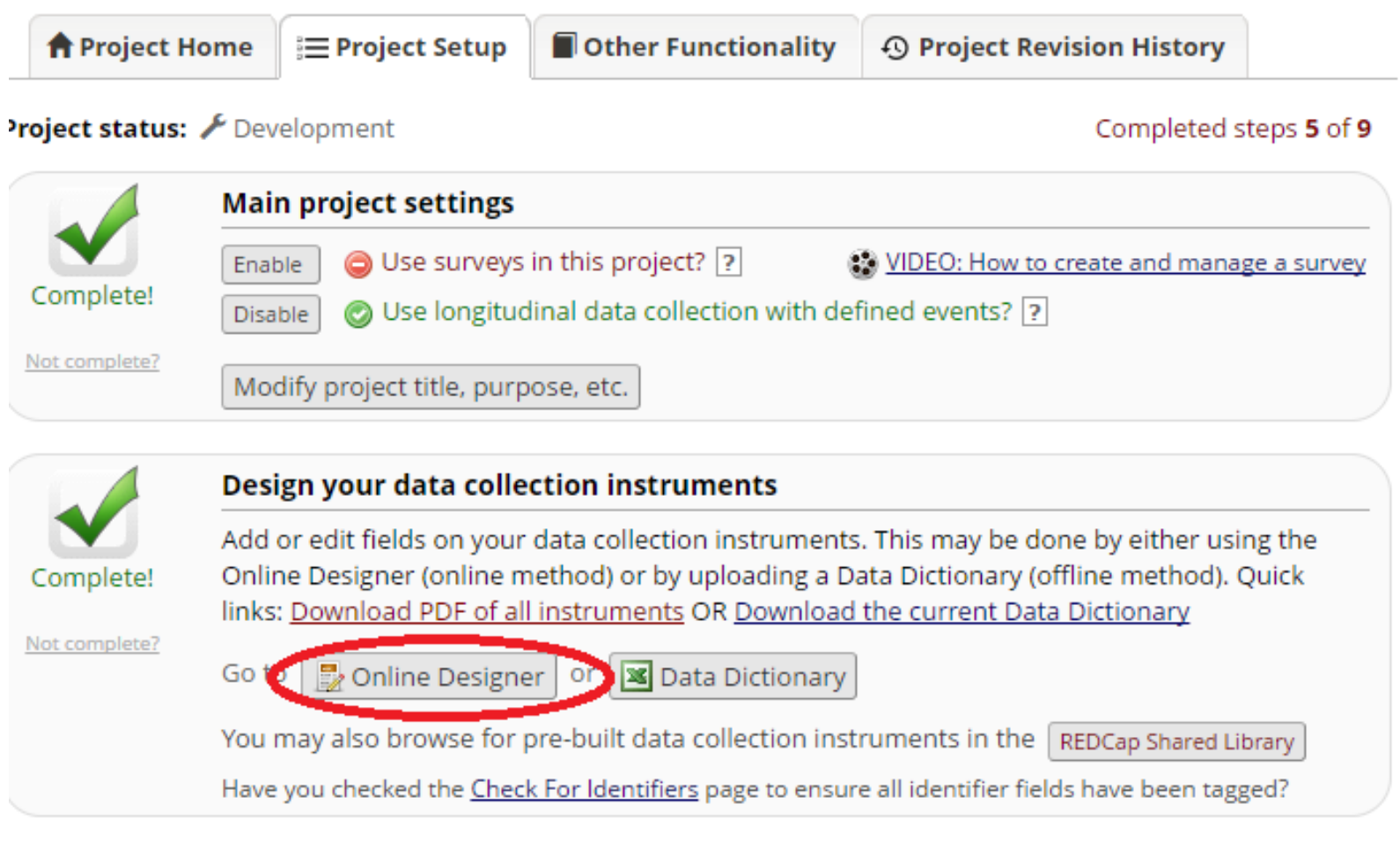

Define your events and designate instruments for them

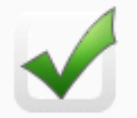

Not complete?

#### Create events for re-using data collection instruments and/or set up scheduling. Complete! **Northwester**<br>Medicine®

Go to | Define My Events | or |

Designate Instruments for My Events

The Online Designer will allow you to make project modifications to fields and data collection instruments very easily using only your web browser. NOTE: While in development status, all field changes will take effect immediately in real time.

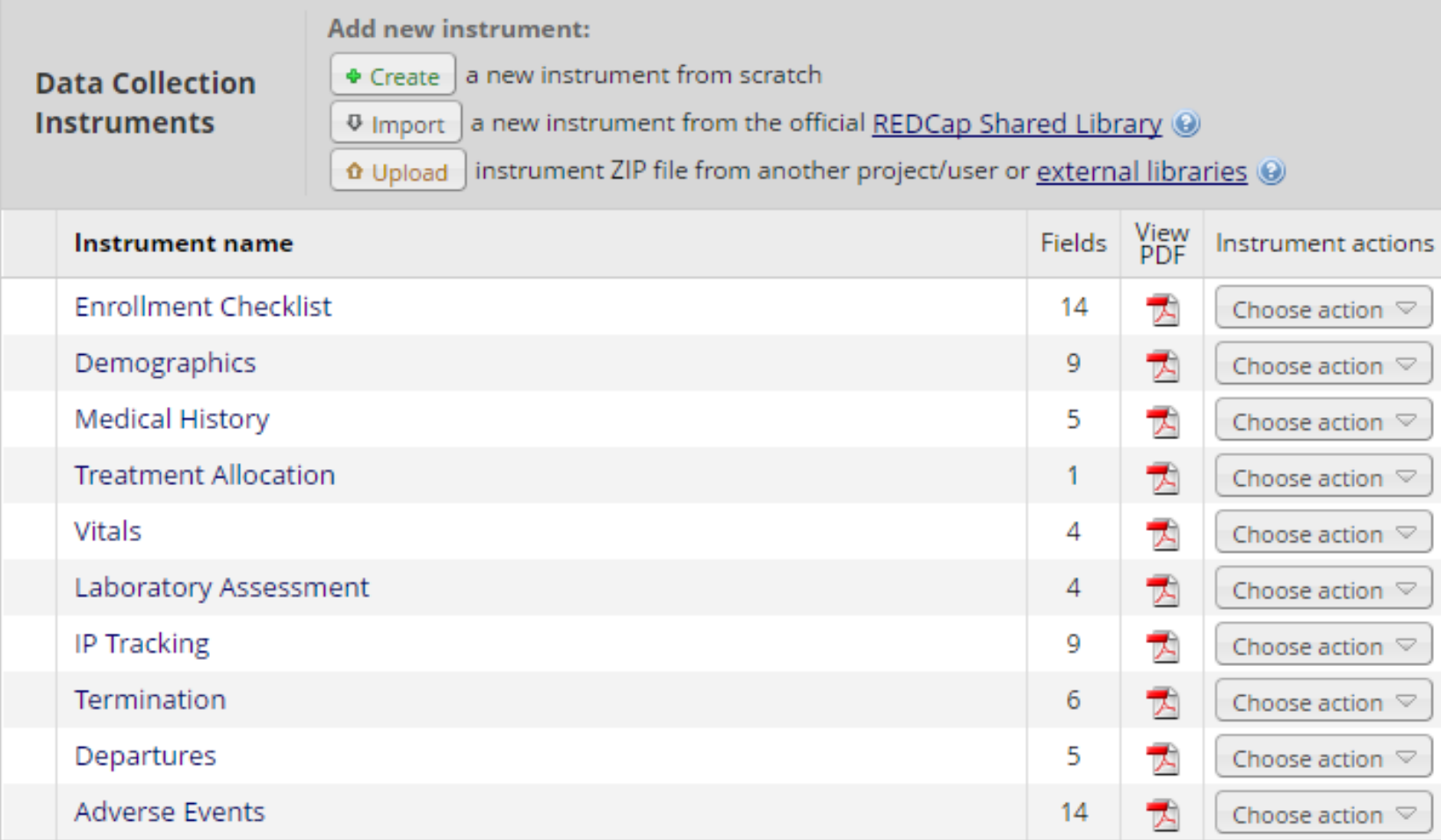

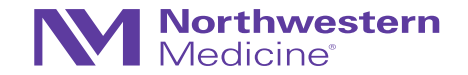

#### Current instrument: Demographics

Preview instrument

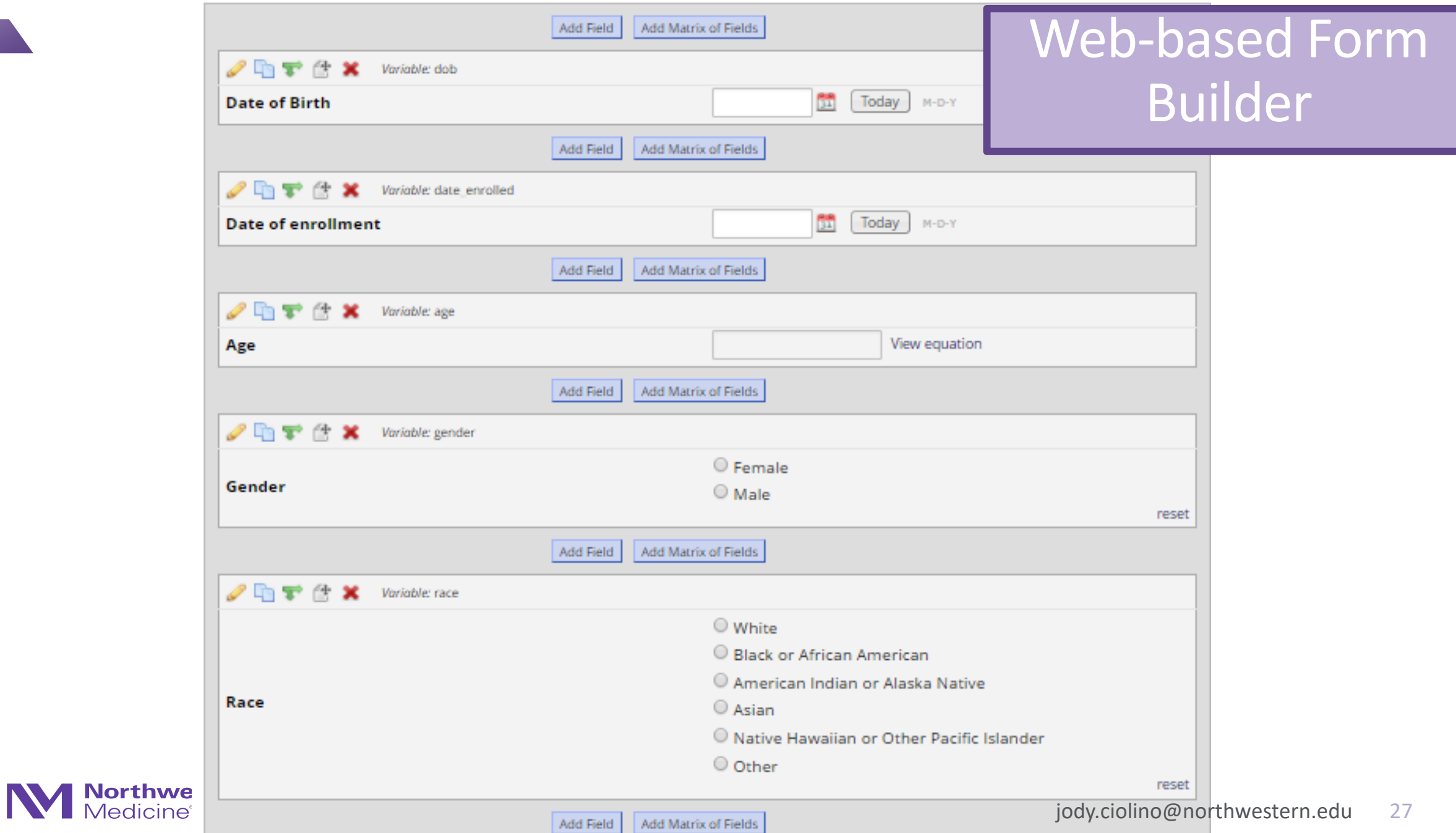

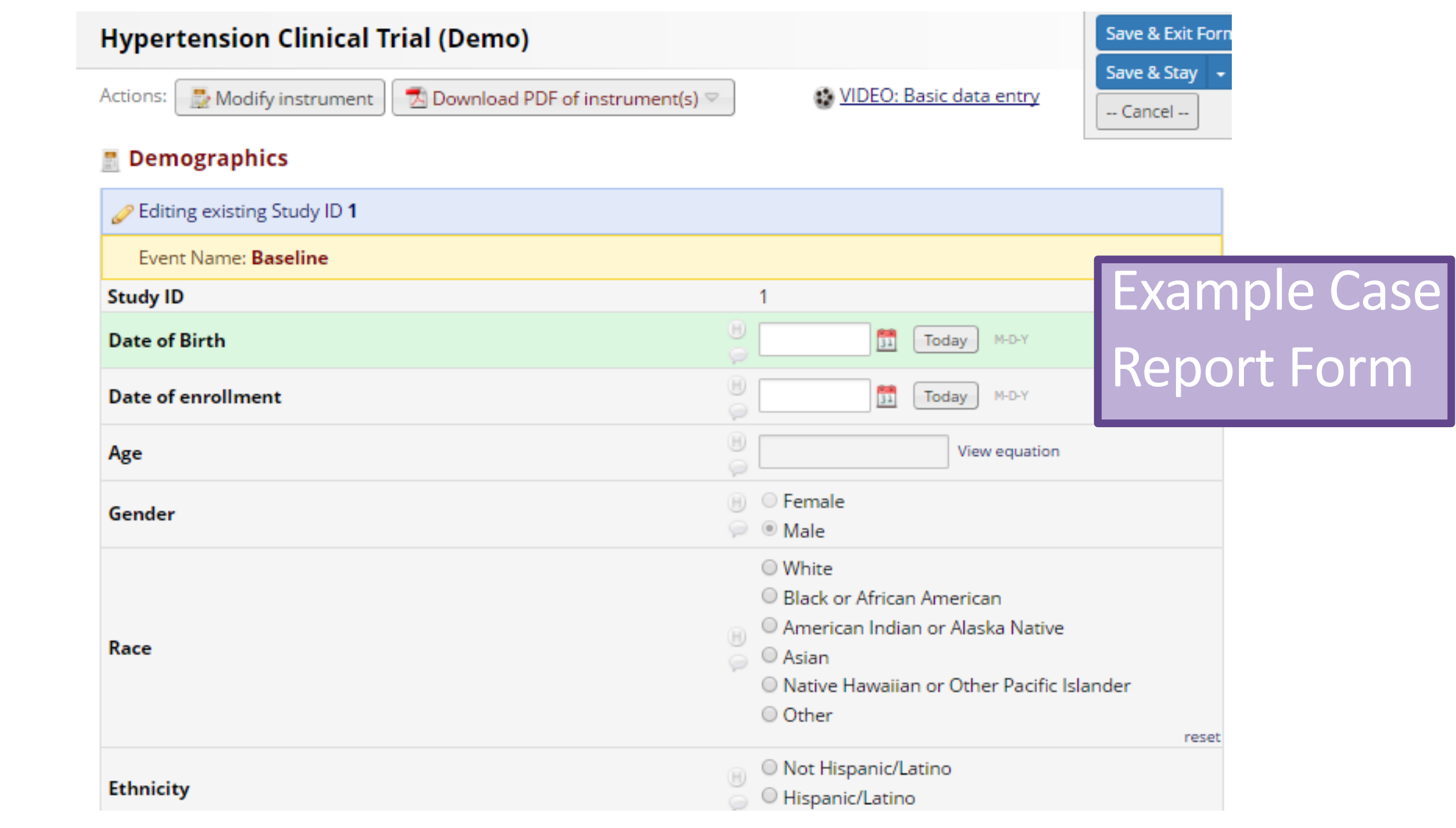

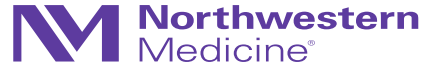

#### Project Setup: Data Dictionary

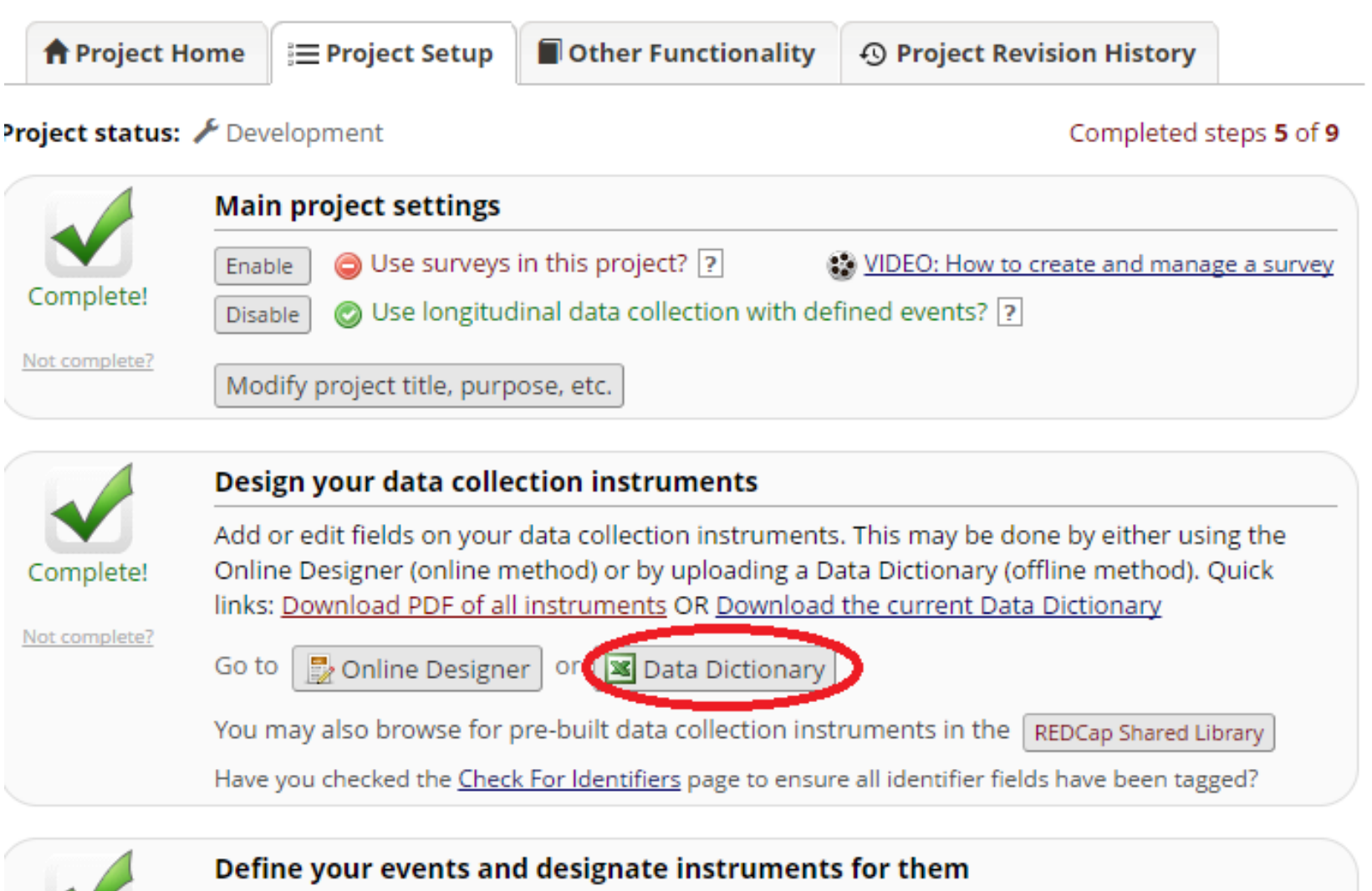

Create events for re-using data collection instruments and/or set up scheduling.

Go to | Define My Events | or

Complete!

Not complete?

**Northwes**<br>Medicine®

Designate Instruments for My Events

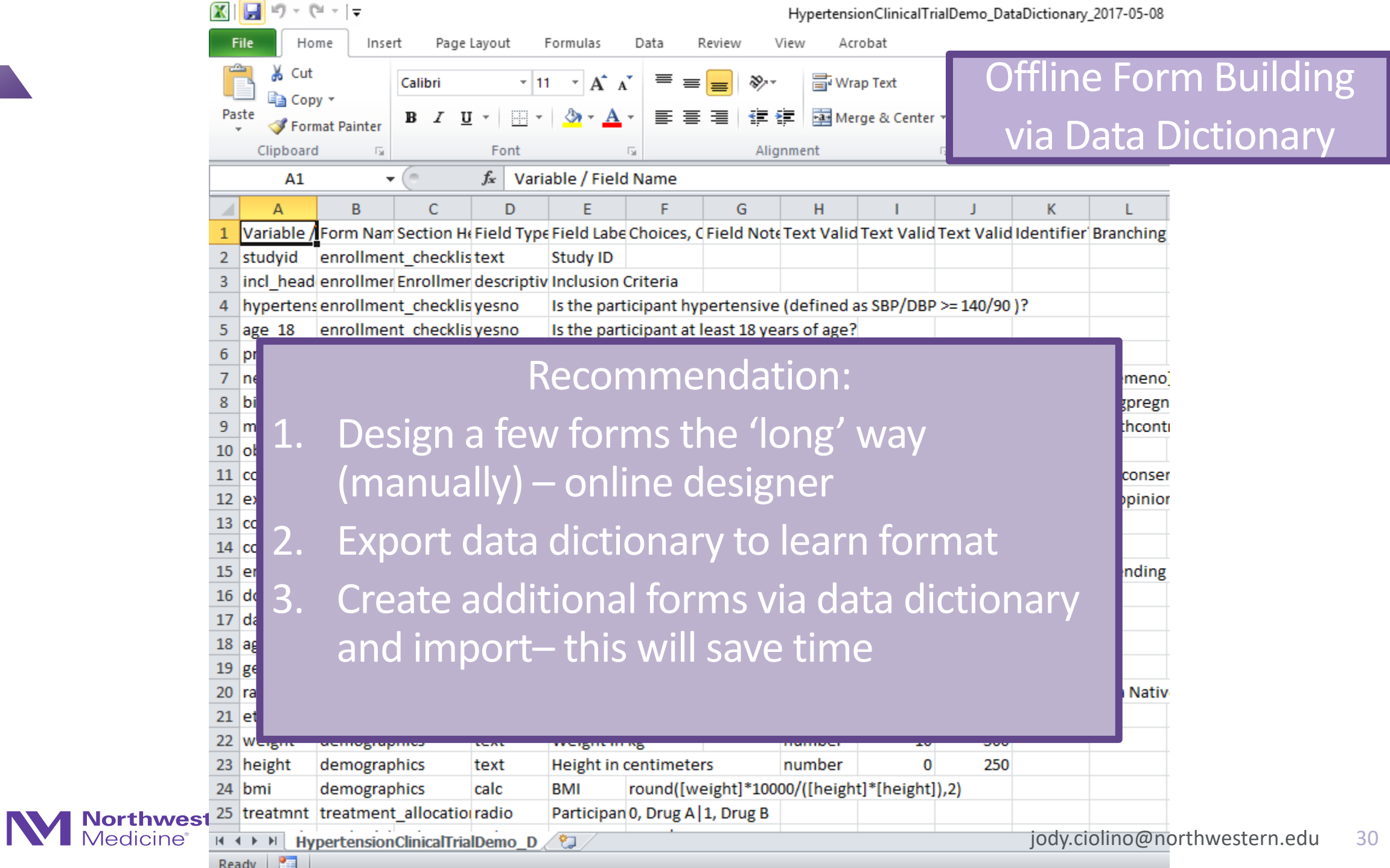

# **NOTHERETE**

On designing forms…

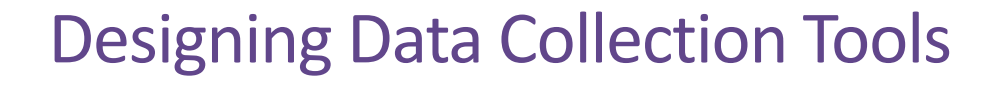

- NOTE: REDCap platform distinguishes between data entry forms (Case Report Forms [CRFs]) and surveys (may also serve as CRF for clinical study purposes)
- "Regular" CRFs
	- − Data entry must occur by authorized REDCap user (study team member with access to the database)
	- − NOT participant facing

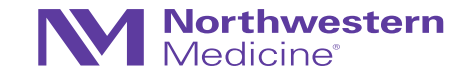

#### Designing Data Collection Tools

• Surveys:

- − Can be participant facing (participants do not need to access REDCap database to complete electronically)
- − Can also be completed by a study team member directly in REDCap
- − Have additional settings that allow for greater flexibility ('save and return later', 'survey queue', etc.)

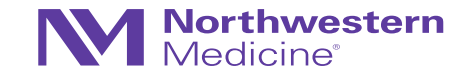

### Designing forms: most protocols *should* have…

…a study schedule (aka a visit matrix, a procedure matrix, etc.)

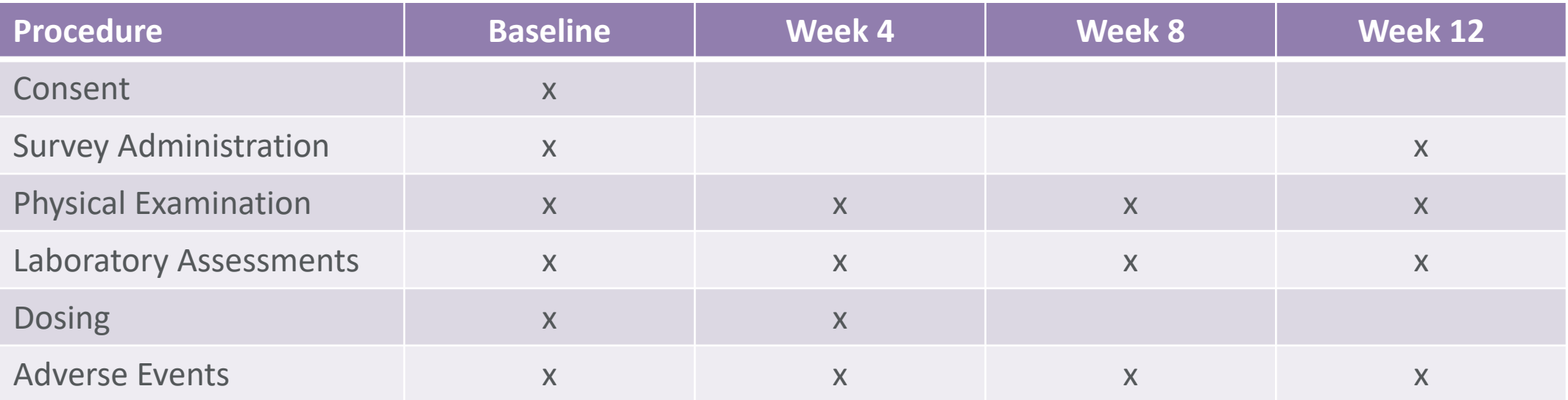

- These matrices will vary in detail and complexity, depending upon study, IRB requirements, and the clinical teams who write them
- NOTE: "Clinical teams who write the protocols do not always provide the level of specificity that data management requires...go back to the study team and completely identify the appropriate fields" (*Clinical Database Management*, p. 11)

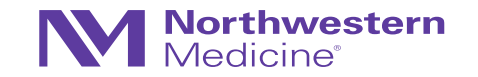

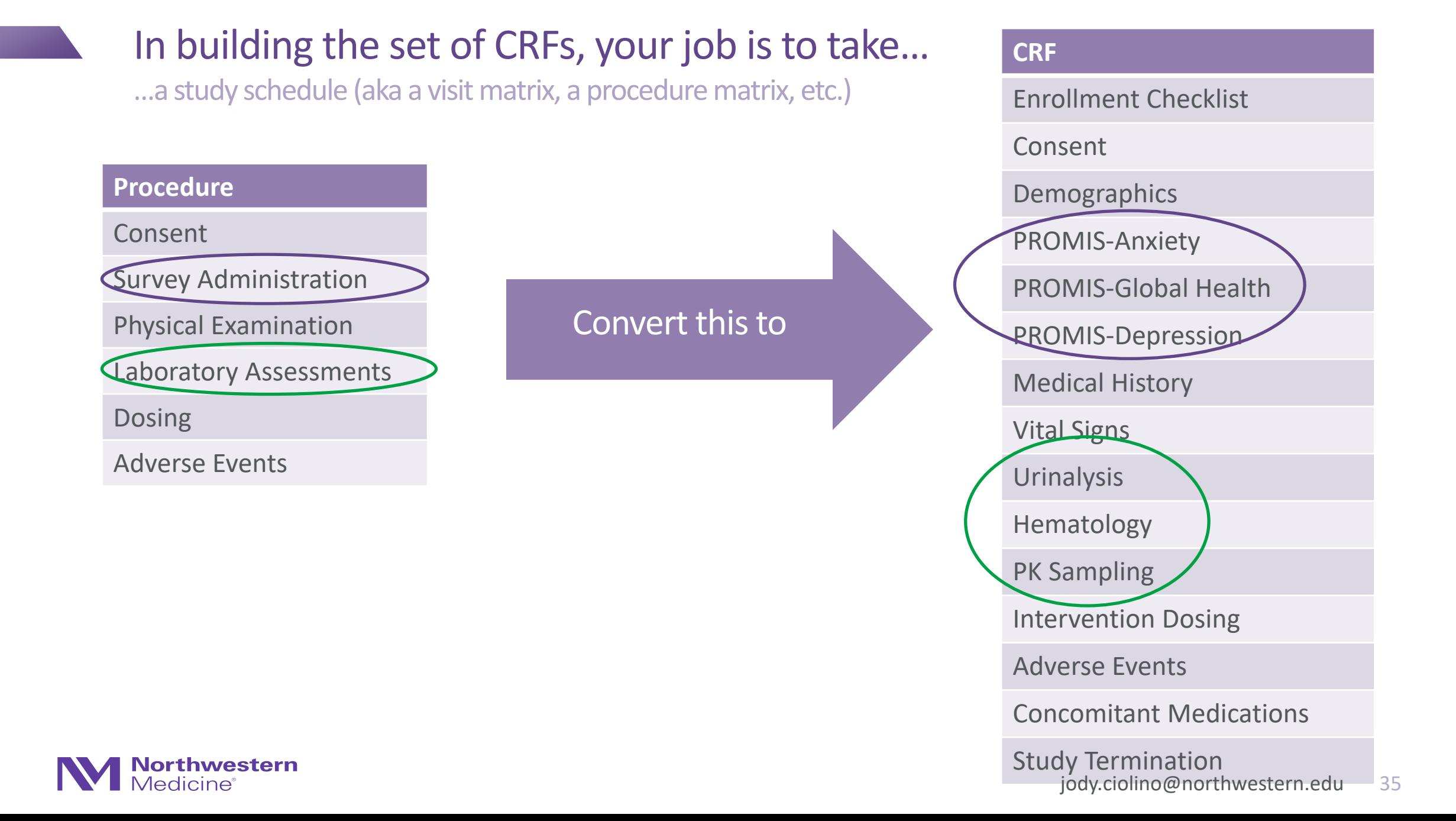

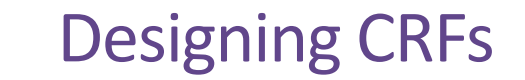

- Protocol  $\rightarrow$  Study Matrix  $\rightarrow$  List of corresponding CRFs  $\rightarrow$  Fields within the CRFs
- Start general and move toward specifics gradually

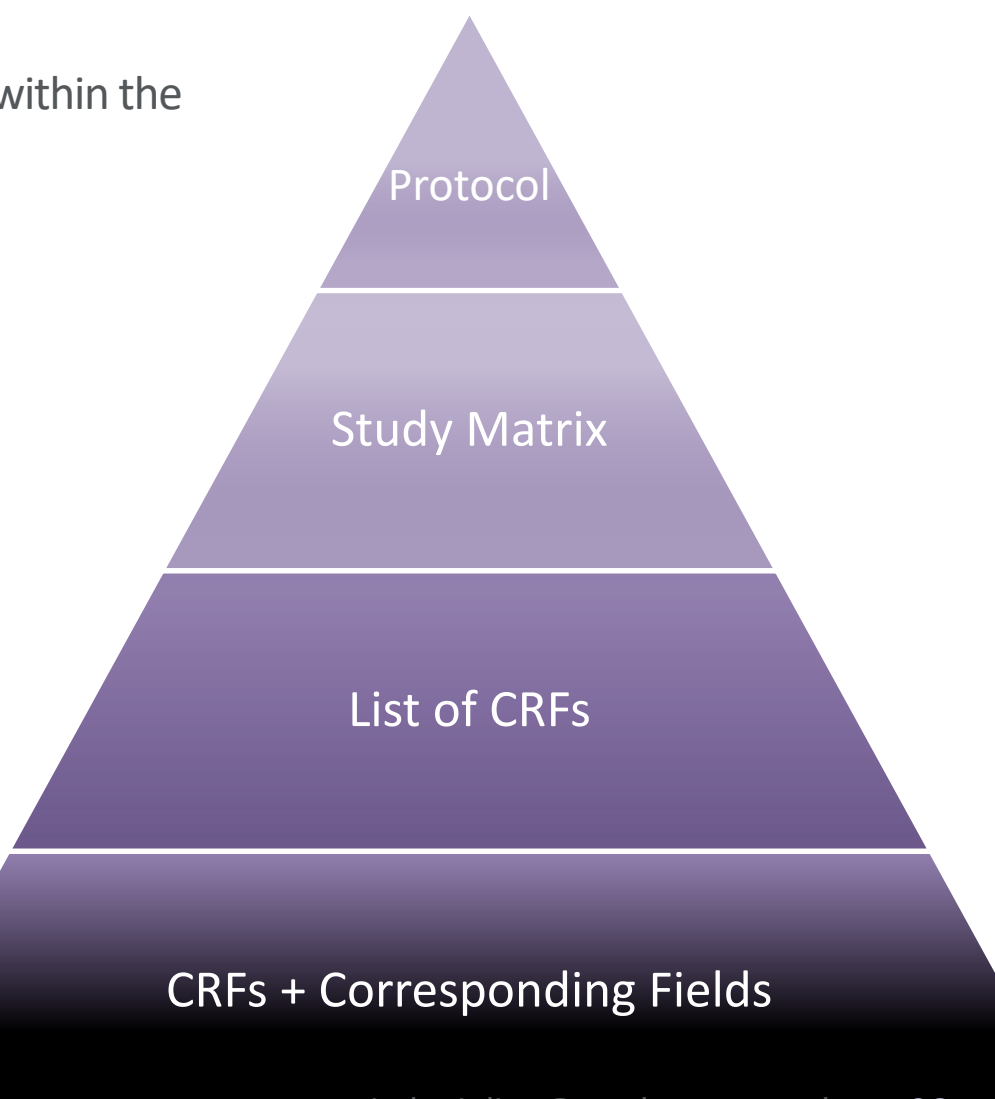

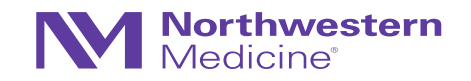
### Some "typical" CRFs

Standard across studies; often not explicitly stated in the protocol

- Screening (enrollment checklist, may want to capture ineligibility reasons)
- Demographics (you will inevitably need to describe your participants)
	- − Sex, age, race/ethnicity
	- − Marital status, insurance status, income, residence, etc.
- Medical history
	- − General comorbidities
	- − Often ensures eligibility
	- − Again, allows for description of sample
- Concomitant medications
- Adverse events/SAEs
- Participant status or study termination
- Dosing/investigational product tracking (pill counts, etc.)

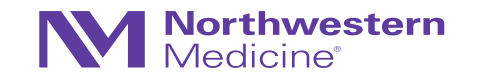

### Some words of caution

Things to avoid

- Duplicate data (across forms, within forms)
	- − Within: DOB and age
	- − Across: visit date, drug type, etc.
- Calculations within the database
	- − Either by study personnel (subject to error)
	- − OR automatic calculations (may or may not be a problem)
- Collecting "just in case it proves interesting"
	- − There is a cost to every data point
	- − Programming
	- − Cleaning
	- − Verification in source documents
	- − Follow-up on discrepancies

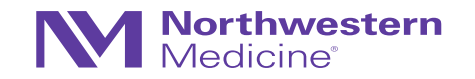

## Specifying fields within CRFs

Now that you have your list of CRFs

- Move through them form-by-form
- Suggest: start with the most vital data
	- − Enrollment/eligibility
	- − Primary outcomes
- May want to divide up the forms
- May want to have a single/few person(s) develop and others review

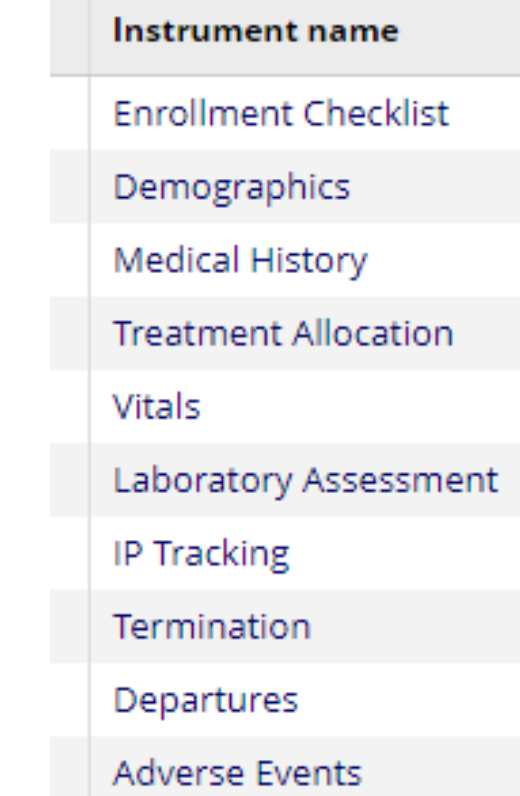

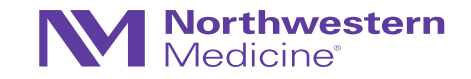

### Field types vs. Data types

Distinguishing between field types vs. data types

- Statistically, data types are most relevant
	- − Numeric/quantitative
	- − Categorical/qualitative
- This will drive how we can analyze the data

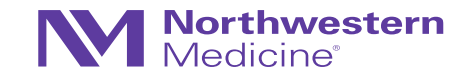

### Field types vs. Data types

Distinguishing between field types vs. data types

- From the database perspective, field types:
	- − **Categorical data-relevant fields:**
		- Radio buttons
		- Dropdowns
		- Checkboxes
	- − **Quantitative data-relevant fields:**
		- Numeric fields (integers, numbers, etc.)
		- Date fields
		- Calculated fields
		- Visual analog scales
- **Field types that are often "not usable" statistically, but relevant for any database: free text, notes/comments, etc.**

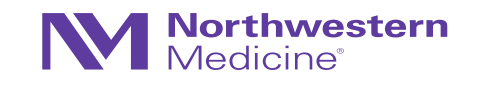

### Common field types in REDCap

- **Text** single-line text box (text and numbers)
- **Dropdown** dropdown menu with multiple choice options
- **Radio** radio button with multiple choice options
- **Calculated** perform real-time calculations (e.g., age)

- *Notes – larger text box*
- *Checkbox – allow selection of > 1 option*
- *File – upload a document*
- *Descriptive – text displayed with no data entry and optional image/file attachment*
- *Slider – visual analog scale (0 – 100)*

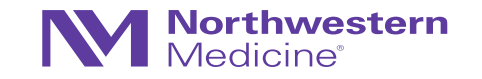

### Field Types: Examples

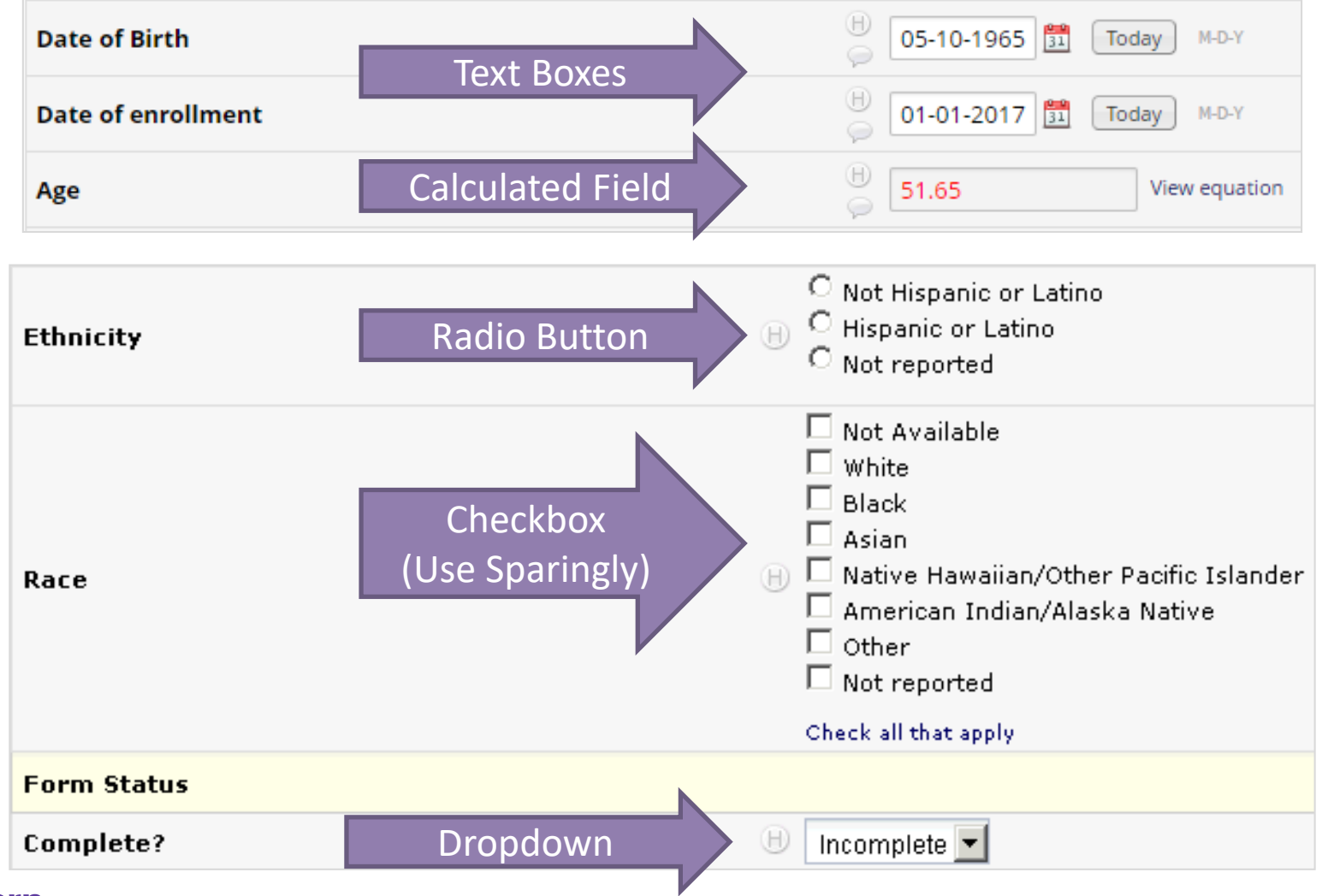

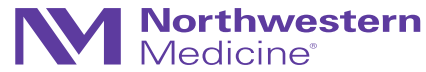

### Manual Creation of Radio Button Field

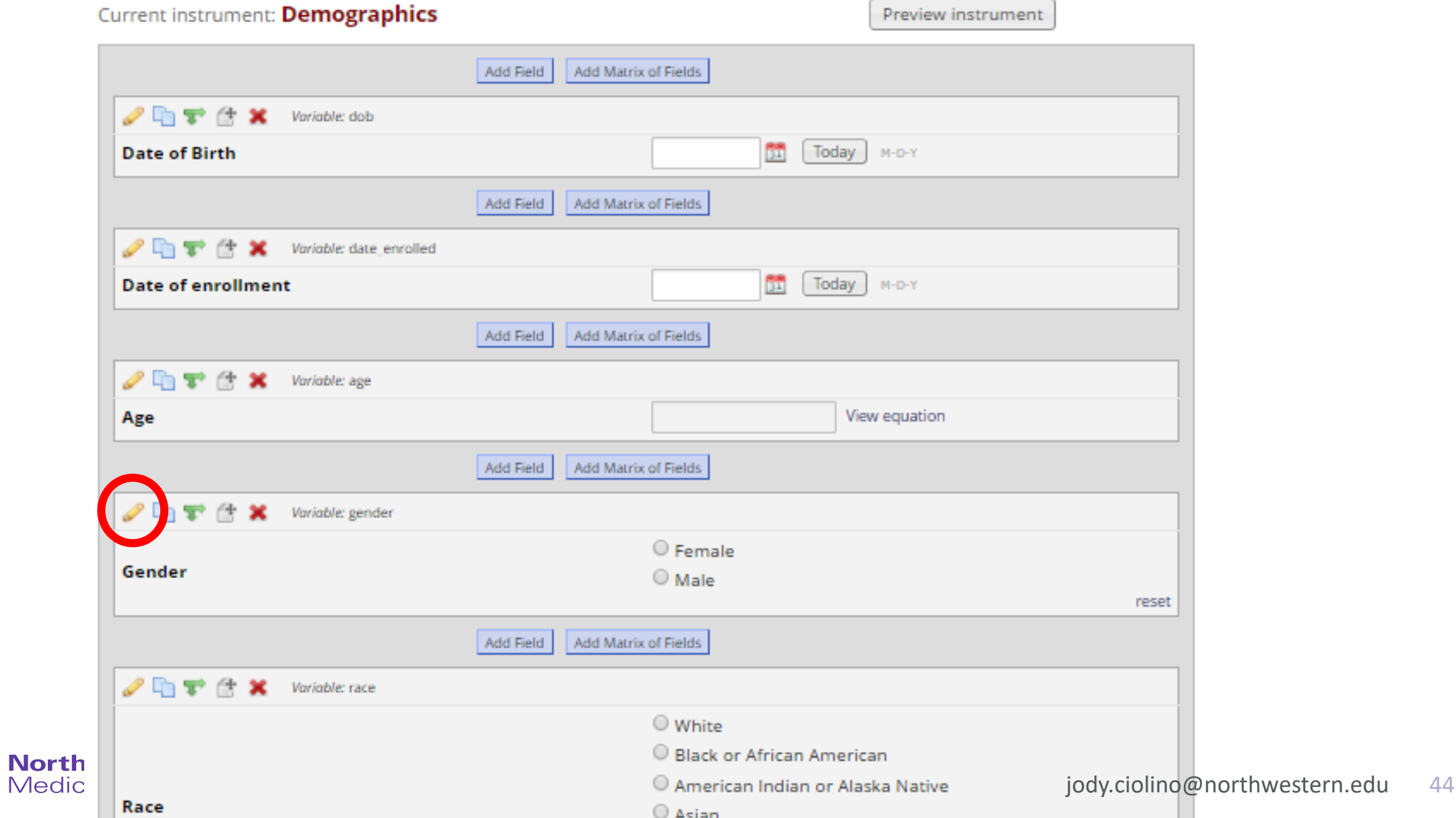

### Manual Creation of Radio Button Field

Statistically speaking…

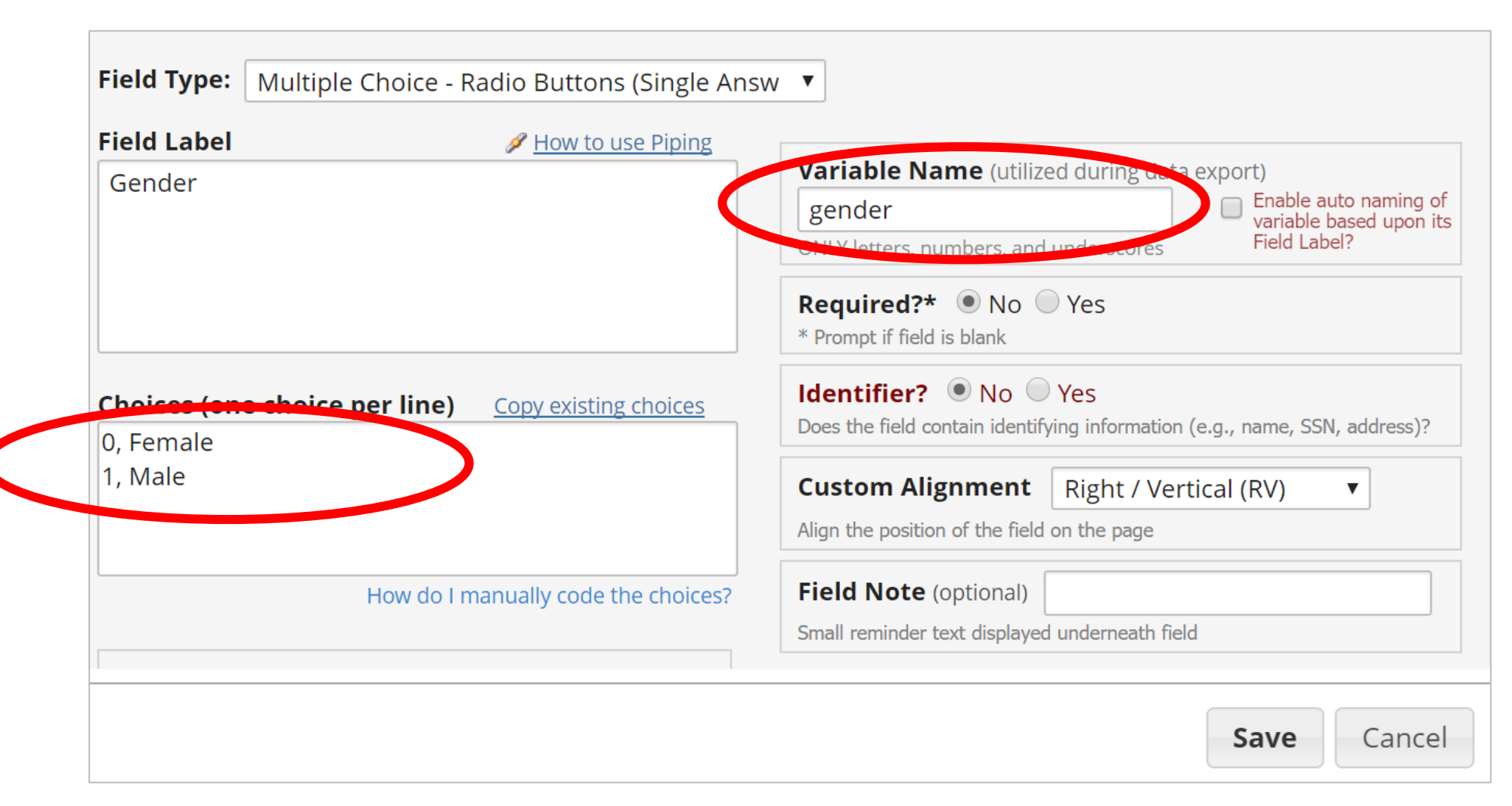

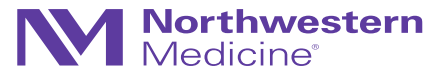

### Field Types: Examples

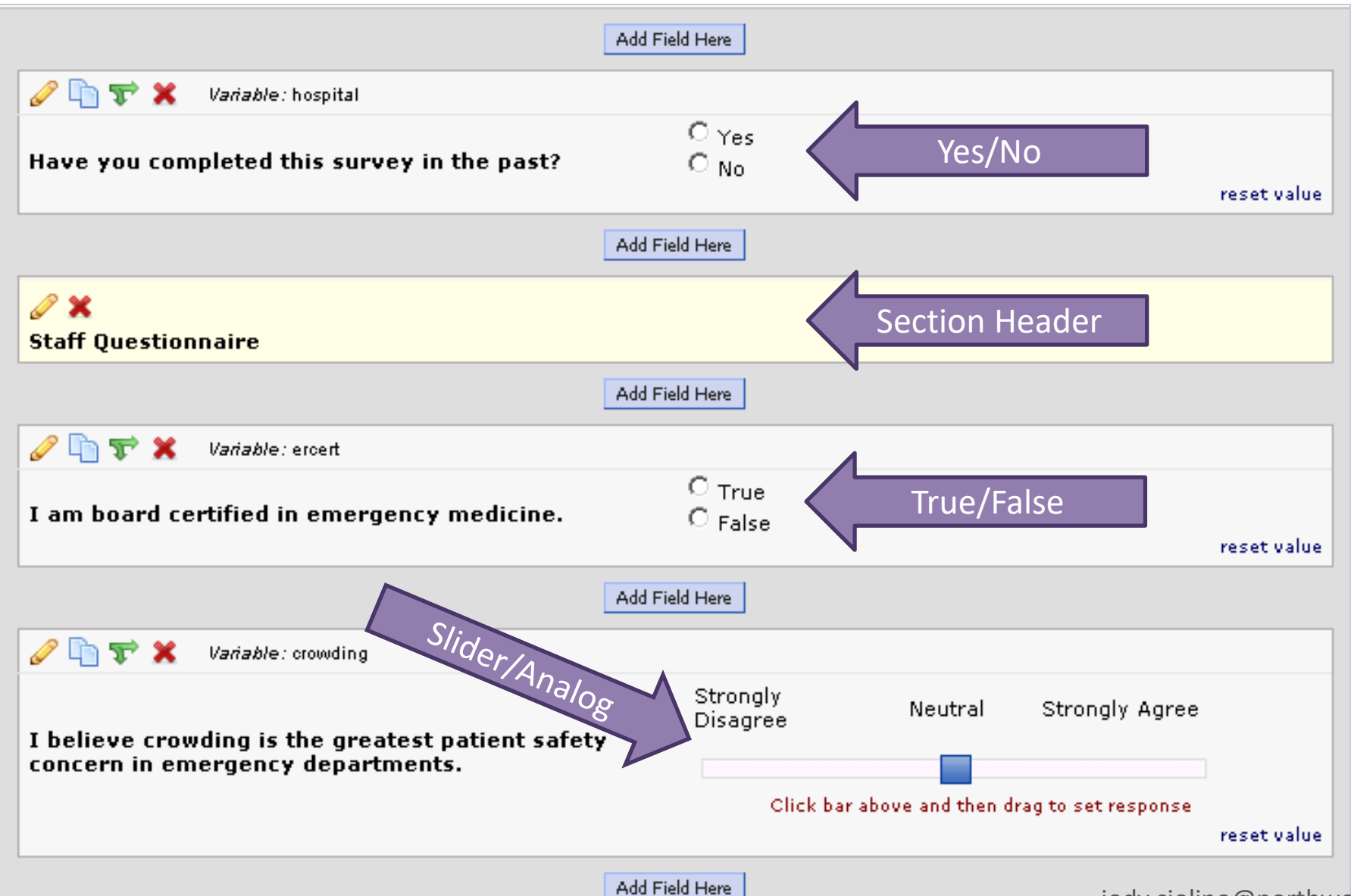

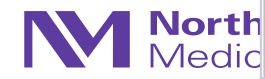

### Text Boxes in REDCap

- REDCap **default**for a **text box** field = character
- In order to indicate that this field will be numeric in nature, you must add validation

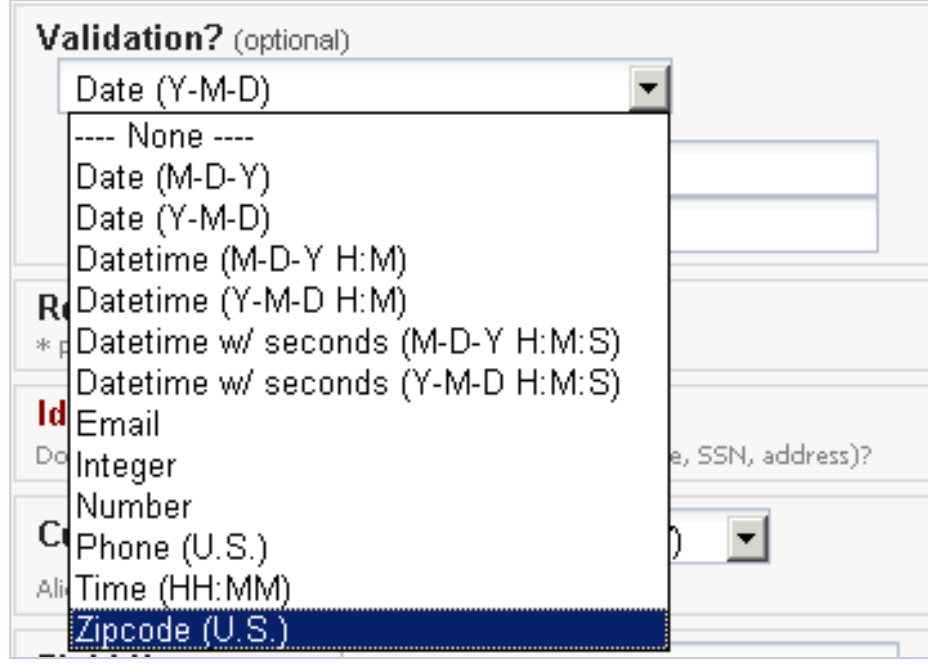

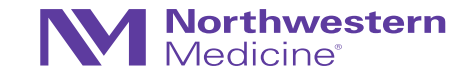

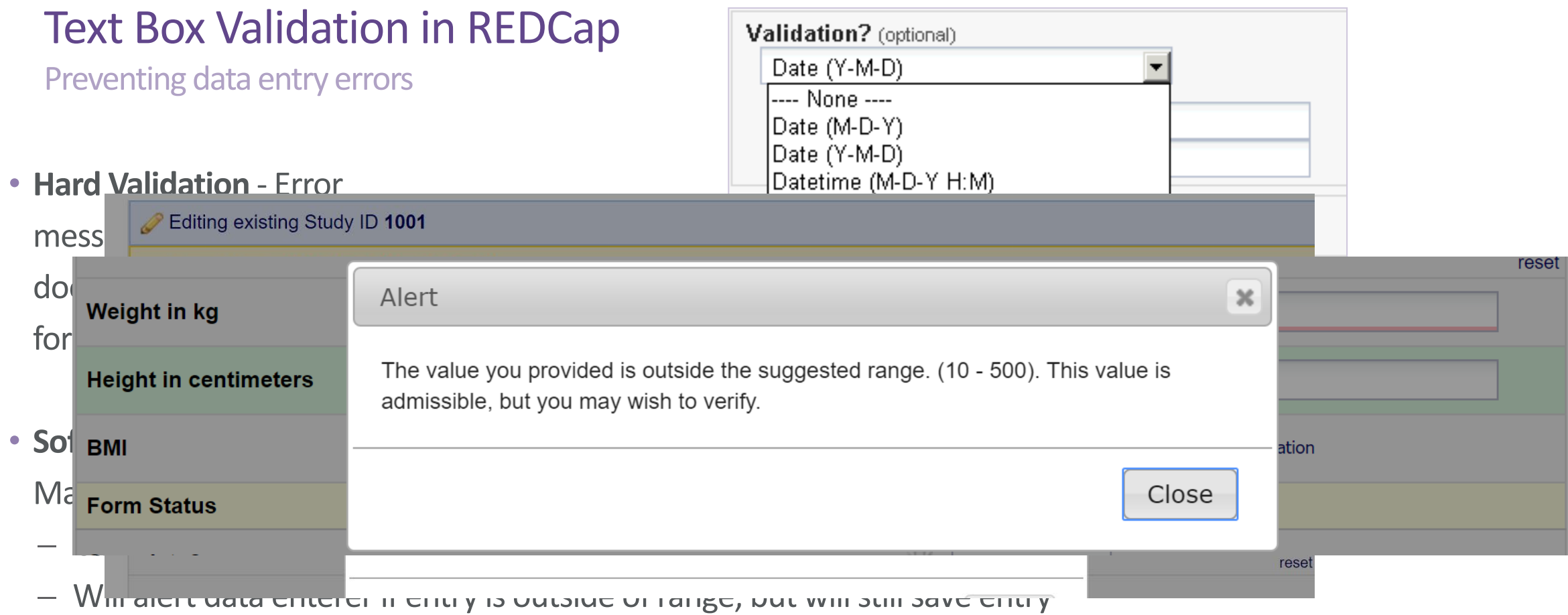

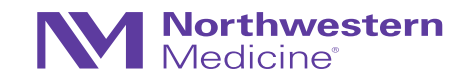

### Statistically Speaking…

- Validation feature is invaluable in ensuring high-quality data for analyses
- Prevents many headaches later…
- Example:
	-

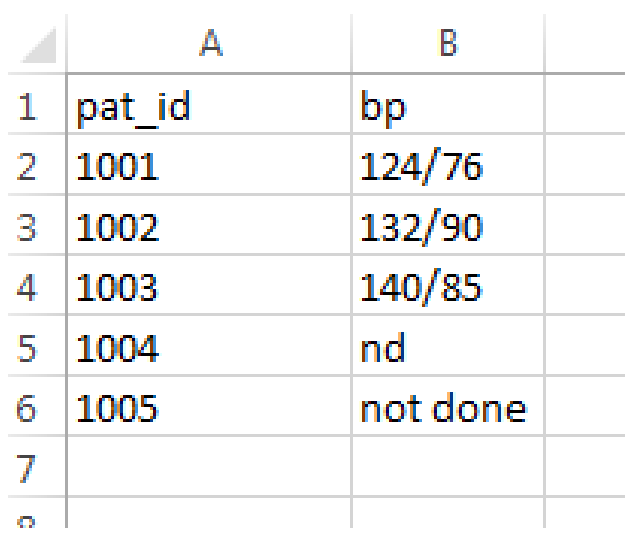

**Northwestern**<br>Medicine<sup>®</sup>

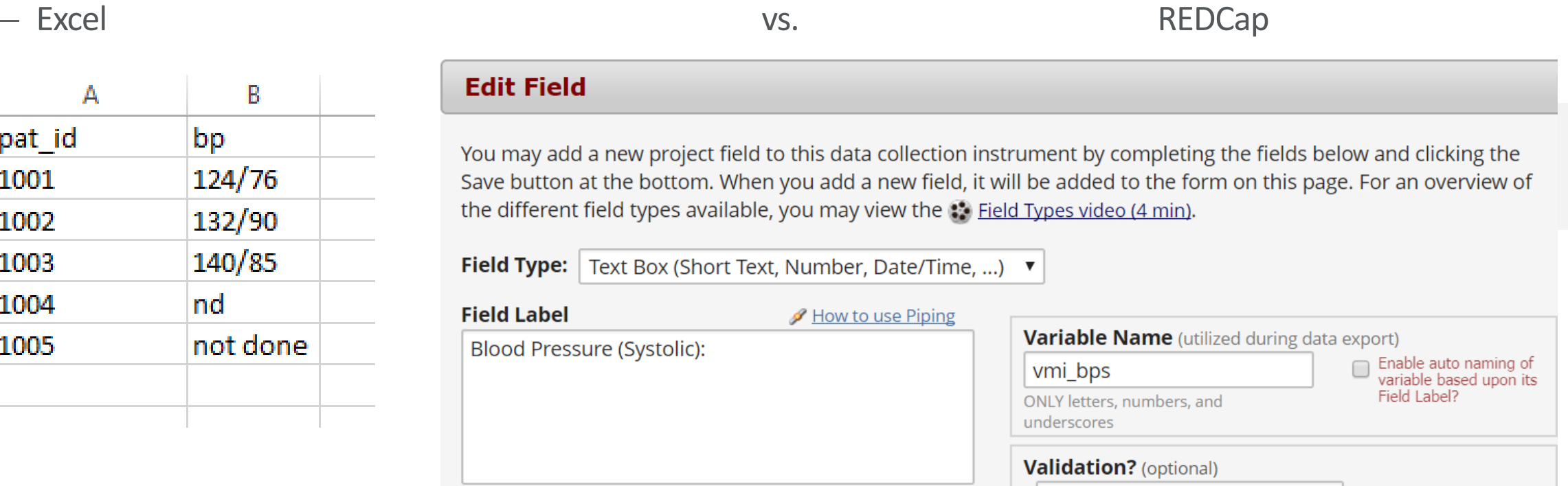

Integer

**Action Tags / Field Annotation (optional)** 

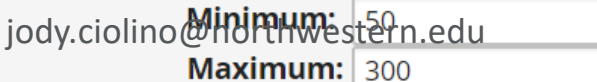

 $\blacktriangledown$ 

### Required and Identifier Fields (REDCap)

### **Edit Field**

You may add a new project field to this data collection instrument by completing the fields below and clicking the Save button at the bottom. When you add a new field, it will be added to the form on this page. For an overview of the different field types available, you may view the (3) Field Types video (4 min).

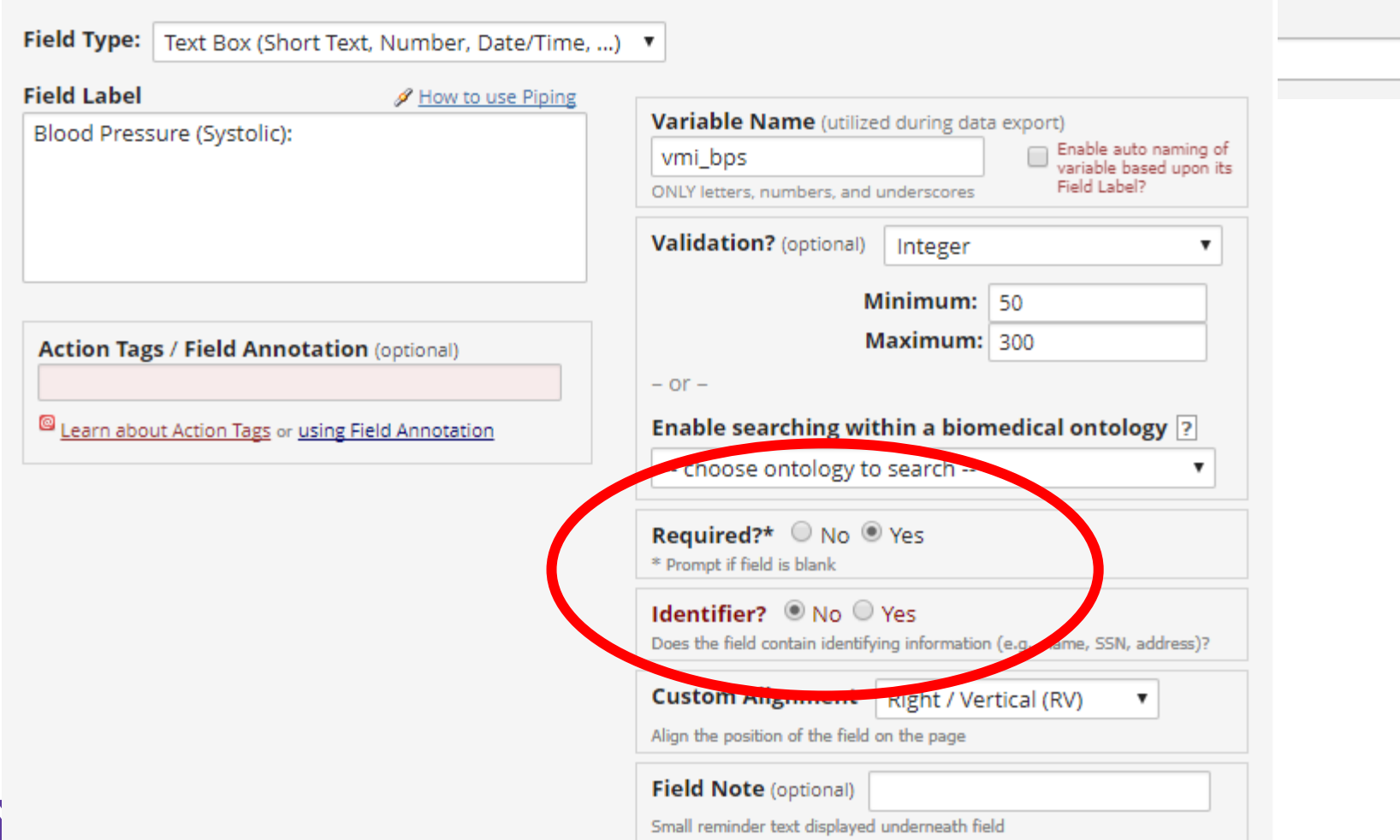

 $\mathcal{H}$ 

### Required and Identifier Fields (REDCap)

- **Required** Will alert data enterer if "required" field is left blank, but will allow you to opt to leave blank\*
- **Identifier** Tags variables with PHI for removal option during export

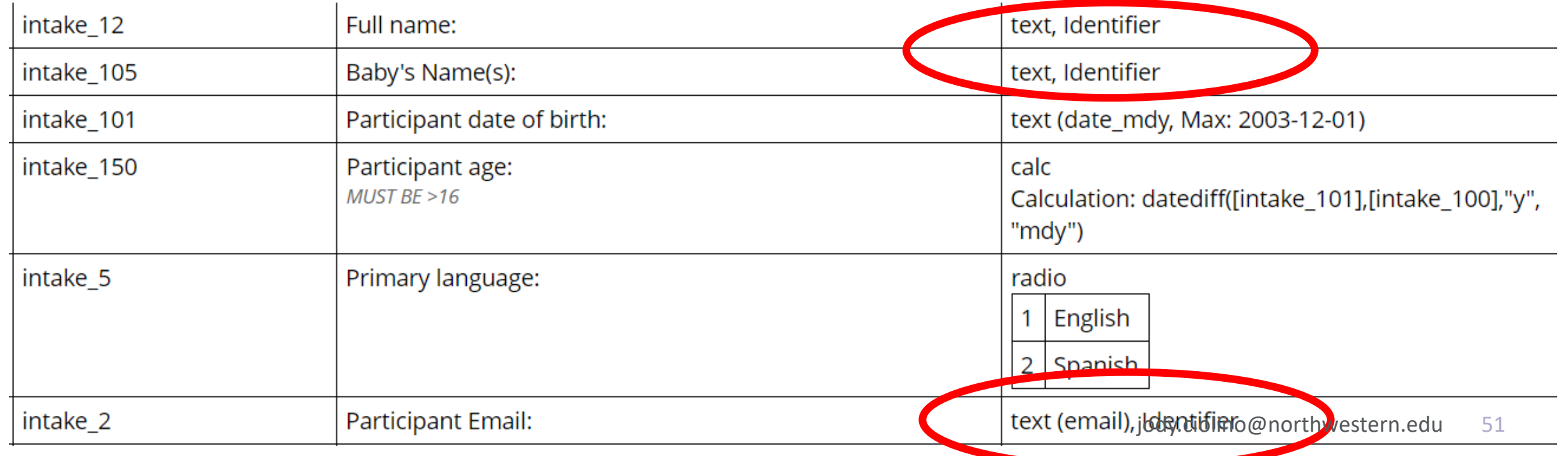

### Matrix of Fields

- Ideal for grouping of questions that share same response options (i.e., Likert scale questions)
- "Answer Format" can be specified as radio buttons or checkboxes
- May use "ranking" to allow only one selection per column across all fields in the matrix (radio buttons only)

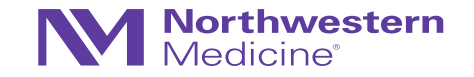

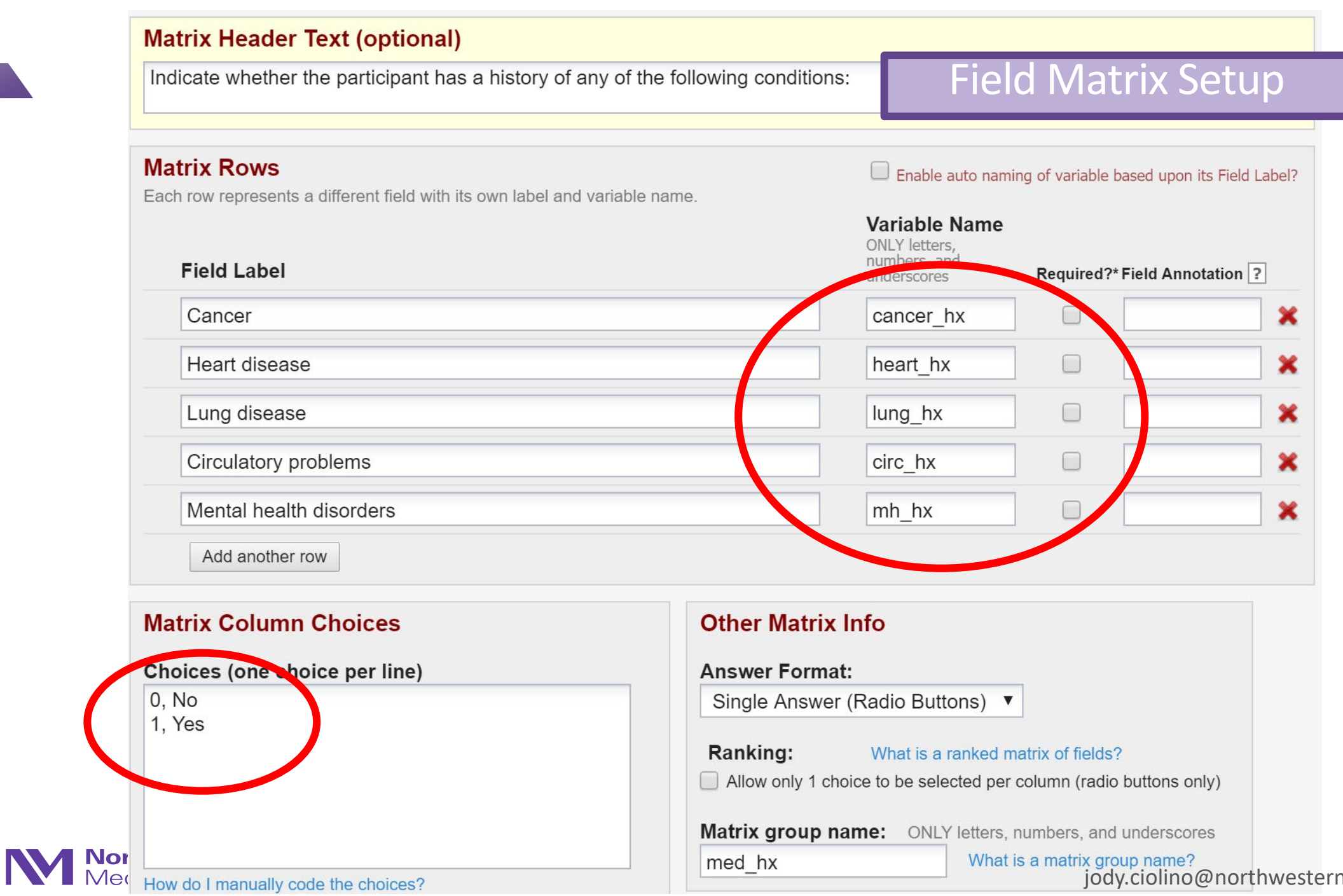

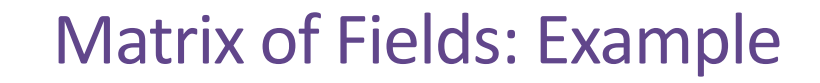

Indicate whether the participant has a history of any of the following conditions: **No Yes**  $\bigcirc$  $\bigcirc$ **Cancer** reset  $\bigcirc$  $\bigcirc$ **Heart disease** reset  $\bigcirc$  $\bigcirc$ **Lung disease** reset  $\bigcirc$  $\bigcirc$ **Circulatory problems** reset  $\bigcirc$  $\bigcirc$ **Mental health disorders** reset

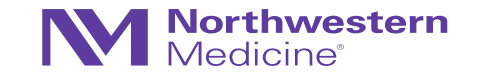

### Codebook in REDCap (slight digression)

Oftentimes this is called the "codelist" (especially by other platforms)

- Easy-to-read version of project's Data Dictionary
- Quick reference for viewing field attributes
- Updated in real-time

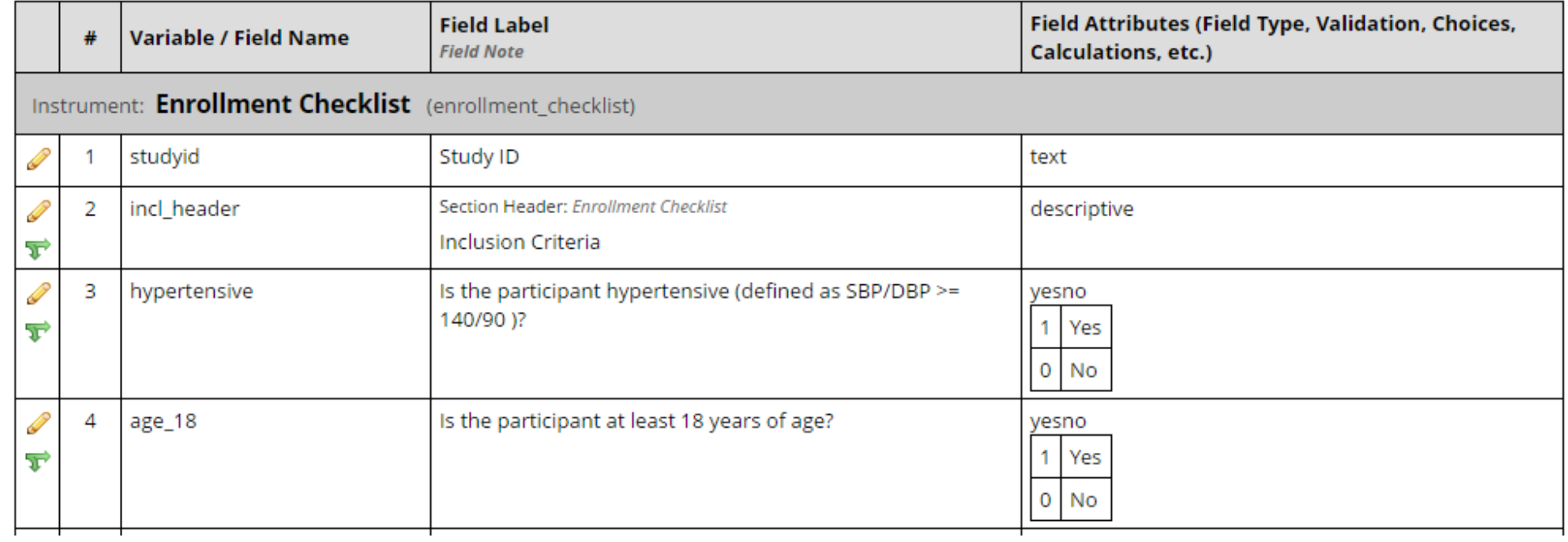

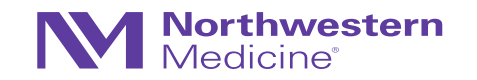

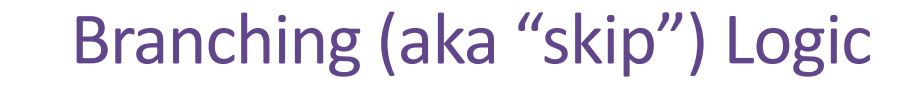

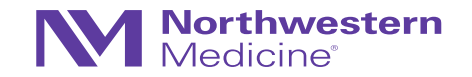

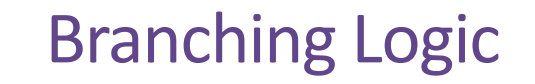

Northwestern ledicine

- Information from other fields determines whether a particular field will be displayed (e.g., males should not have a pregnancy test, so we should not have any data on pregnancy in this population)
- Statistically speaking…this is yet another invaluable data quality tool that will make data cleaning prior to analyses much easier

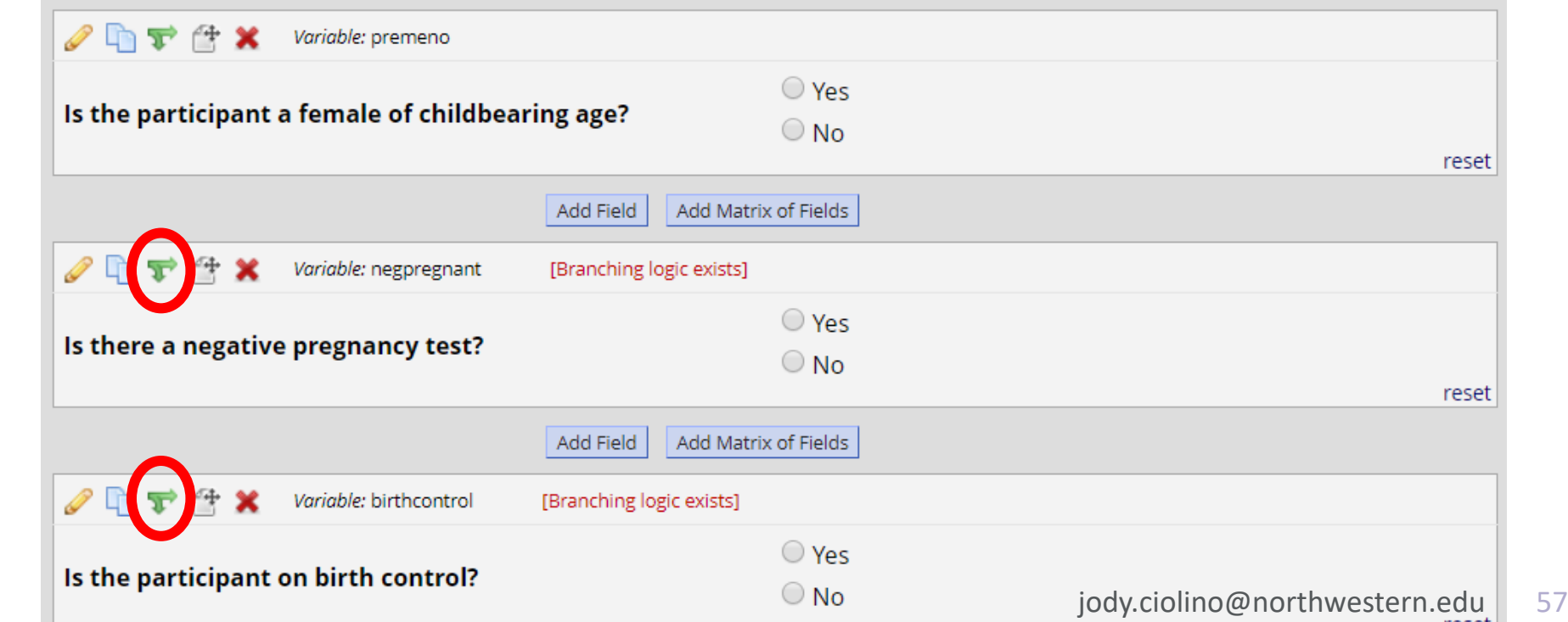

Choose method below for the following field: enroll - Enrollment Status:

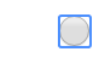

#### **Advanced Branching Logic Syntax**

(How do I use the advanced syntax?)

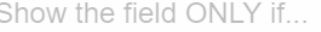

 $-$  OR  $-$ 

#### **Drag-N-Drop Logic Builder**  $\odot$

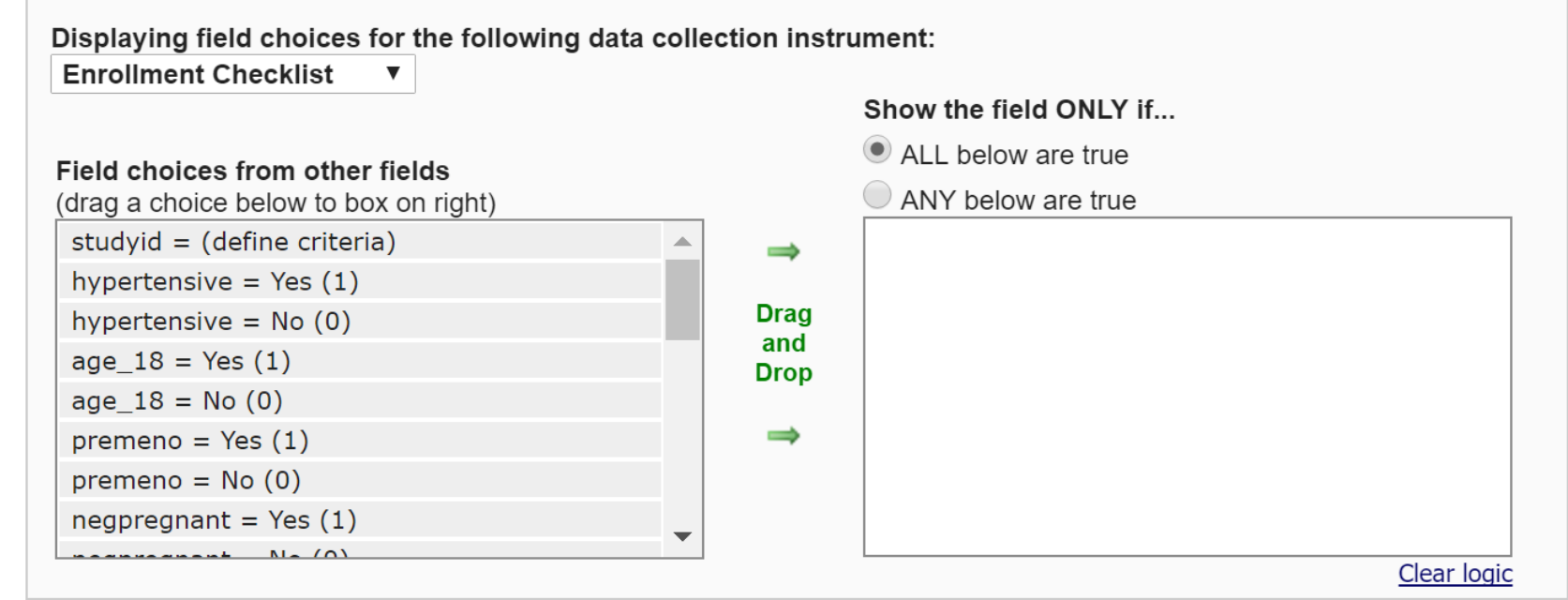

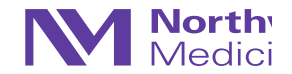

### Best Practices: Developing Standards

Some tips to help streamline and prevent issues later

- Example: Date format will always be: YYYY-MM-DD
- Example: if "not detectable" value, enter: 8888
- Example: use <first three letters of form name>\_<field #> to indicate variable name…

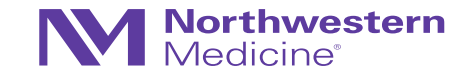

### Best Practices: Developing Standards

Some tips to help streamline and prevent issues later

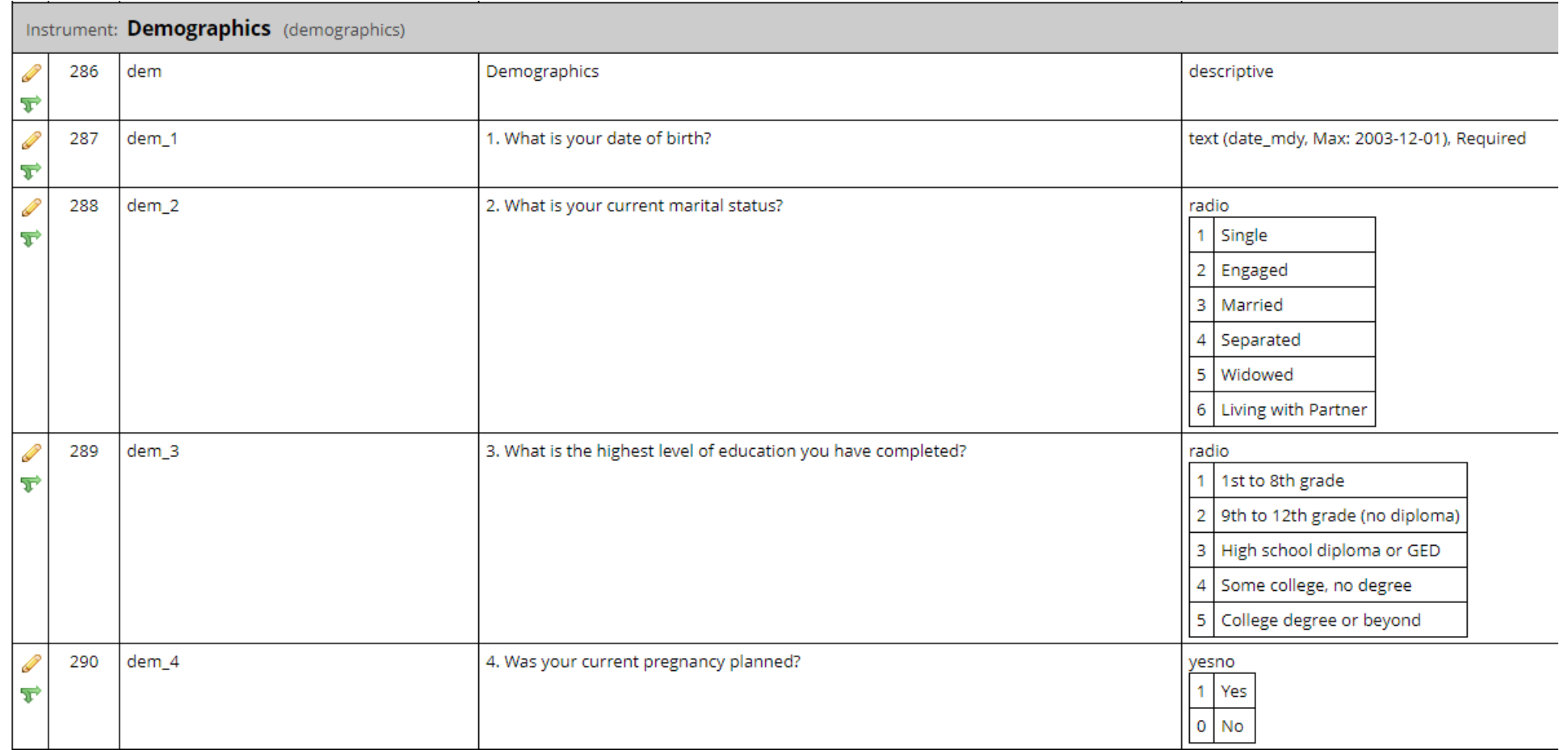

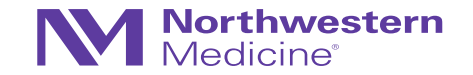

### Best Practices: Developing Standards

Some tips to help streamline and prevent issues later

- Develop study-wide codes for:
	- − Yes/no = 1/0
	- − "Not Detectable" (example: 8888)
	- − "Could not obtain" (example: 9999)
	- − "Other" (example: 7777)
- Use consistent units (cm vs. inches, lbs. vs kg, temperature)
- Time variables may be tricky...try to always use 24-hour clock (military time)
- Other example regarding labeling corresponding Spanish assessment items ("sp\_")
- Avoid checkboxes
- Decide ahead of time regarding which fields are "required"
- Etc.
- Etc.

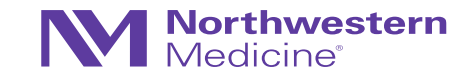

# **Northwestern**<br>Medicine®

### Customizations in REDCap

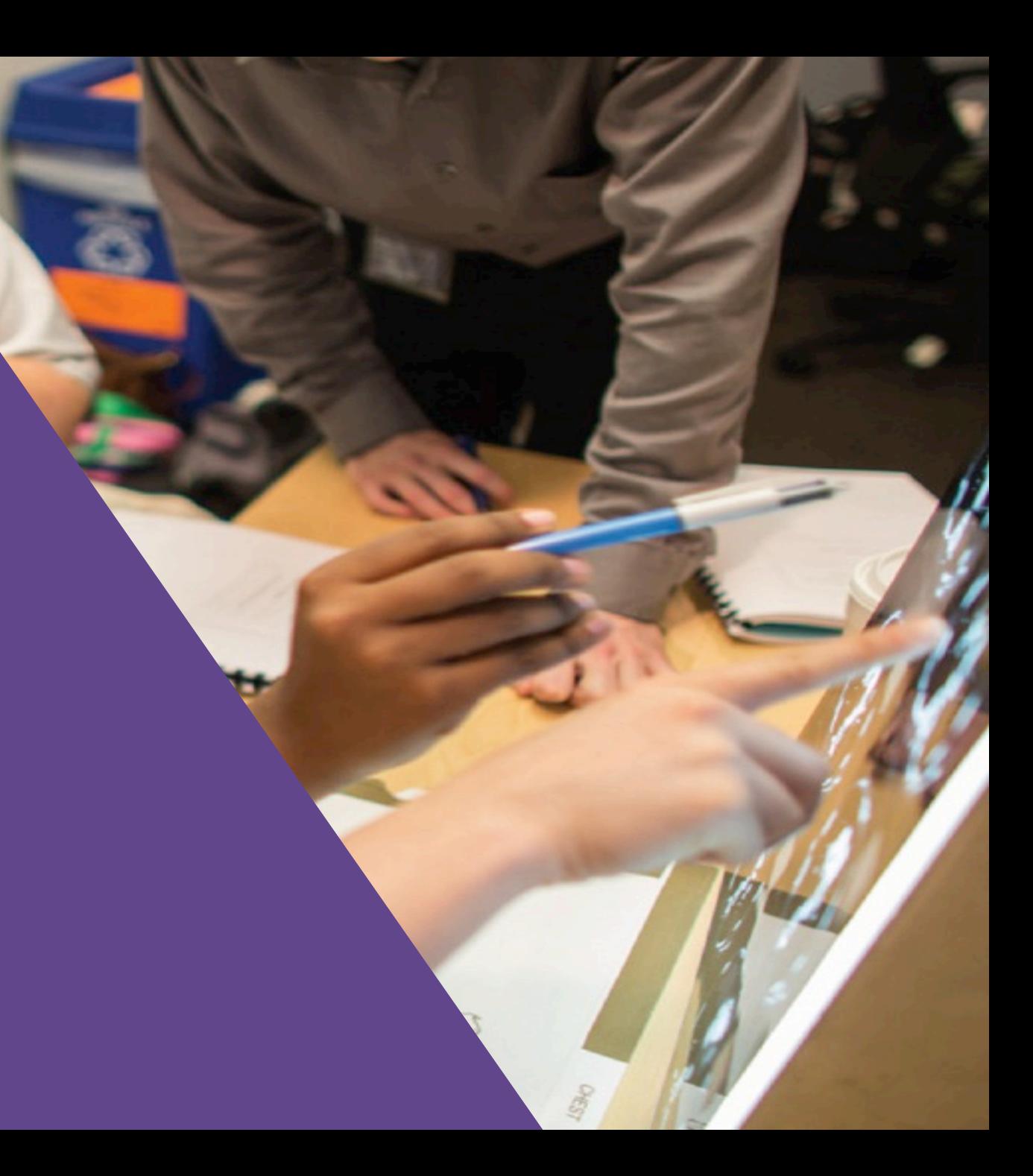

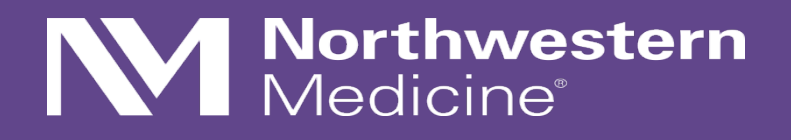

Longitudinal Designs

### Recall…

• We previously discussed:

- − Field types (e.g., text, radio button, etc.)
- − Grouping fields in instruments or CRFs
- − These instruments are specified via the online designer or you may use the data dictionary option in REDCap

Not complete?

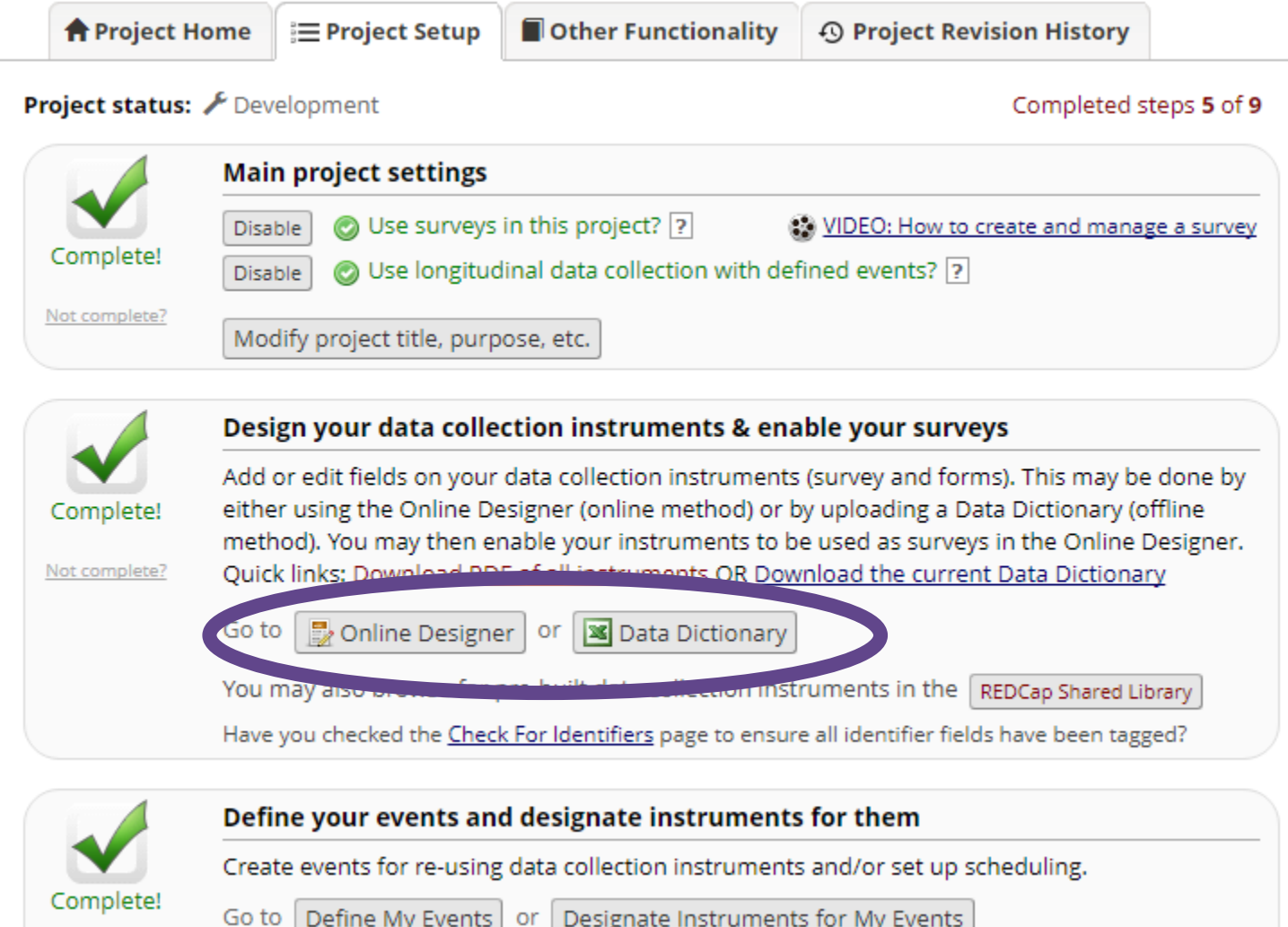

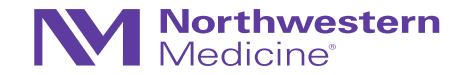

### Longitudinal Designs in REDCap

Most likely the most common

- This will ensure that your data end up in "long" or "vertical" format
- Use this when:
	- − Instruments/sets of fields are repeated across multiple instances
	- − There are a set, finite number of "visits" or instances
- Recall, that most protocols *should* have*…*

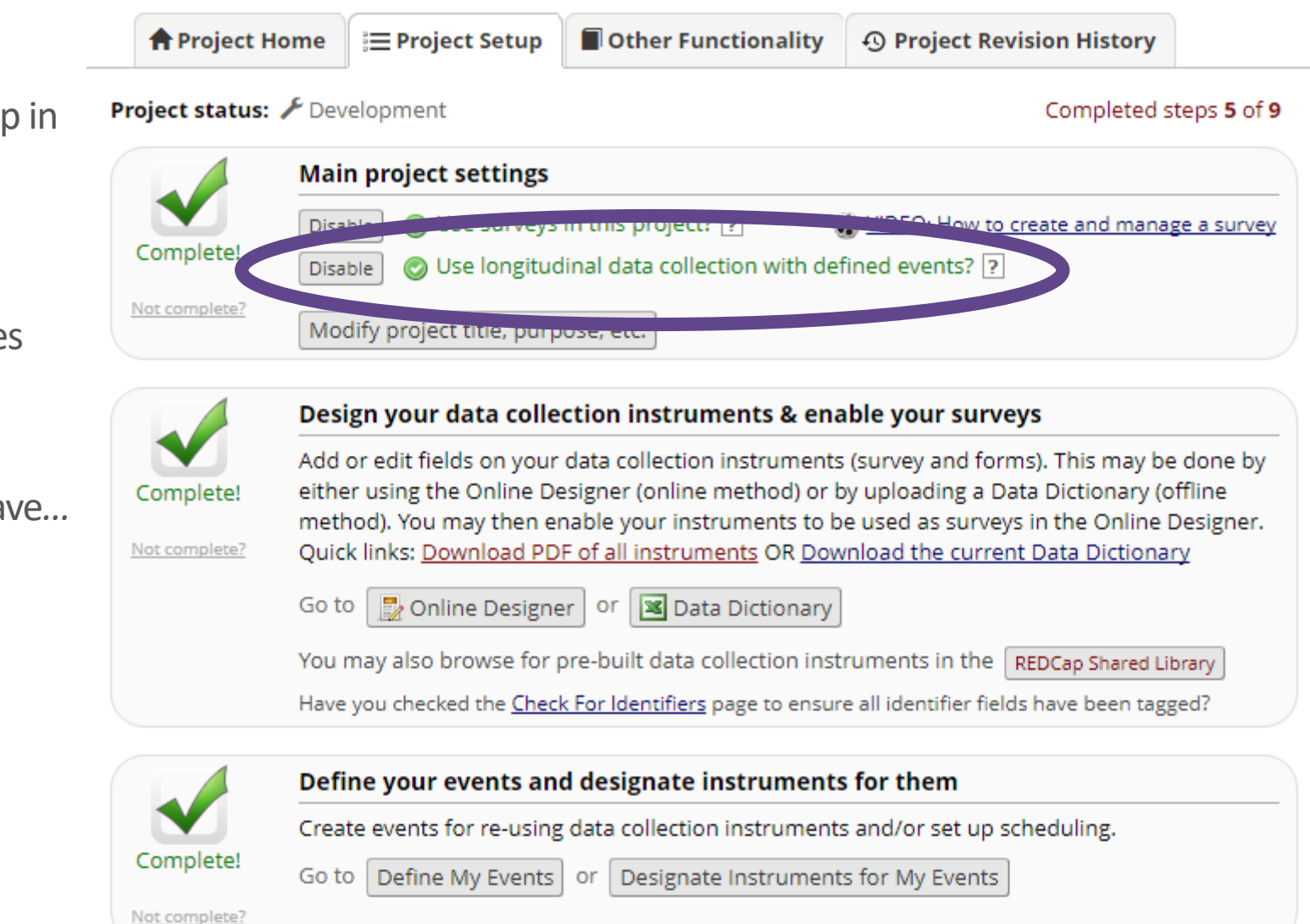

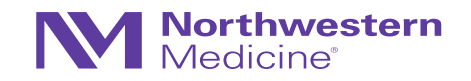

### Most protocols *should* have…

…a study schedule (aka a visit matrix, a procedure matrix, etc.)

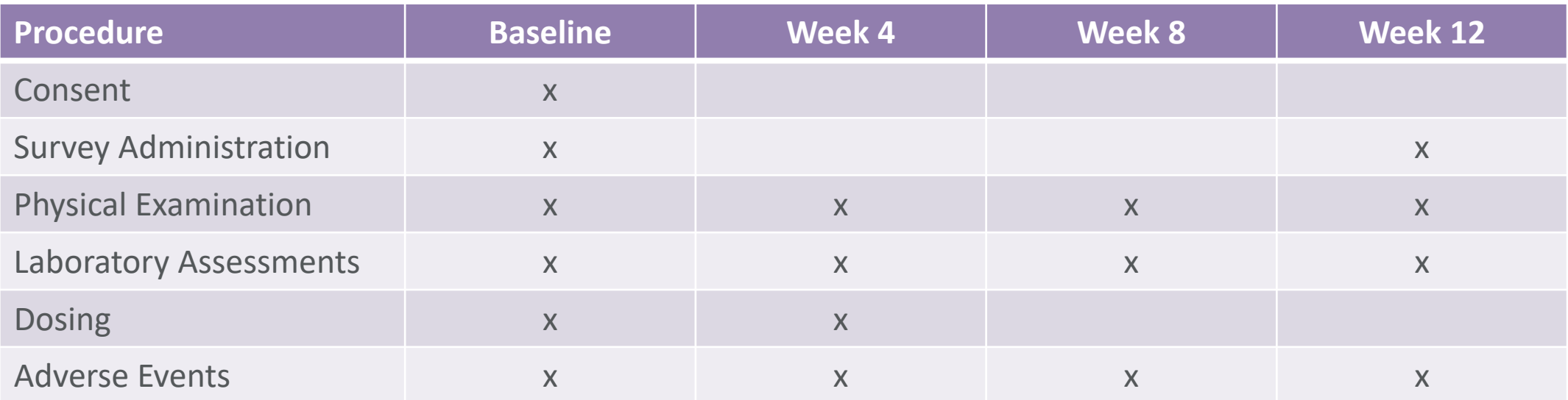

• These matrices will vary in detail and complexity, depending upon study, IRB requirements, and the clinical teams who write them

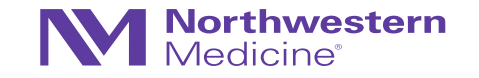

### Longitudinal Designs in REDCap

Most likely the most common

- To specify the events: "Define My Events"
- To specify CRFs for each event: "Designate Instruments for My Events"
- Terminology:
	- − **Events** = groupings of (repeated) forms at specific study time points
	- − **"Arms"** = groupings of events (schedule for participants may vary according to study arm or study progress)

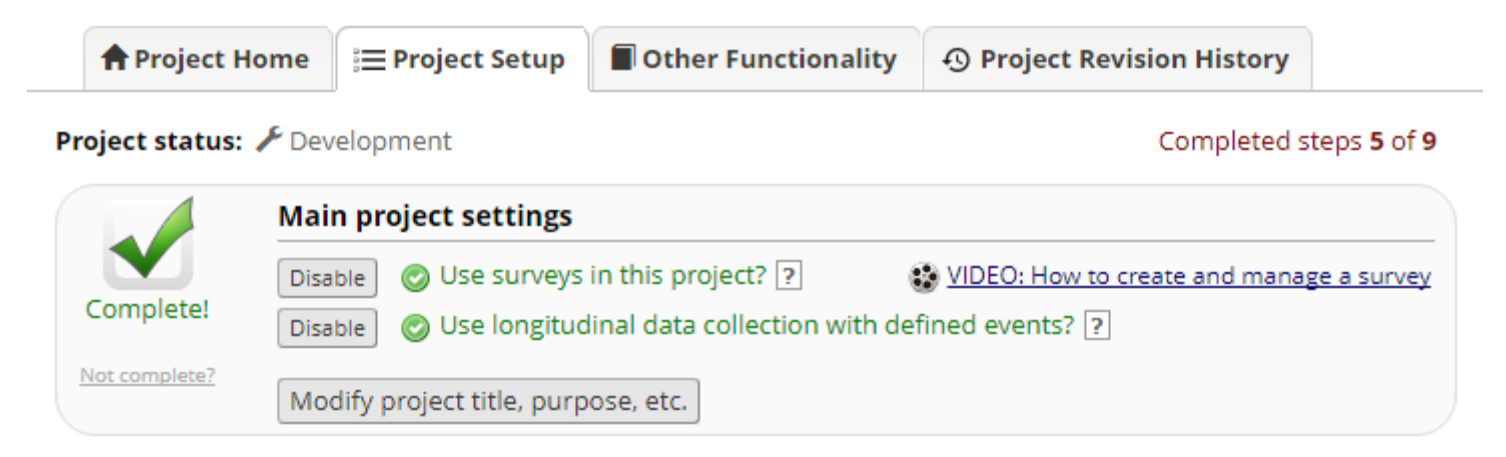

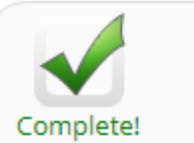

Not complete?

Design your data collection instruments & enable your surveys

Add or edit fields on your data collection instruments (survey and forms). This may be done by either using the Online Designer (online method) or by uploading a Data Dictionary (offline method). You may then enable your instruments to be used as surveys in the Online Designer. Quick links: Download PDF of all instruments OR Download the current Data Dictionary

Online Designer | or | 8 Data Dictionary Go to

You may also browse for pre-built data collection instruments in the REDCap Shared Library

Have you checked the Check For Identifiers page to ensure all identifier fields have been tagged?

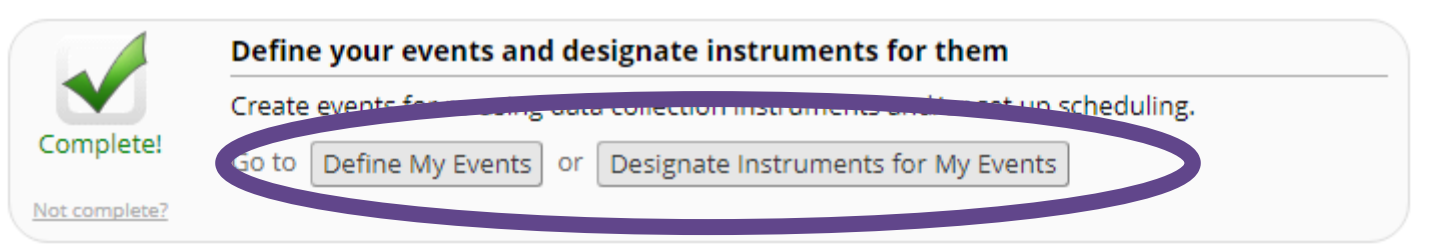

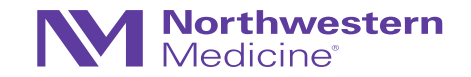

#### Arm name: Prenatal

Rename Arm 1

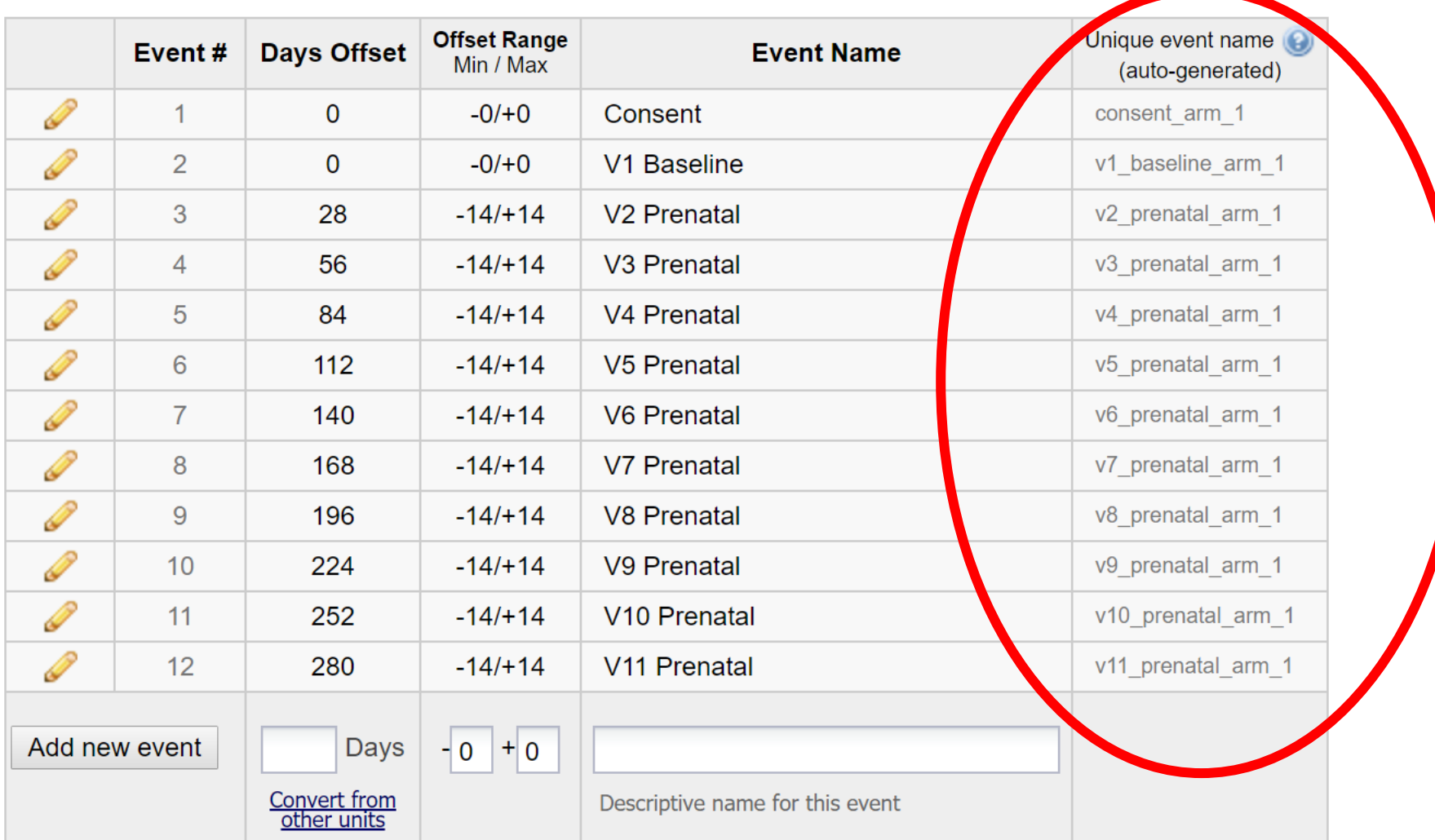

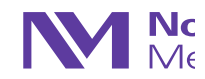

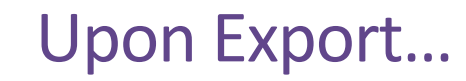

Rename Arm 1

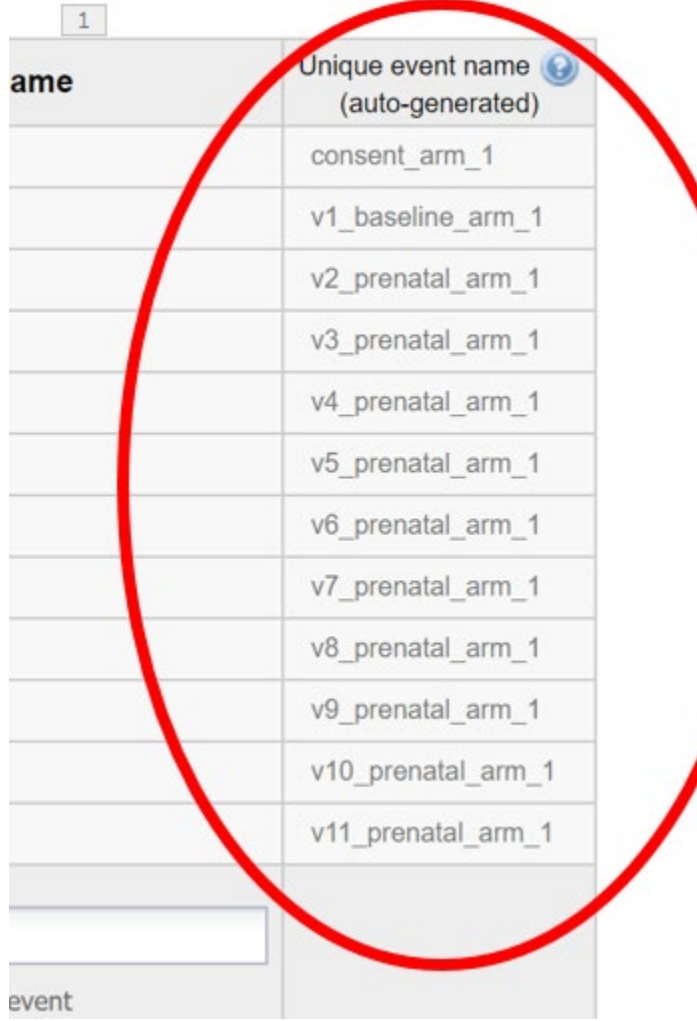

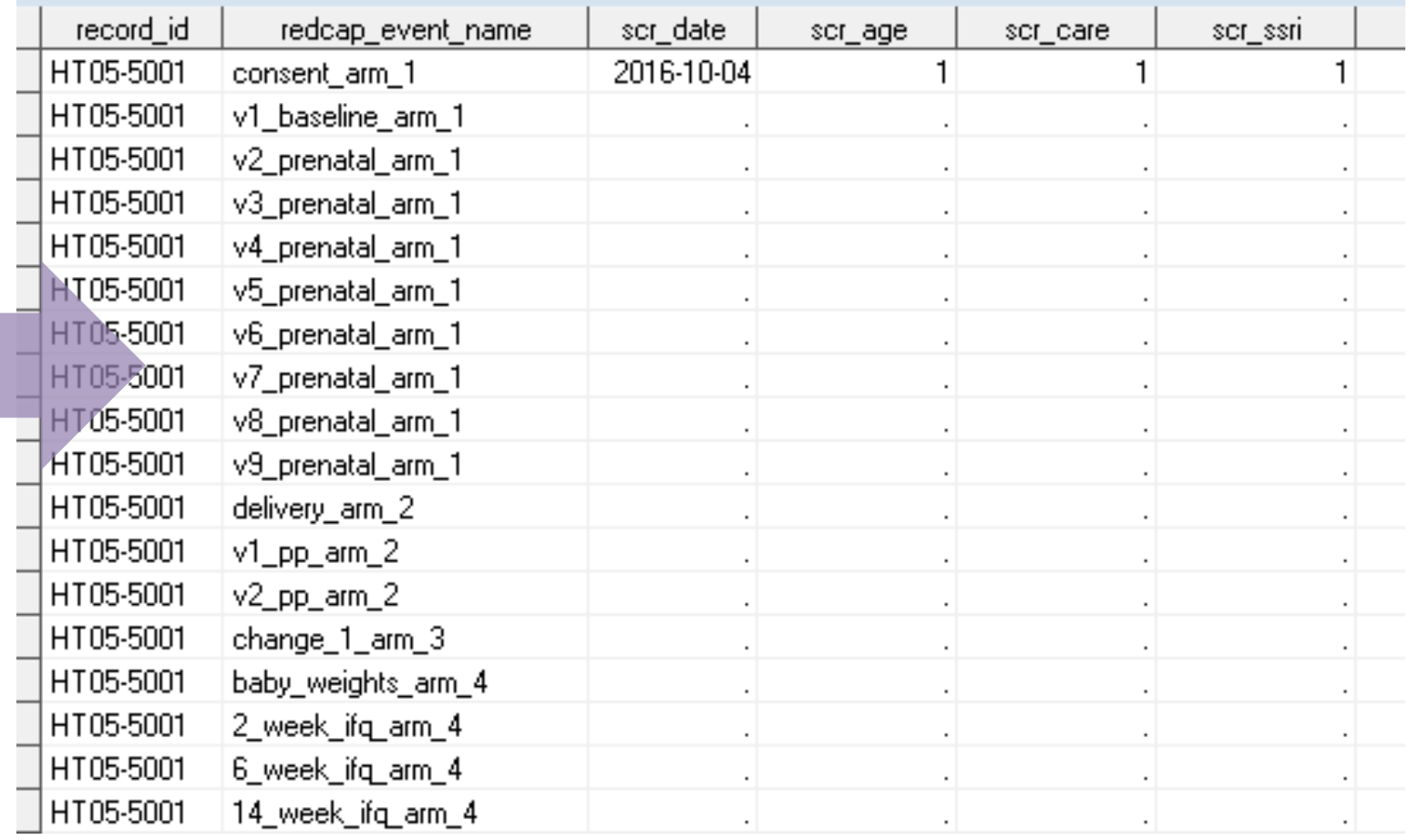

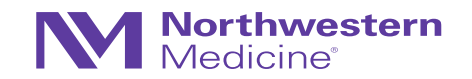

### Designate Instruments for Events

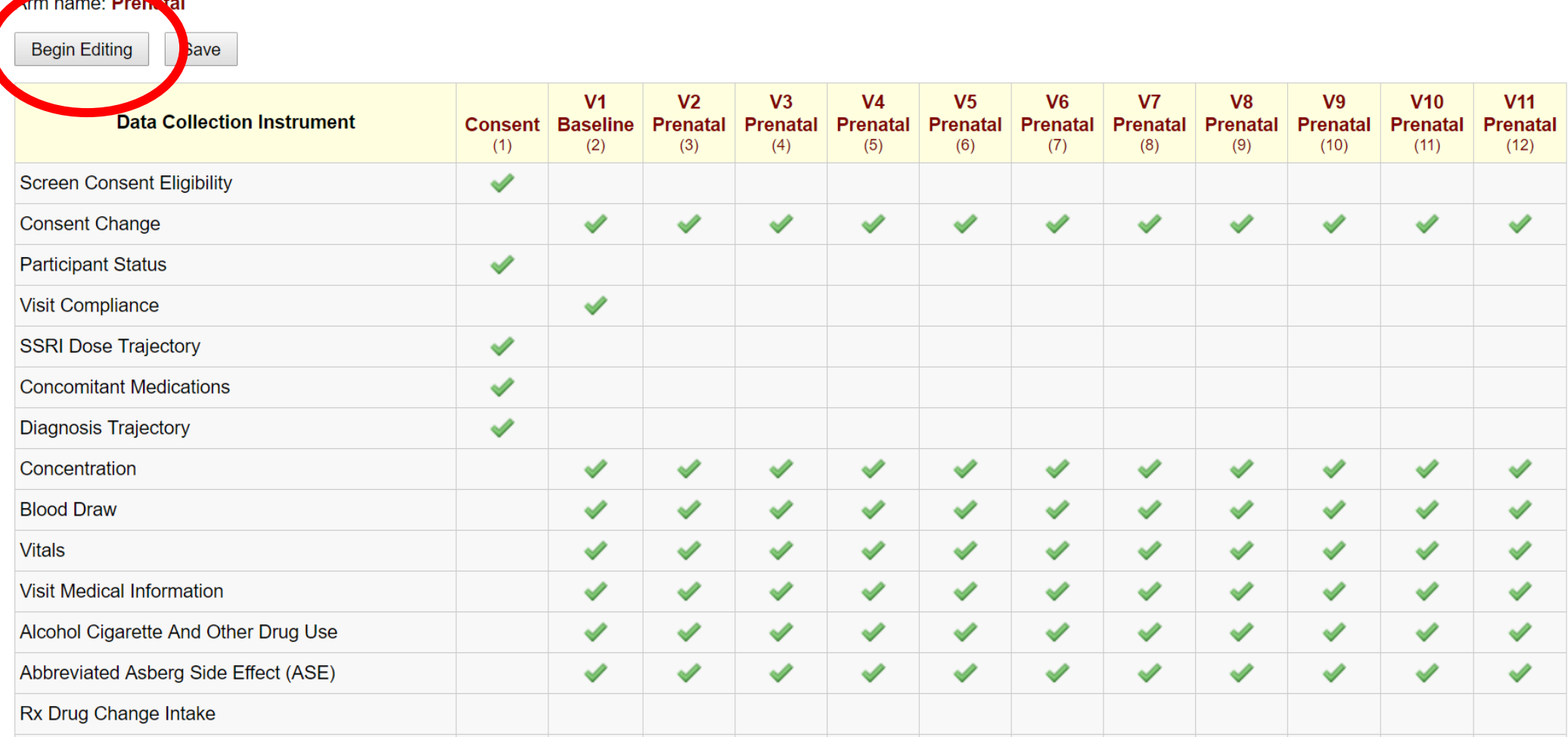

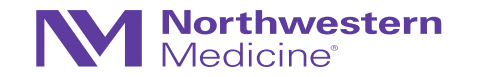

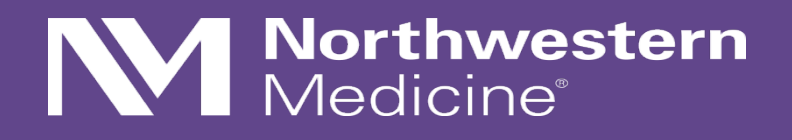

Cross-sectional designs

### Cross-sectional designs in REDCap

- Less common, but can be useful
- Common uses:
	- − Cross-sectional studies ("snapshot in time") single instance of assessment(s)
	- − Simple pre-post designs few instruments, few time points
	- − When desired output = "flat" or "horizontal" data file

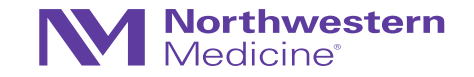
### Cross-sectional designs in REDCap

- These are simpler to design in REDCap, but still require careful considerations (I have an anecdote about this as well)
- Caution: for pre-post designs, ensure consistency in naming conventions of fields
	- − anxiety\_pre vs. anxiety\_post **versus** anxiety\_1 vs. anxiety\_2
	- − If multiple anxiety questions?
		- anx1\_1, anx1\_2 or anx2\_1, anx2\_2 what may be the best way to program these?
		- Whatever you choose, ensure consistency!

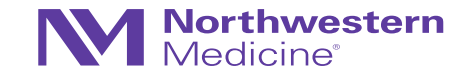

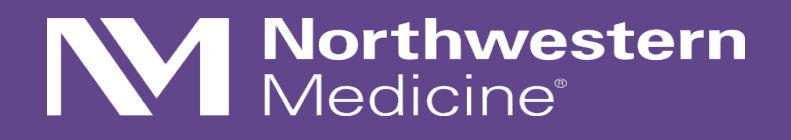

Repeatable Events

### Repeatable Events

This is a newer feature!

- Recall this OPTI-MOM study example
	- − We had to pre-program 11 prenatal events
	- − Reason: we didn't know how many visits an individual woman would have

#### Arm name: Prenatal

+Add New Arm Arm 1: Prenatal Arm 2: Postpartum Arm 3: Rx Drug Change Log Arm 4: Baby Pilot

#### **Offset Range** Unique event name Event# **Days Offset Event Name** Min / Max (auto-generated) **CONTRACTOR**  $\mathbf 0$  $-0/+0$ Consent consent arm 1 1 **CONTRACTOR** V1 Baseline  $\overline{2}$  $\mathbf 0$  $-0/+0$ v1 baseline arm 1 P 3  $-14/114$ V<sub>2</sub> Prenatal v2 prenatal arm 1 28 P  $\overline{4}$ 56  $-14/114$ V<sub>3</sub> Prenatal v3\_prenatal\_arm\_1 P  $\overline{5}$ 84  $-14/114$ V4 Prenatal v4 prenatal arm 1 P  $-14/114$ V5 Prenatal 6 112 v5 prenatal arm 1 **CONTRACTOR**  $\overline{7}$ 140  $-14/+14$ V6 Prenatal v6 prenatal arm 1 **CONTRACTOR** 8 168  $-14/+14$ V7 Prenatal v7\_prenatal\_arm\_1 P 196  $-14/114$ V8 Prenatal v8 prenatal arm 1 9 P  $10$ 224  $-14/+14$ V9 Prenatal v9 prenatal arm 1 P V<sub>10</sub> Prenatal v10\_prenatal\_arm\_1 252  $-14/+14$  $11$ P  $12$ 280  $-14/+14$ V11 Prenatal v11 prenatal arm 1 Add new event Days  $-0$  + 0 Convert from<br>other units Descriptive name for this event

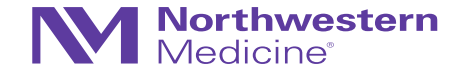

Rename Arm 1

### Repeatable Events

#### Arm name: Rx Drug Change Log

- Additionally, we want to capture information around a dose change – each of these changes should be an "Event"…
- A woman may have 0 to many dose changes
- **An alternative to having pre-defined/preprogrammed events = Repeatable Events**

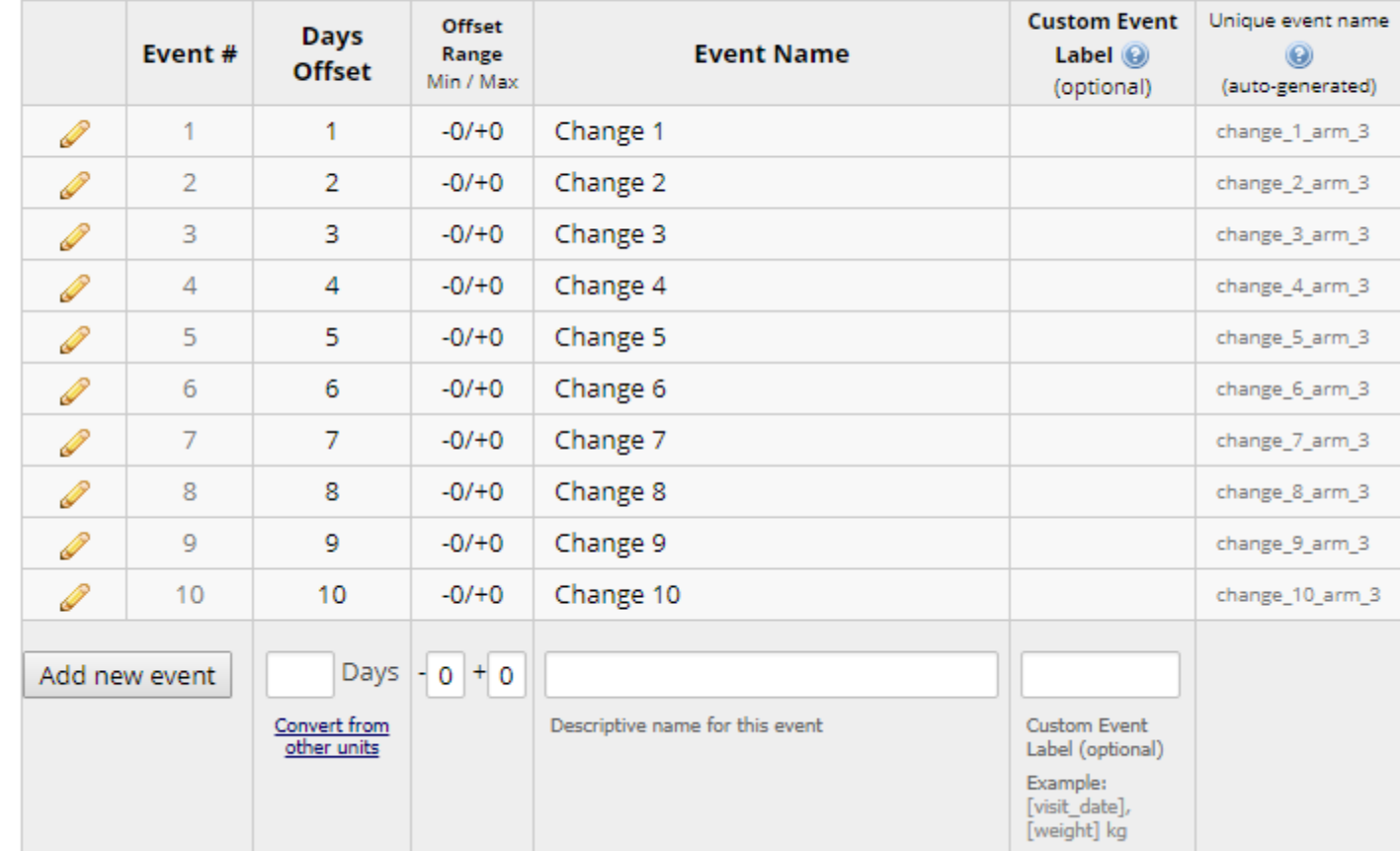

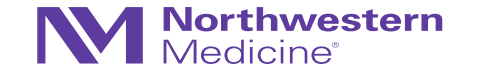

Rename Arm 3

### Example: Repeatable Events

The Retinoid Protocol (PI: Katherine Wisner [subcontract with UIC])

- Hypothesis: decreased levels of retinoic acid during pregnancy = responsible for some metabolic changes (CYP) observed during pregnancy
- Design: prospective, observational cohort study
	- − Healthy, pregnant women (prior to 13 weeks gestation at entry)
	- − Measure plasma levels of retinoid every four weeks during pregnancy + two visits postpartum
	- − Ideally, at the same time of day (8am-noon) throughout
- Data collection tools (CRFs)  $\rightarrow$
- Since there will be varied numbers of visits per woman, we chose to use repeatable events feature

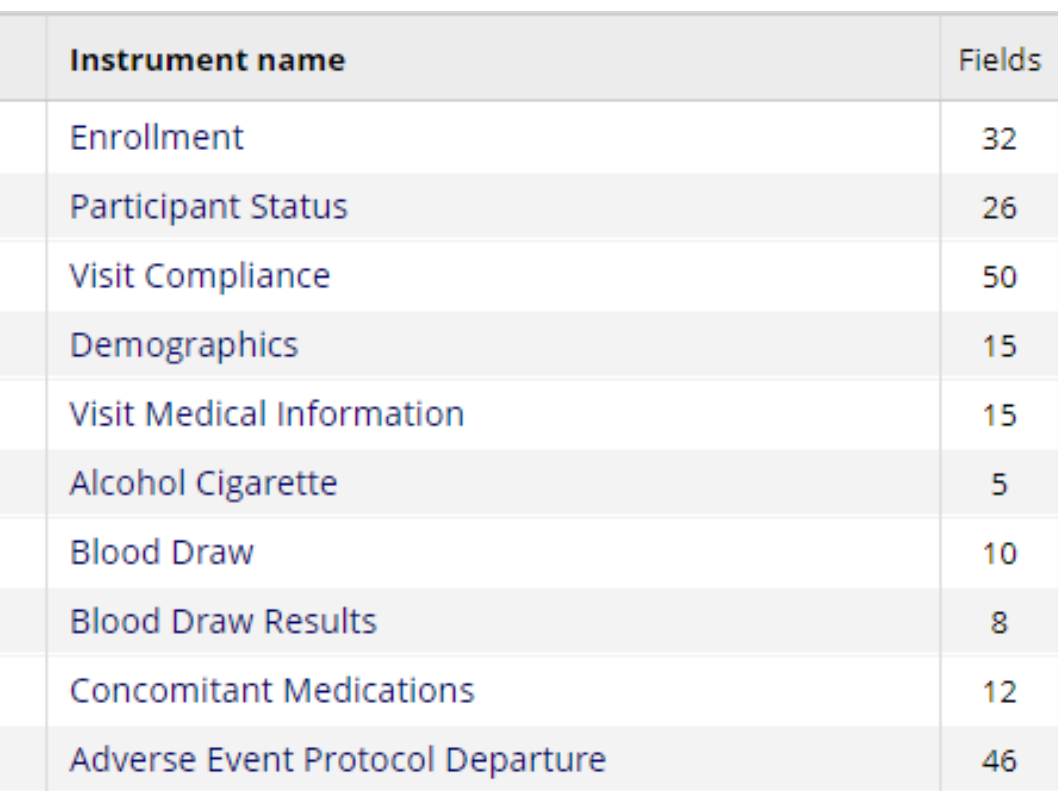

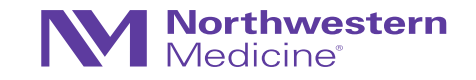

### Example: Repeatable Events

#### The Retinoid protocol

• Set up as a longitudinal study  $\rightarrow$ 

• Create instruments  $\rightarrow$ 

• Designate instruments for events  $\rightarrow$ 

• Enable repeatable events customizations  $\rightarrow$ 

#### Project status: *P* Development **Main project settings** Use surveys in this project? [?] WIDEO: How to create and manage a survey Disable Complete! (b) Use longitudinal data collection with defined events? [?] Disable Not complete? Modify project title, purpose, etc.

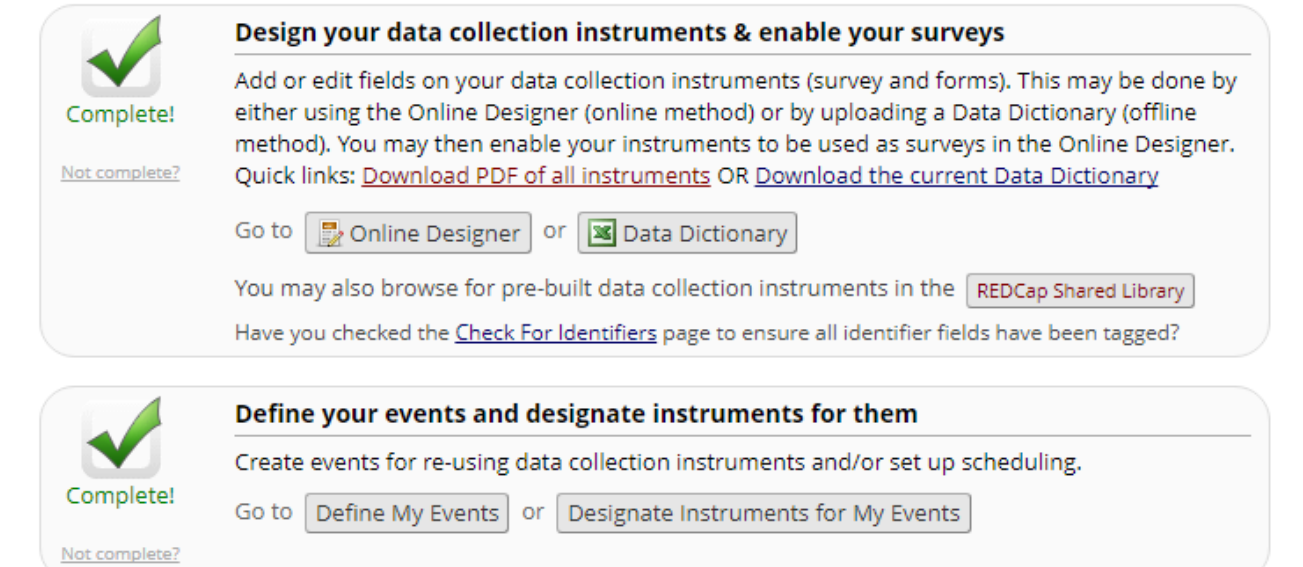

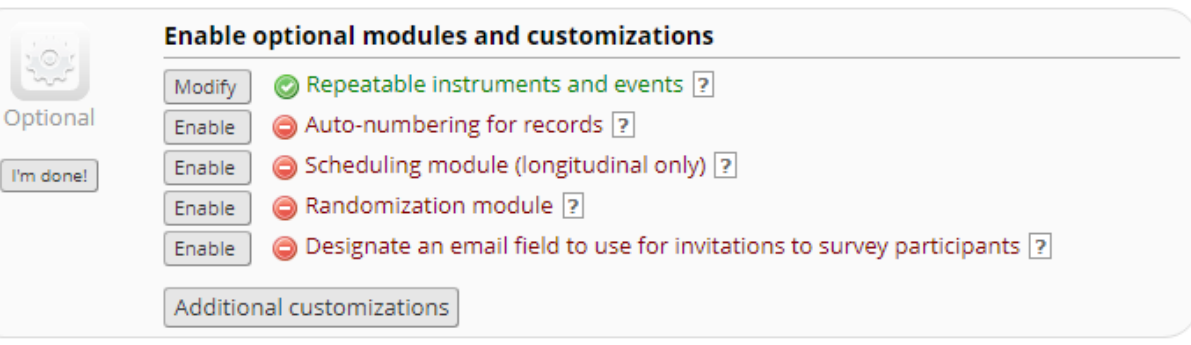

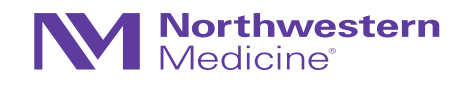

Completed steps 3 of 8

# Retinoid Example, Continued

Designating instruments for events

- Just two "events": intake (consent, eligibility) + Follow-up
- **All follow-up visits are identical**
	- − Visit medical information
	- − Alcohol/cigarette use
	- − Blood draw
- **This current setup, only assumes two events, but adding the repeatable events will allow for unlimited number of followup visits**

• *Side note: ConMeds and AEs/protocol departures are repeatable instruments within a single event – will discuss later*

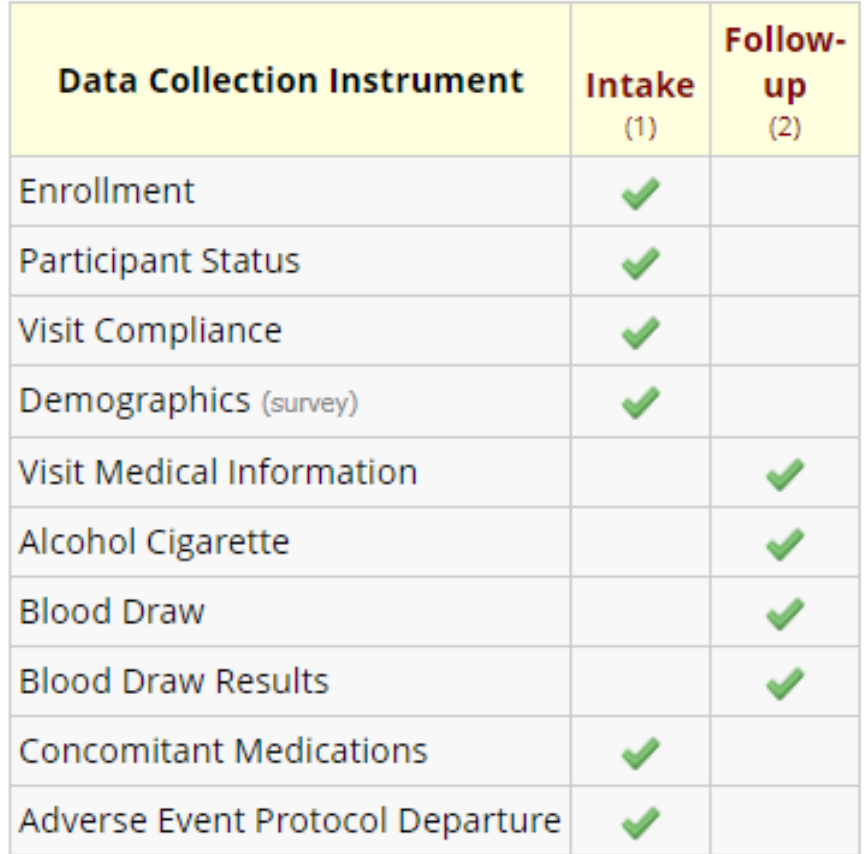

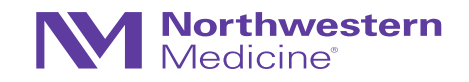

# Retinoid, continued

• Set up as a longitudinal study  $\rightarrow$ 

• Create instruments  $\rightarrow$ 

• Designate instruments for events  $\rightarrow$ 

• **Enable repeatable events customizations** 

Completed steps 3 of 8

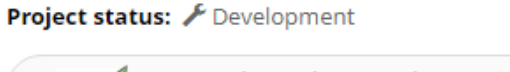

Enable

Enable

Enable

Additional customizations

I'm done!

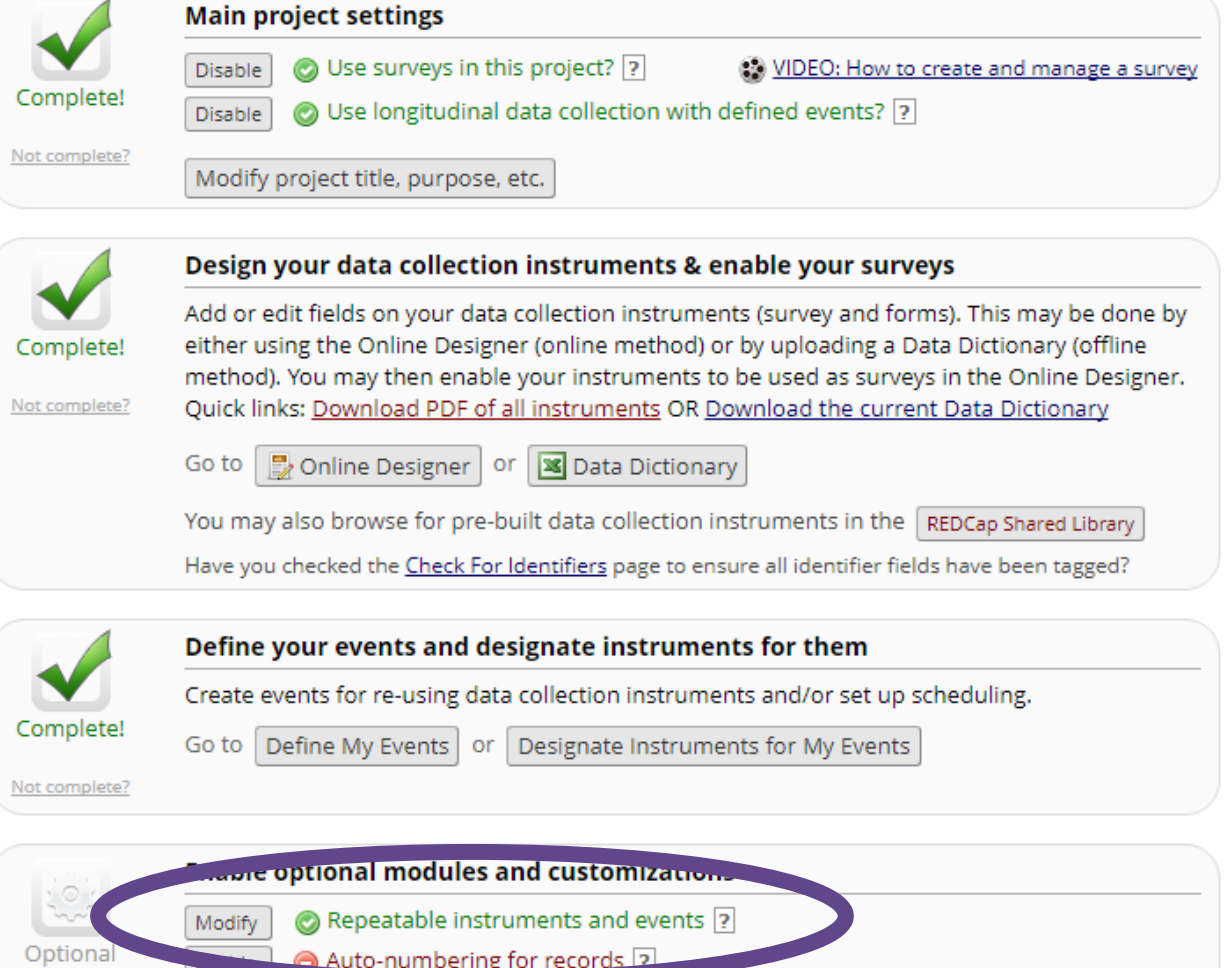

Scheduling module (longitudinal only) ?

O Designate an email field to use for invitations to survey participants ?

Randomization module ?

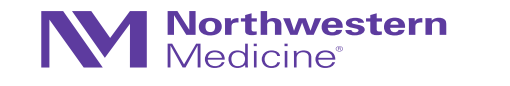

# Specifying the repeating event…

#### **Repeatable instruments and events**

An excellent way to collect repeating data in REDCap is to use repeatable instruments and/or repeatable events. This is sometimes called one-to-many data collection. Some examples may include but are not limited to the following: data from multiple visits or observations, concomitant medications, adverse events, or repetitive surveys (daily, weekly, etc.).

 $\mathbb{X}$ 

Below you can specify a data collection instrument or a whole event of instruments to be infinitely repeatable, in which each repeating instrument or event can be repeated a different number of times for each record. You may set any event in the project to be repeatable \*or\* alternatively set selected instruments to be repeatable within an event. The 'Repeat Entire Event' option means that all the event's instruments will repeat together and stay connected, whereas the 'Repeat Instruments' option implies that the instruments will repeat separately and independently from each other on that event. Once an instrument or event is set to repeat, you will see options on the Record Home Page to add another instance of the instrument/event for the currently selected record.

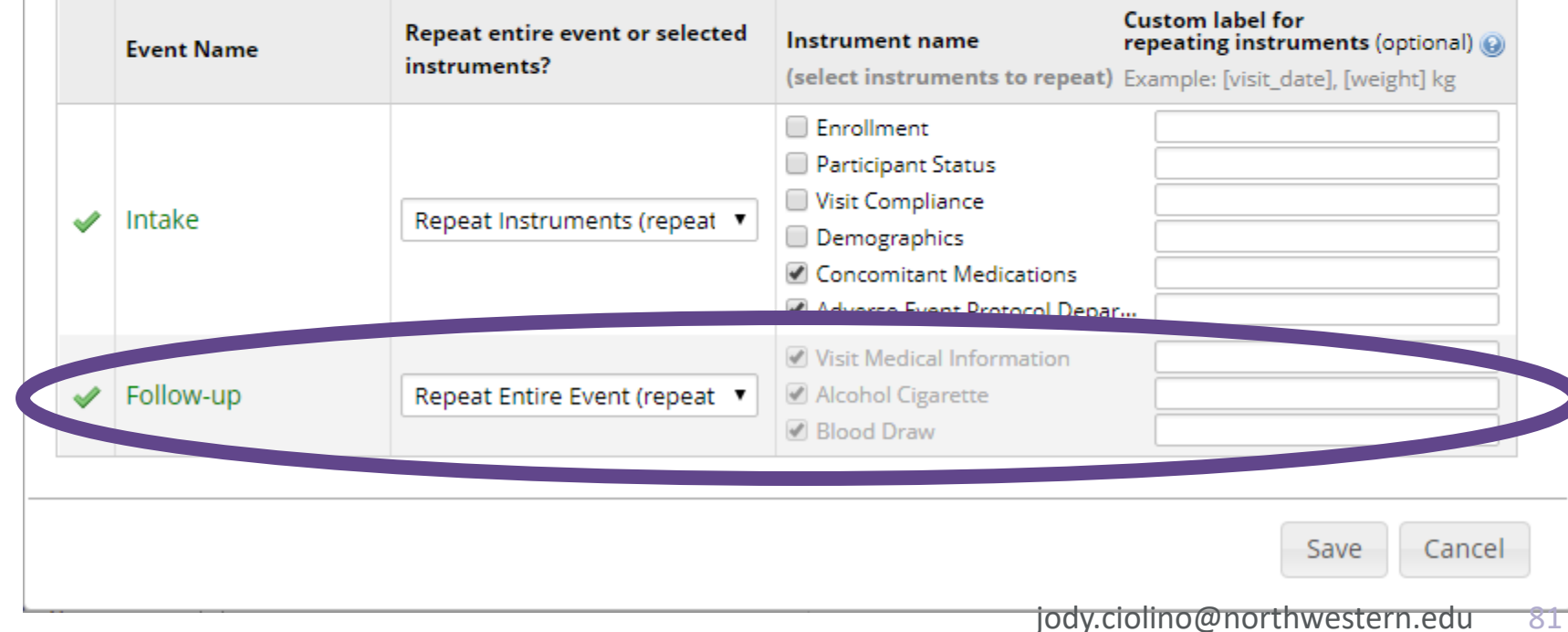

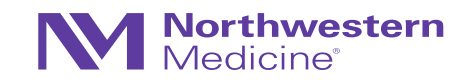

### Data entry + data export

Repeatable Events (Retinoid Example)

- This is what the record will look like  $\rightarrow$
- We have three follow-up visits logged for this participant

#### Record ID RET-0004

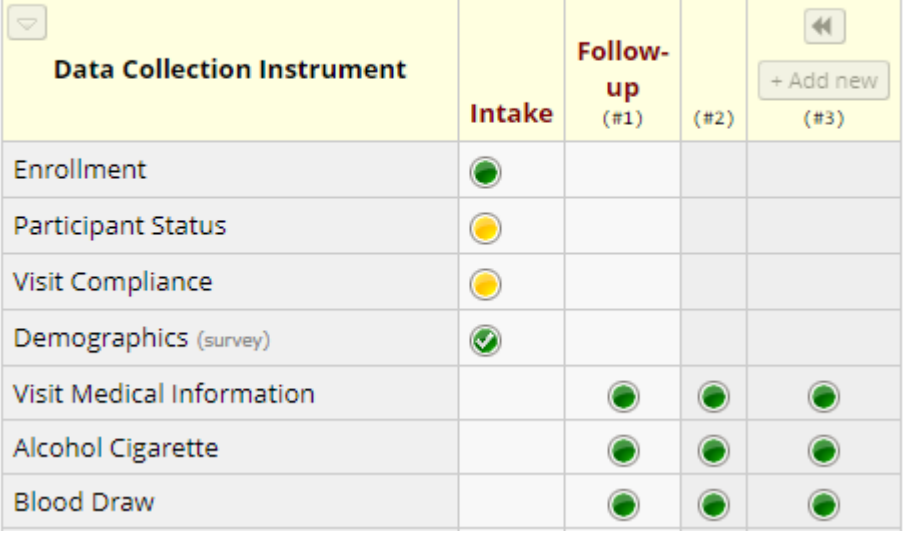

• Corresponding export looks like this:

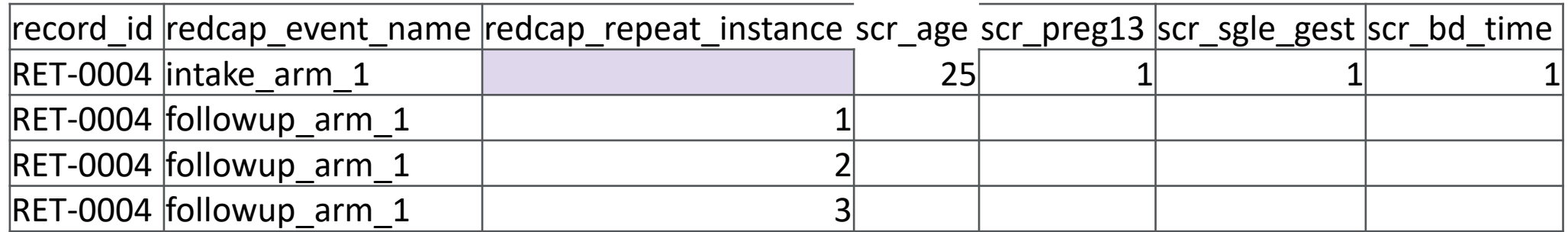

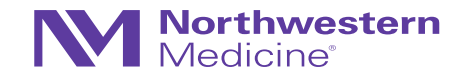

# Which is better?

Pre-defined events vs. Repeatable Events

- This will depend on the situation: study design, the study team, etc.
- Again, will require input from all key players (enterers, builders, analyzers)
- Compare "Record Status Dashboards":

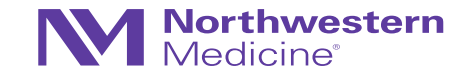

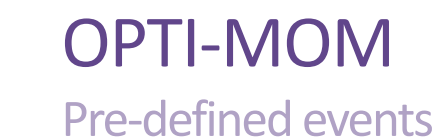

- Dashboard is essentially useless and unmanageable
- BUT Individual record log is clean and easy to follow (next page)

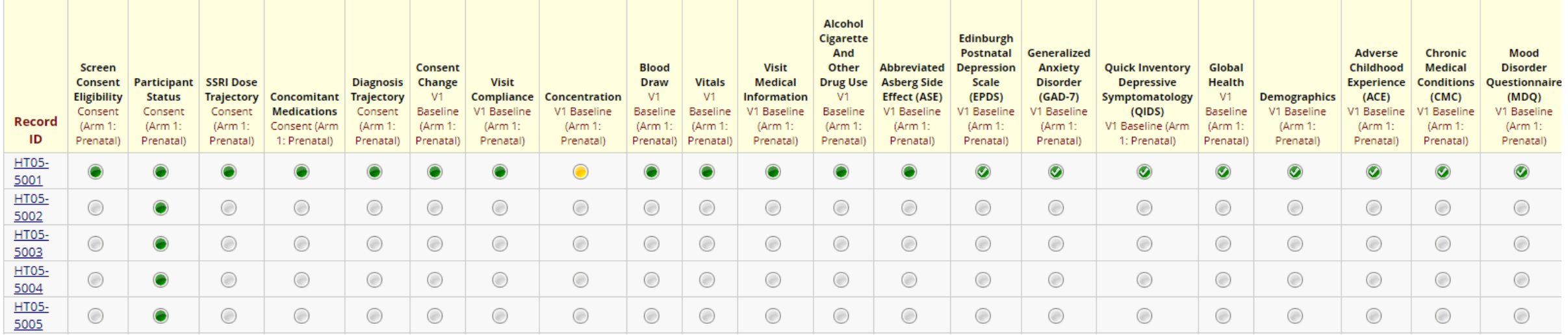

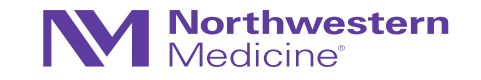

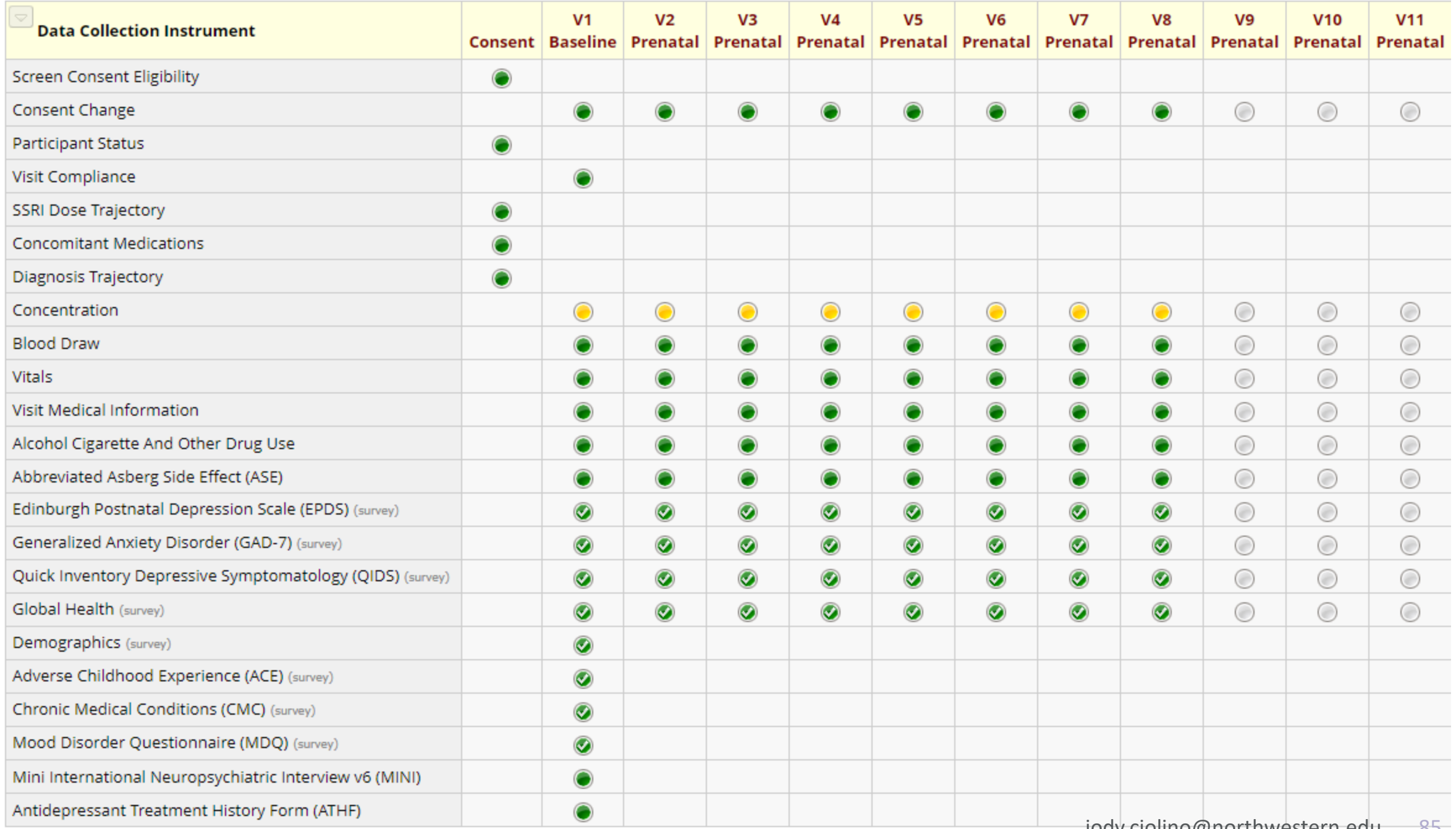

# Retinoid

Note: this protocol is less complex in general BUT uses repeatable events

• Record Status Dashboard looks "better"  $\rightarrow$ 

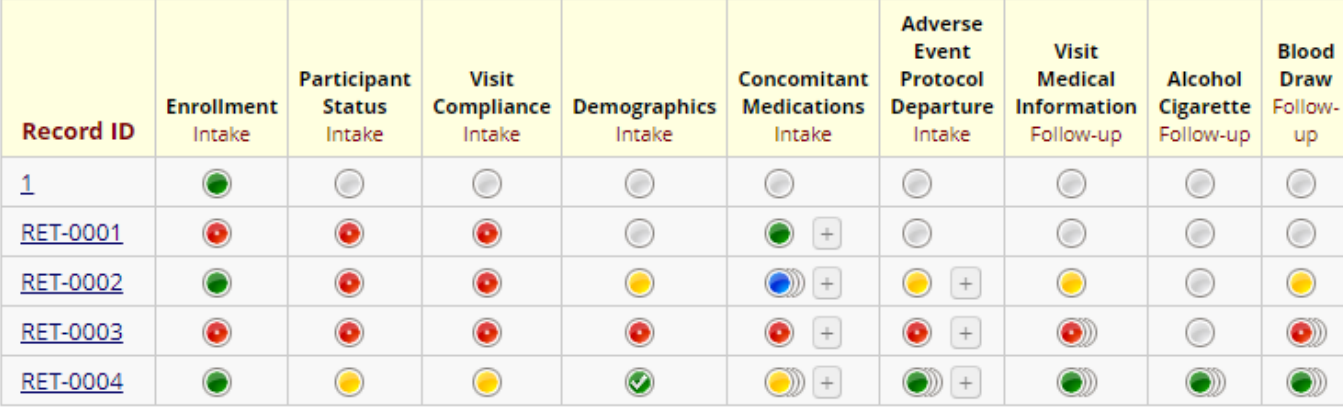

#### **Displaying:** Instrument status only | Lock status only | All status types

#### Record ID RET-0004

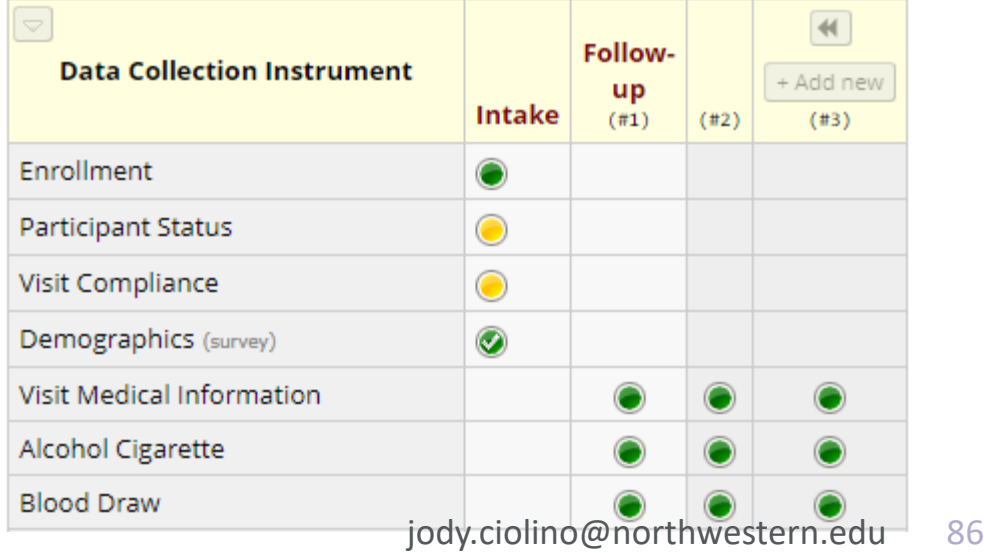

• Individual record is also relatively straightforward  $\rightarrow$ 

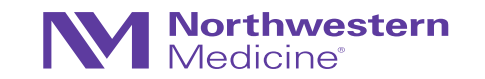

# Minor digression on data entry

We can see that the complexity of form statuses increases with repeatable instruments/events

• EVERY form in REDCap (by default) has this field at the bottom:

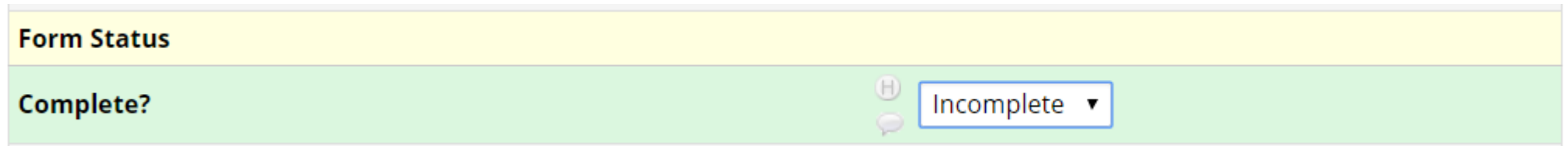

• These icons illustrate the status of the individual form (or groups of forms for repeating events/instruments)

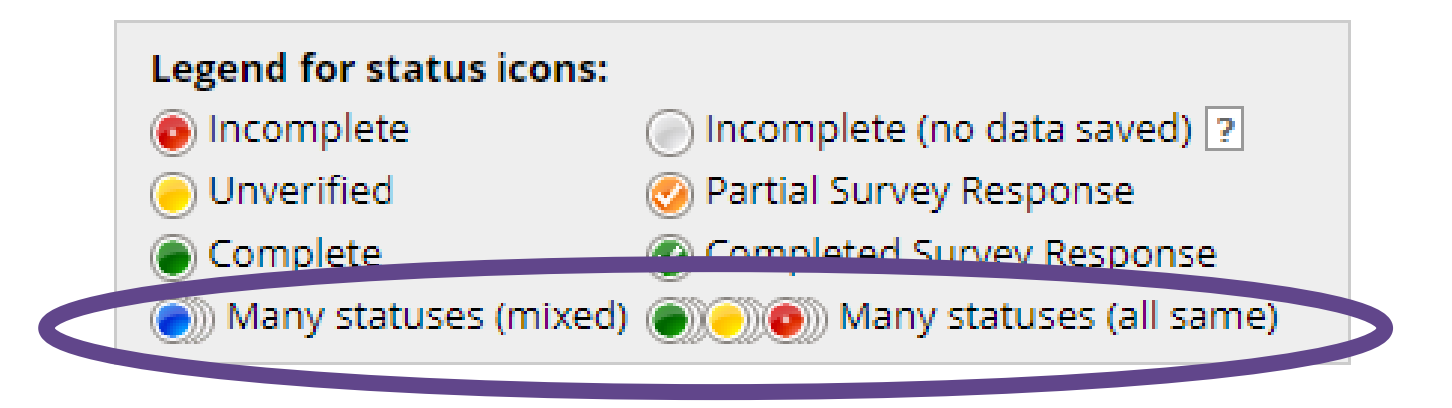

These only apply when we have repeating events/instruments!

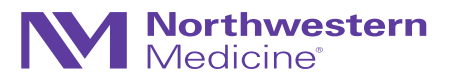

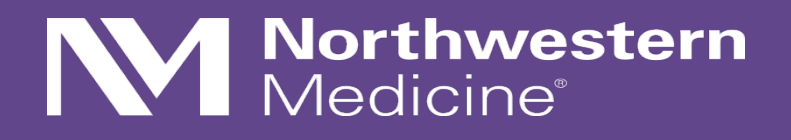

Repeatable Instruments

### Repeatable Instruments

Retinoid Study is also making use of this feature

- **Recall: ConMeds and AEs/protocol departures are repeatable instruments within a single event**
- Repeatable instruments are instruments that will vary in number per individual at any one event
- Example: a woman may have no concomitant medications (ConMeds) OR she may have *many*
- Similarly, she may have multiple or no AEs

• Note: for this study, we chose to keep the repeatable instruments at just one event (noting that they may occur at any visit or in between visits)

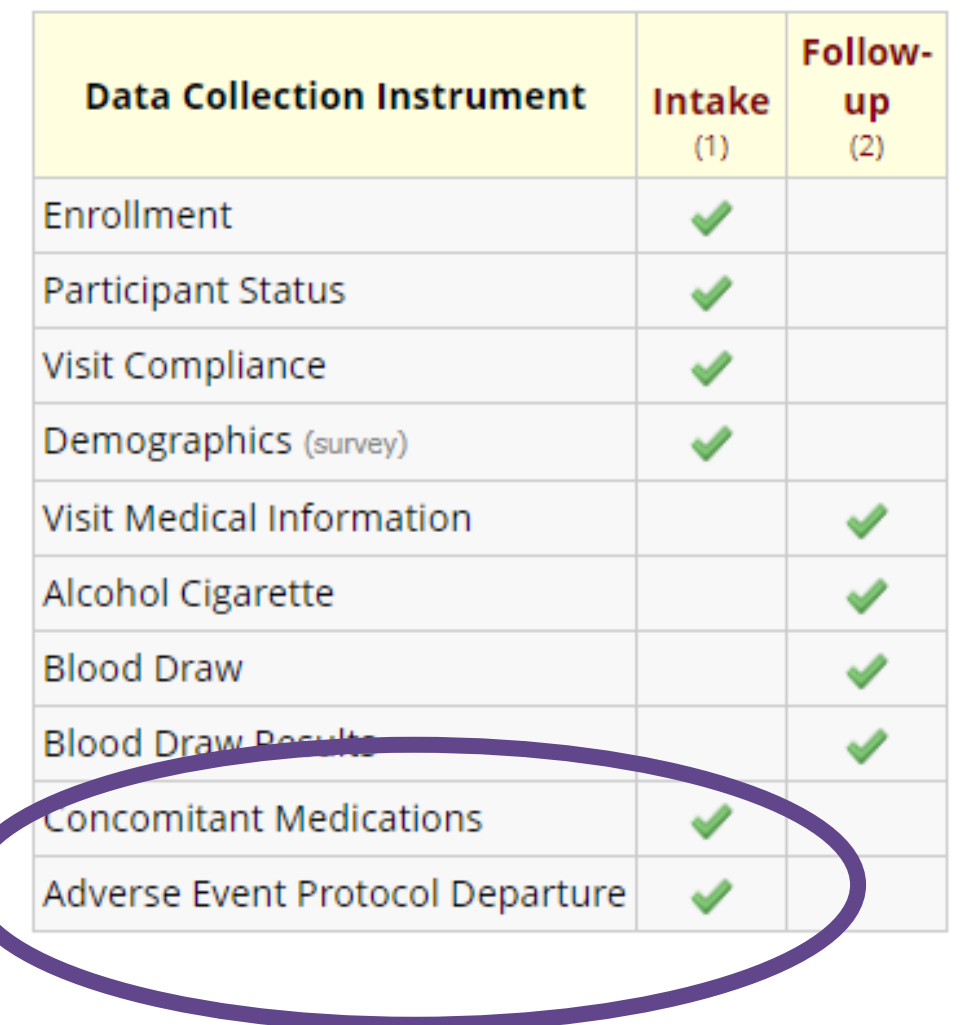

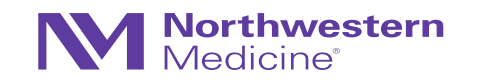

# OPTI-MOM

#### Before repeatable instruments

- We have a separate database (OPTI-MOM Safety)
- Each record is an individual AE or departure  $\rightarrow$
- Several drawbacks:
	- − Require merging of databases later (after export)
	- − Require double data entry of participant IDs (opportunity for error)

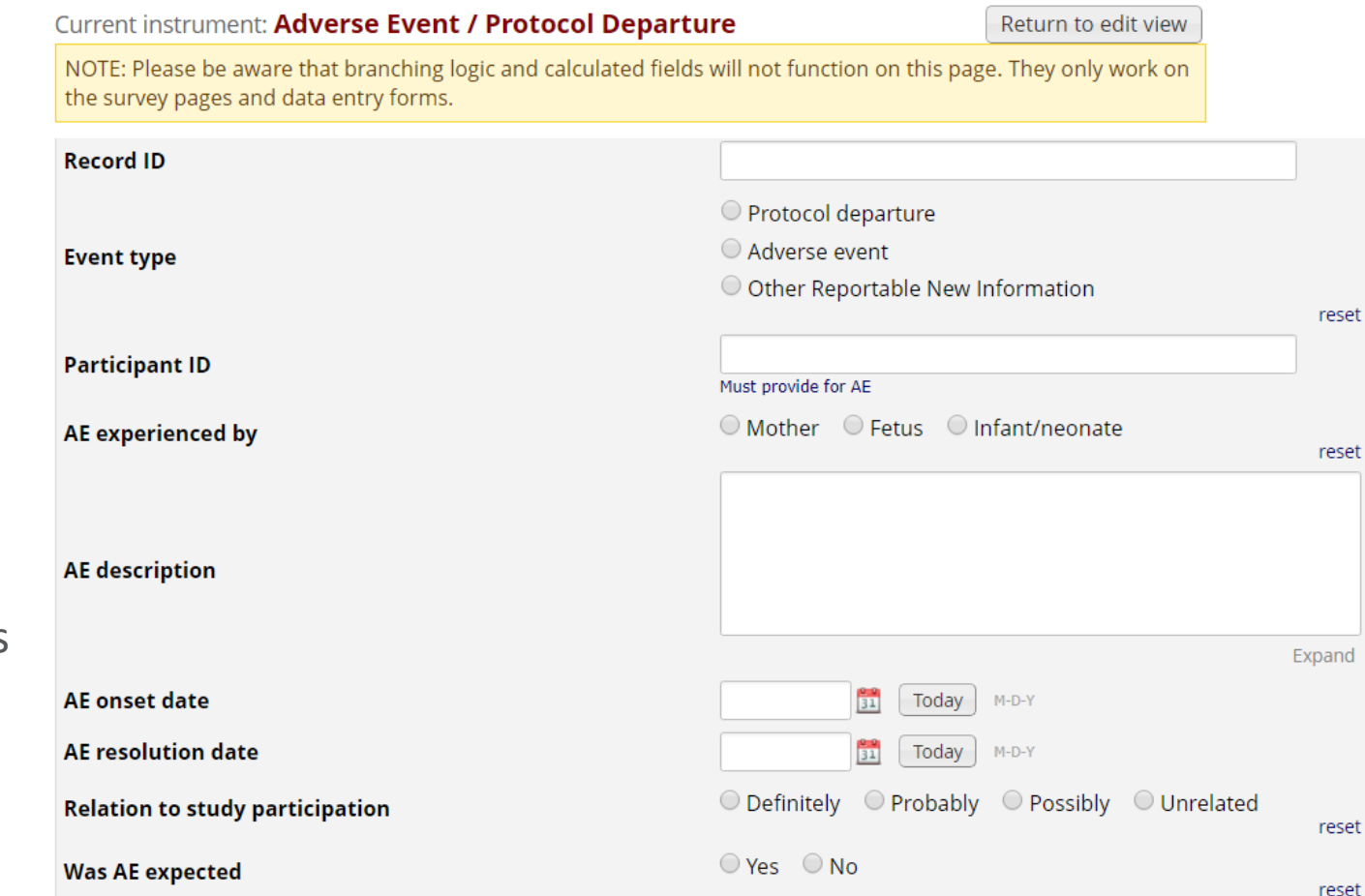

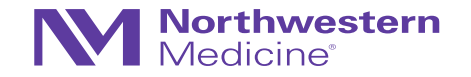

# OPTI-MOM

#### Before repeatable instruments

**Concomitant Medications** 

- We have a ConMeds form within the main database
- It has 196 (-!) fields tied to it
- We pre-programmed the same set of fields for up to 15 medications…

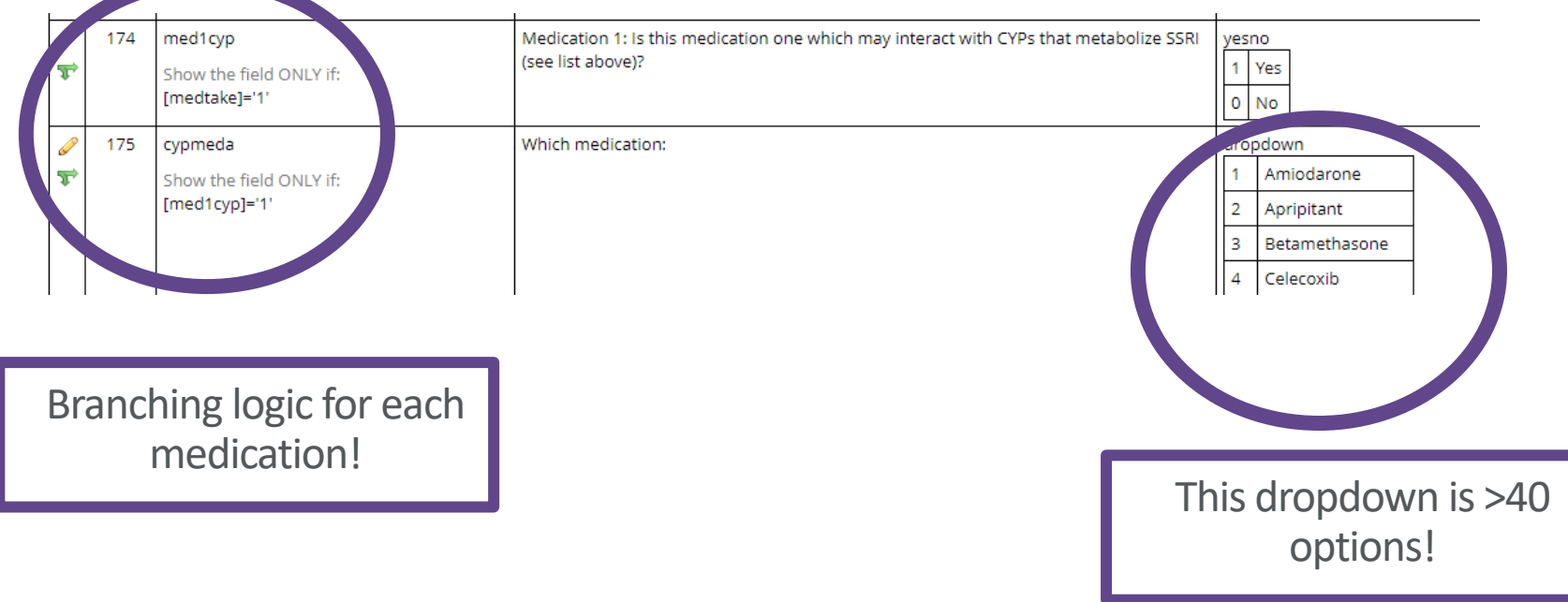

Enable

196

Choose action  $\heartsuit$ 

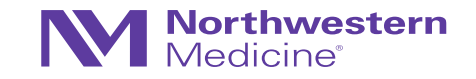

# OPTI-MOM

Before repeatable instruments

- We would like to collect data around each medication
- Multiple fields:
	- − Name
	- − Dose
	- − Route of administration
	- − Frequency
	- − Start/end dates
	- − Etc.
- X 15 !!!
- The codebook is now large simply due to the ConMeds

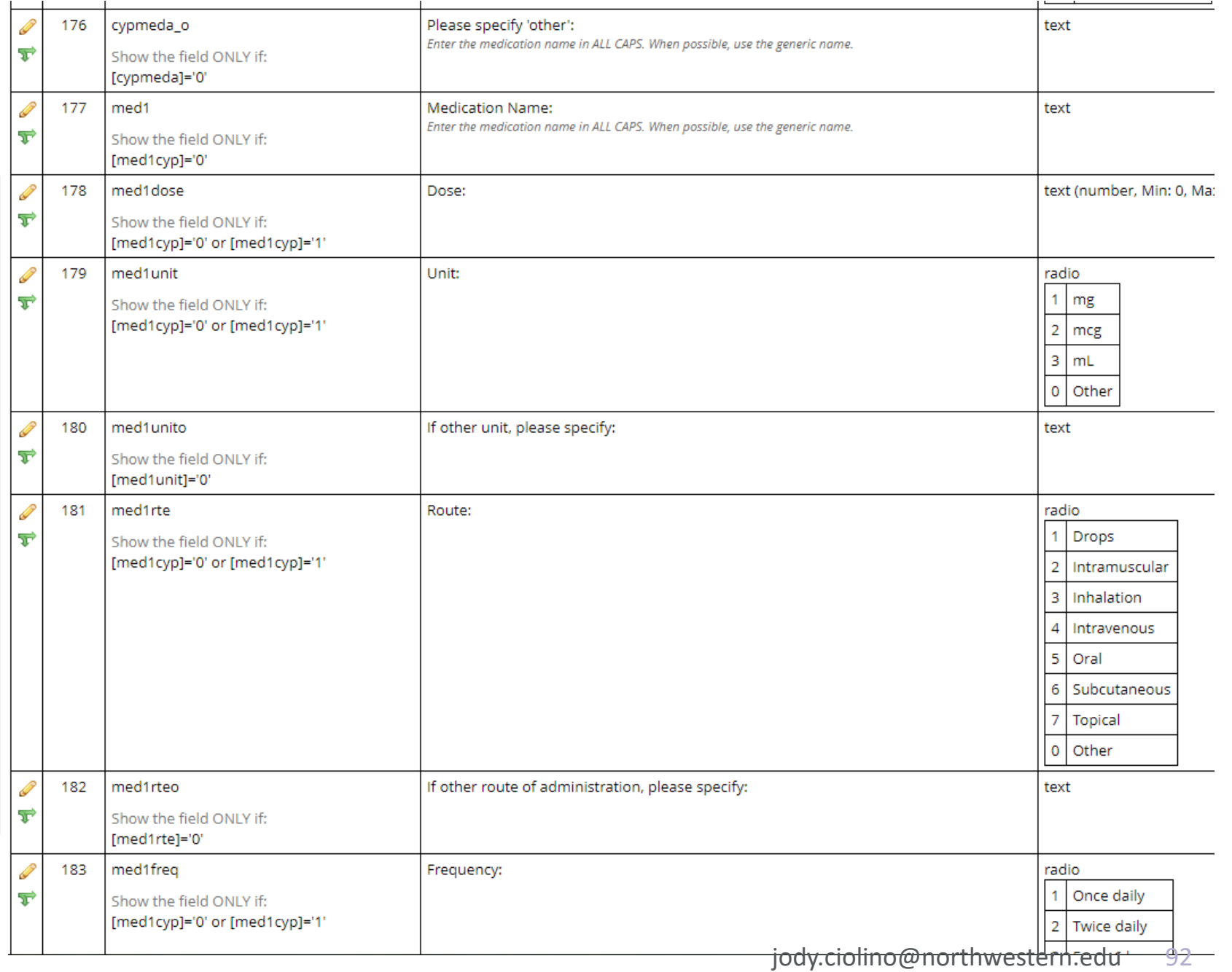

## Repeatable Instruments in Retinoid

- No need for separate database for safety
- No need for such a large ConMeds form just program one set of fields and have as many/few completions of this form as needed

• *Note: for this study, we chose to keep the repeatable instruments at just one event (noting that they may occur at any visit or in between visits)*

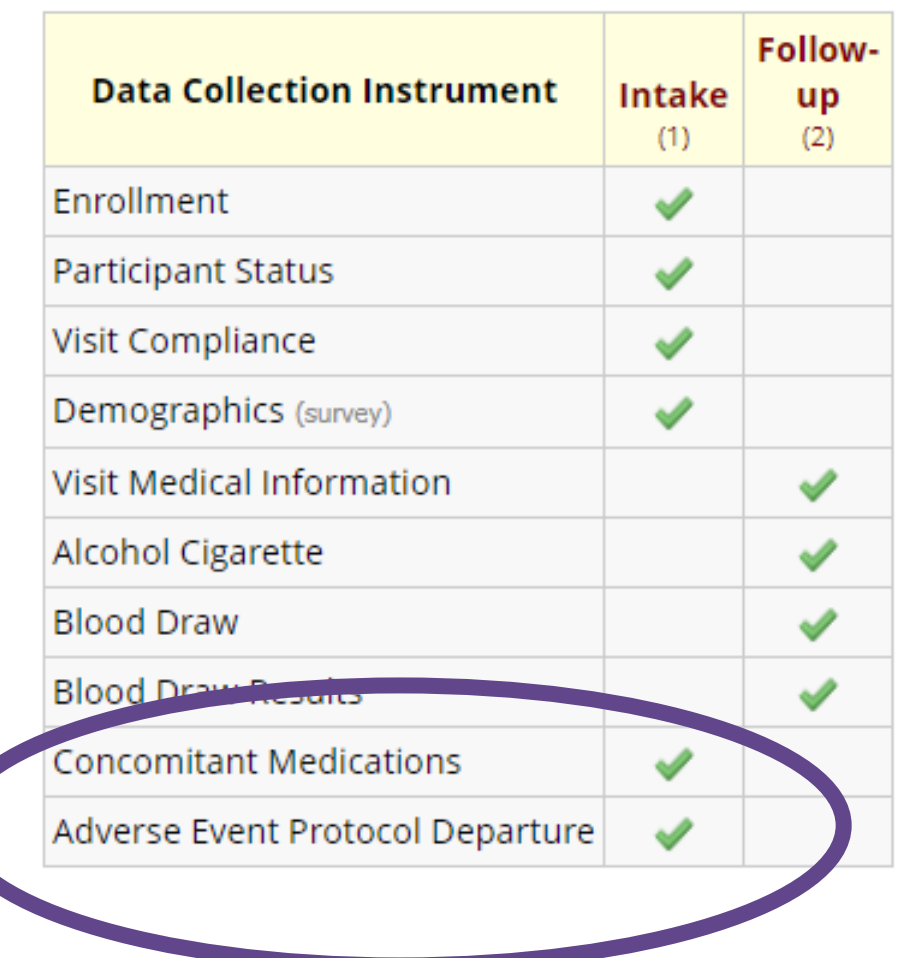

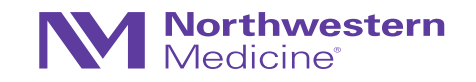

# Retinoid, continued

• Set up as a longitudinal study  $\rightarrow$ 

• Create instruments  $\rightarrow$ 

• Designate instruments for events  $\rightarrow$ 

• **Enable repeatable events + instruments customizations** 

#### Project status: *P* Development

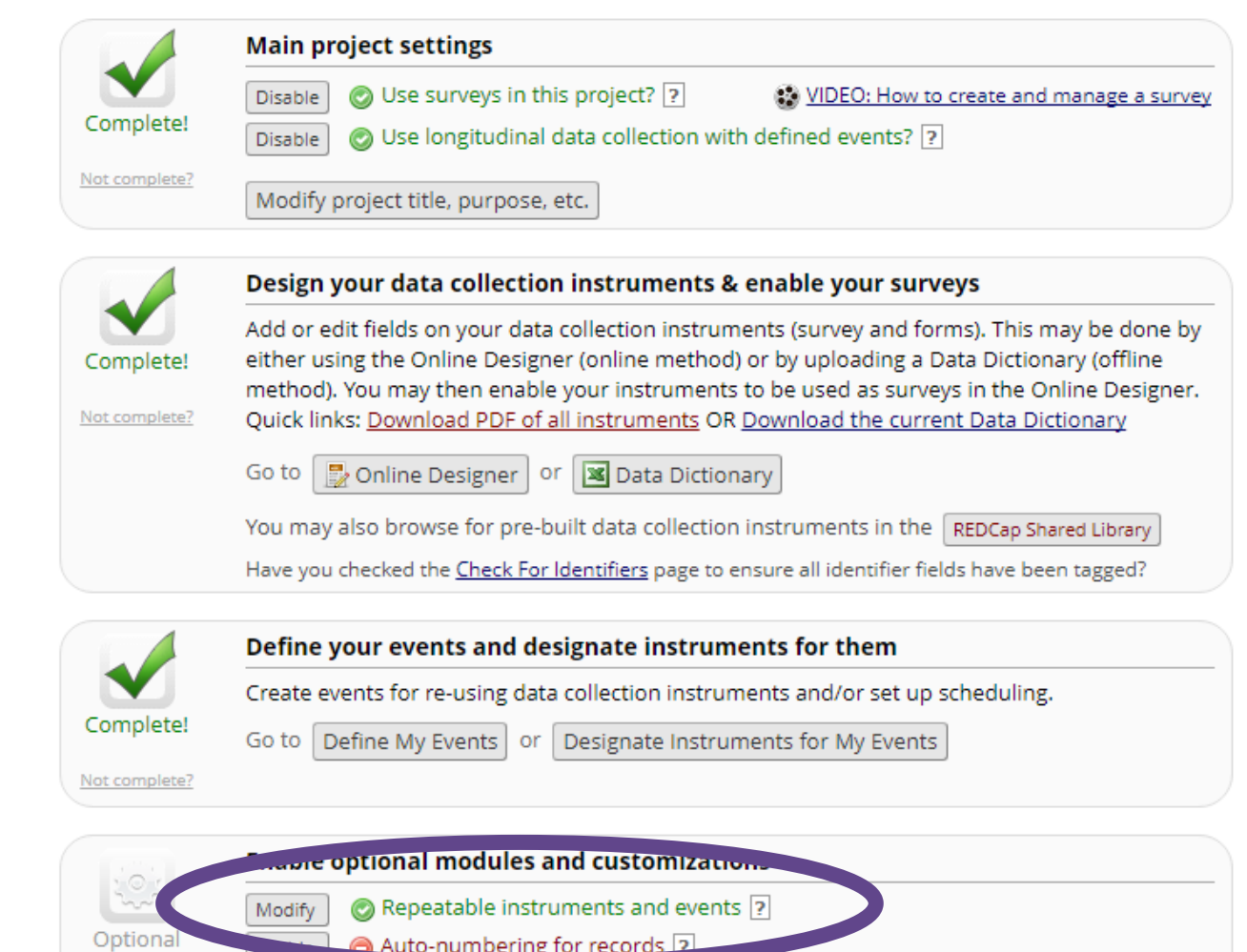

Auto-numbering for records 2 Scheduling module (longitudinal only) ? Enable I'm done! Randomization module ? Enable O Designate an email field to use for invitations to survey participants ? Enable Additional customizations

# Specifying the repeating instruments…

#### **Repeatable instruments and events**

An excellent way to collect repeating data in REDCap is to use repeatable instruments and/or repeatable events. This is sometimes called one-to-many data collection. Some examples may include but are not limited to the following: data from multiple visits or observations, concomitant medications, adverse events, or repetitive surveys (daily, weekly, etc.).

Below you can specify a data collection instrument or a whole event of instruments to be infinitely repeatable, in which each repeating instrument or event can be repeated a different number of times for each record. You may set any event in the project to be repeatable \*or\* alternatively set selected instruments to be repeatable within an event. The 'Repeat Entire Event' option means that all the event's instruments will repeat together and stay connected, whereas the 'Repeat Instruments' option implies that the instruments will repeat separately and independently from each other on that event. Once an instrument or event is set to repeat, you will see options on the Record Home Page to add another instance of the instrument/event for the currently selected record.

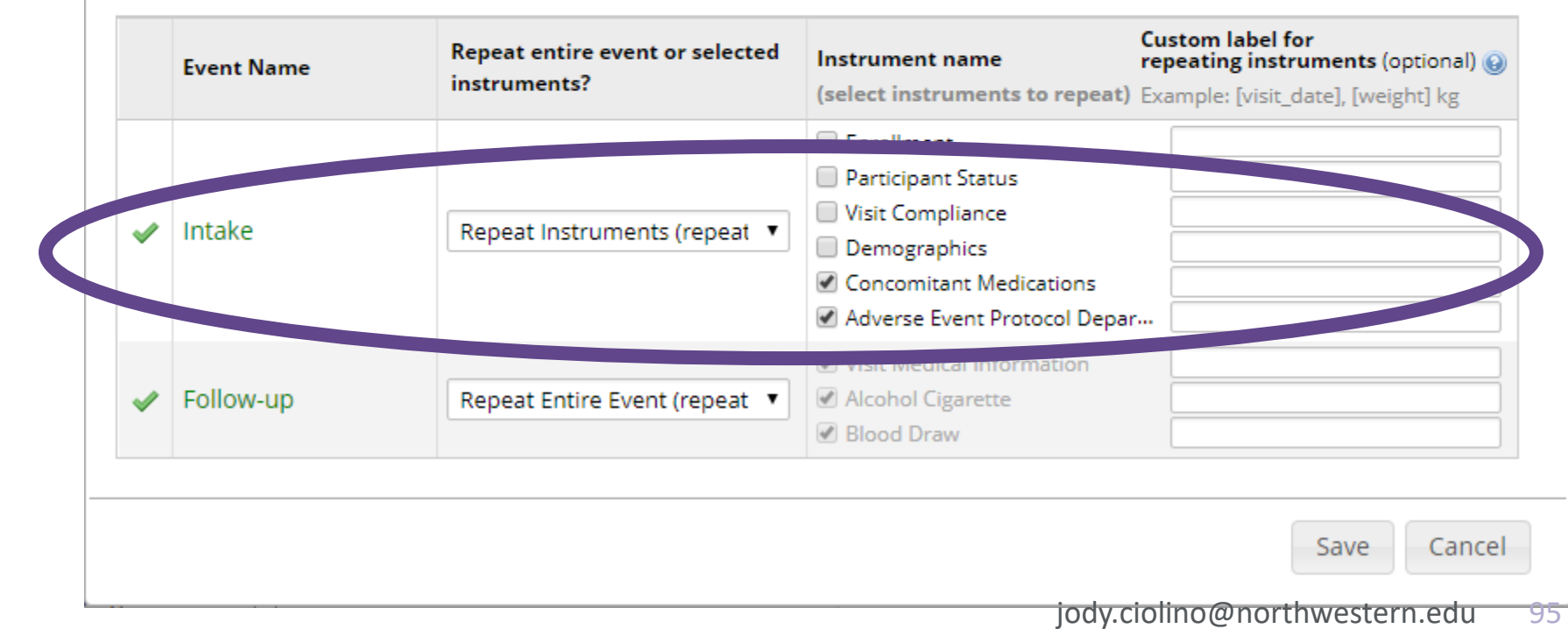

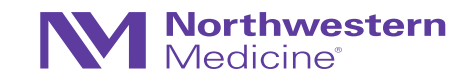

 $\mathbb{X}$ 

### Data entry + data export

Repeatable Events + Instruments (Retinoid Example)

- This is what the record will look like  $\rightarrow$
- We have three follow-up visits logged for this participant
- We have also entered two ConMeds and two safety events for this participant

• Corresponding export…

#### Record ID RET-0004

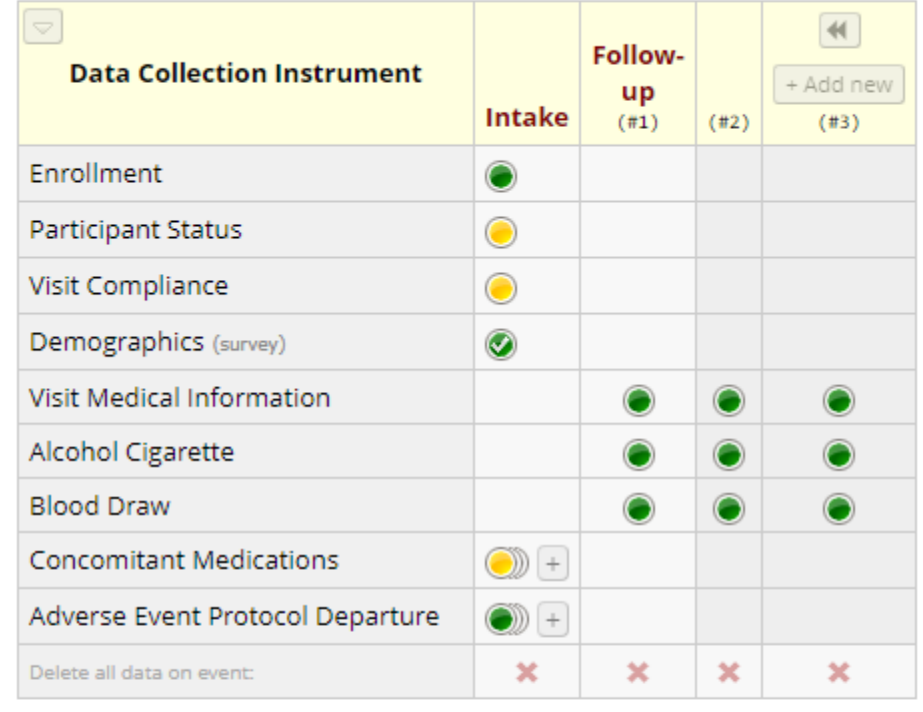

#### **Repeating Instruments**

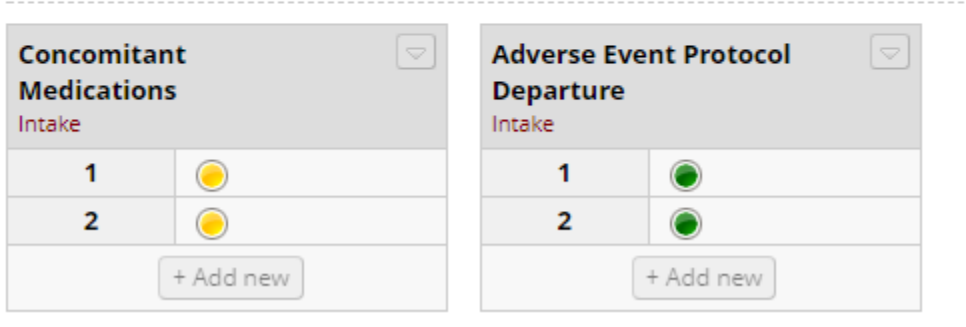

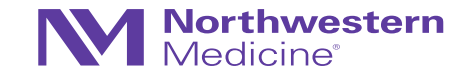

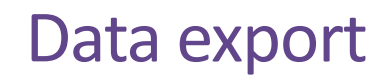

Repeatable events + instruments (Retinoid Example)

#### • This is what the corresponding export will look like

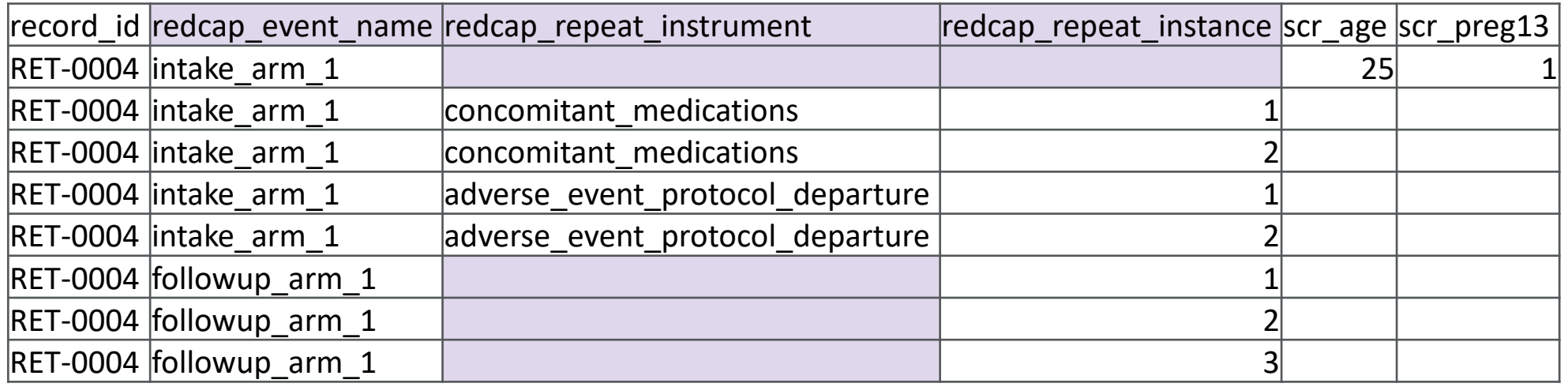

- The fields: redcap\_event\_name, redcap\_repeat\_instrument, + redcap\_repeat\_instance are all default fields
- Each instance is labeled with a number to help identify individual records per person
- "…instrument" will be blank if the data do not correspond to a repeat instrument
- "…instance" will be blank for non-repeating events

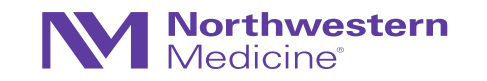

# Which is better?

Pre-defined events/fields vs. Repeatable Events/Instruments

- This will depend on the situation: study design, the study team, etc.
- Again, will require input from all key players (enterers, builders, analyzers)
- Compare "Record Status Dashboards" once again
- Also think about study workflow (multiple databases vs. just one, etc.)

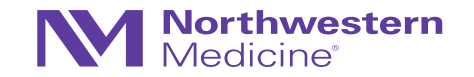

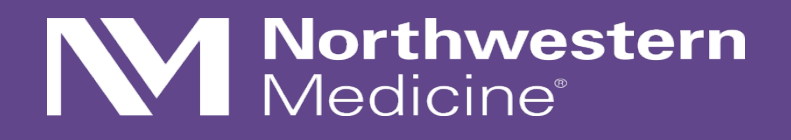

# Randomization in REDCap

## Randomization in REDCap

- Allows for custom **pre-generated** (i.e., not adaptive) randomization list
- Must be tied to a single event in a single "Arm"
- Differing rights:
	- − Setup (programmer/analyst/statistician)
	- − Dashboard (unblinded personnel)
	- − Randomize (unblinded personnel performing randomization)
- To set up: select this option on the Project Setup checklist tab

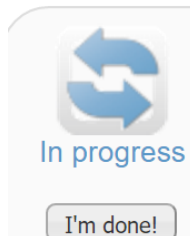

#### Set up a randomization model

The randomization module will help you implement a defined randomization model within your project, allowing you to randomize your subjects (i.e. records in your project).

Go to  $\vert$ Set up randomization

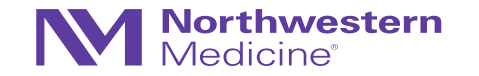

# Example: Hypothetical Clinical Trial

#### Hypertension

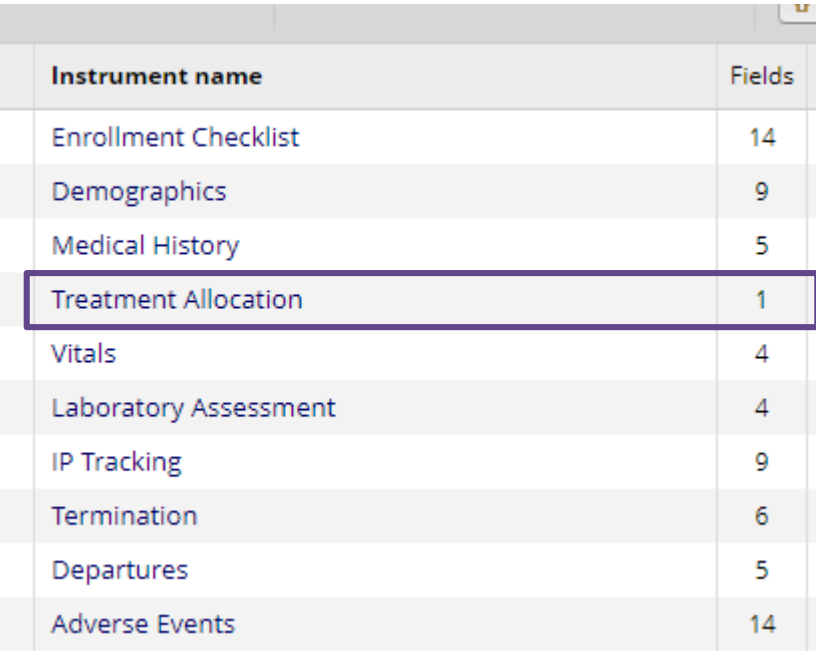

#### Field Type: Multiple Choice - Radio Buttons (Single Answ ▼ **Field Label** A How to use Piping Variable Name (utilized during data export) Participant allocation Enable auto naming of treatmnt variable based upon its Field Label? ONLY letters, numbers, and underscores Required?\* O No O Yes \* Prompt if field is blank Identifier? O No O Yes Choices (one choice per line) Copy existing choices Does the field contain identifying information (e.g., name, SSN, address)? 0, Drug A 1, Drug B **Custom Alignment** Right / Vertical (RV)  $\boldsymbol{\mathrm{v}}$ Align the position of the field on the page Current instrument: Treatment Allocation Preview instrument Add Matrix of Fields Add Field  $\mathscr{D} \mathrel{\Box} \nabla$ 佳 Variable: treatmnt O Drug A **Participant allocation**  $\bigcirc$  Drug B reset Add Field Add Matrix of Fields

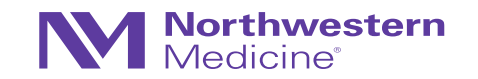

## Example: Hypothetical Clinical Trial

Stratify on Sex (or gender in this case)

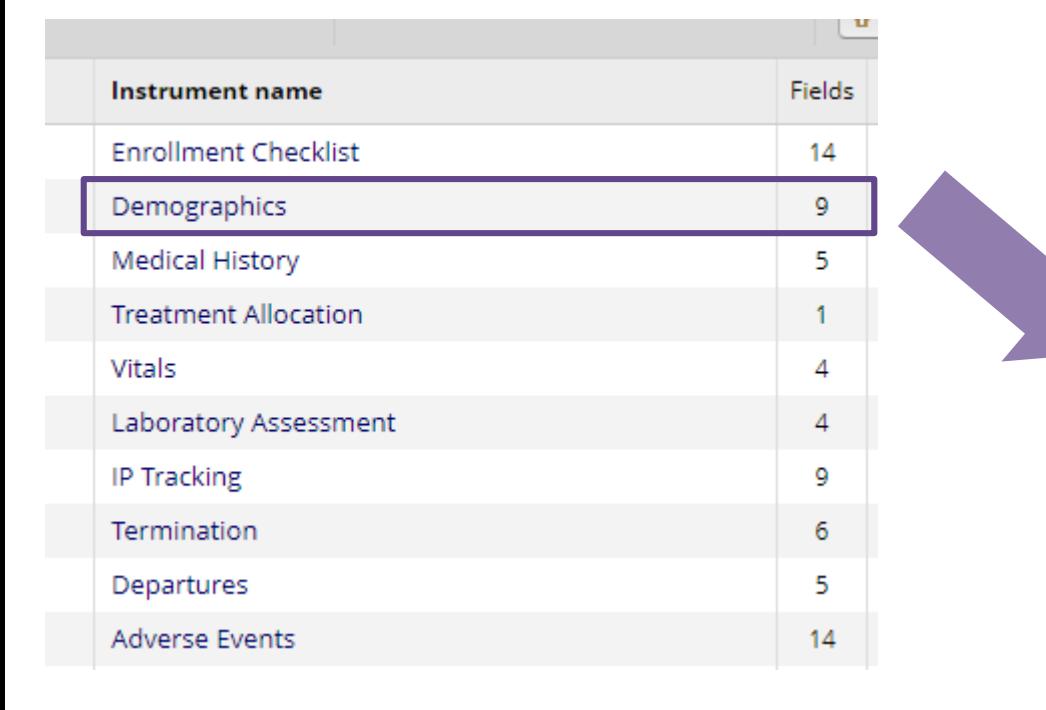

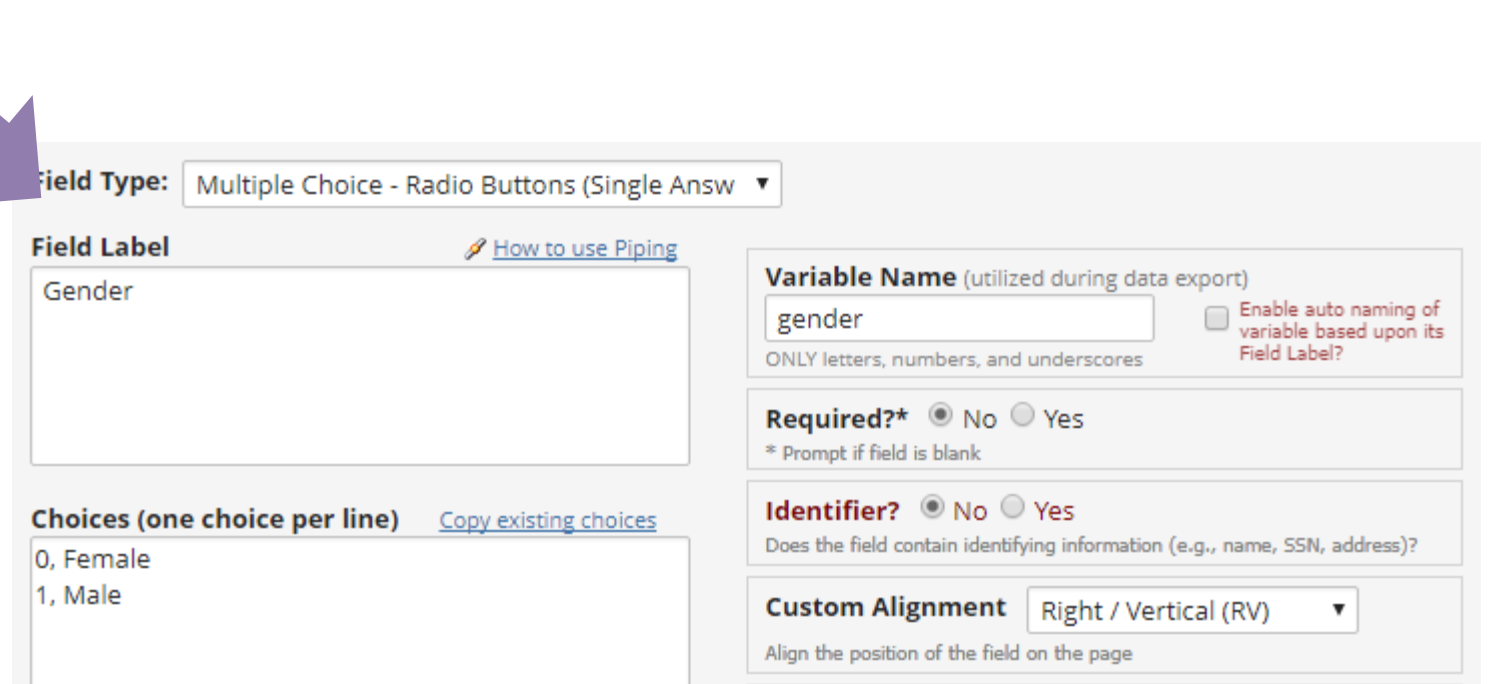

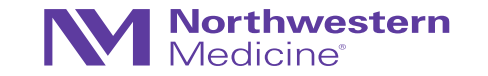

# Setting up Randomization in REDCap

• To set up: select this option on the Project Setup checklist tab

٠

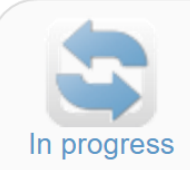

I'm done!

#### Set up a randomization model

The randomization module will help you implement a defined randomization model within your project, allowing you to randomize your subjects (i.e. records in your project).

Go to Set up randomization

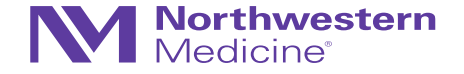

# Setting up Randomization in REDCap

#### **STEP 1: Define your randomization model**

This step will allow you to define the randomization model you will be implementing and all its parameters, which includes defining strata (if applicable) and optionally randomizing subjects per group/site (if a multi-site study).

NOTE: This section is currently locked and uneditable because the randomization setup process has already been completed. If you wish to modify the randomization setup below, you will need to click the Erase Randomization Model button below.

#### A) Use stratified randomization?

It is often necessary to ensure equal treatment among a number of factors. Stratified randomization is the solution to achieve balance within one or more subgroups, such as gender, race, diabetics/non-diabetics, etc. By choosing strata (multiple choice criteria fields), you may then be able to ensure balance within those subgroups. Tell me more

Choose strata (criteria fields used for stratification; may specify up to 14 multiple choice fields)

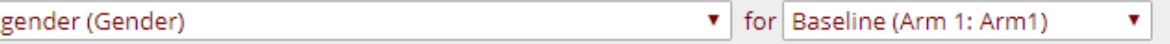

#### B) Randomize by group/site?

If this is a multi-center/multi-site project (or something similar), you may want to stratify the randomization by each group/site. You can select an existing multiple choice field that represents the groups/sites, OR you can use Data Access Groups to stratify by group/site.

#### C) Choose your randomization field

This is the field where the allocated randomization (treatment) group will be saved and stored, and is where the Randomize button will appear on your data collection form.

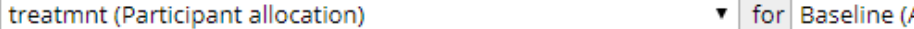

Arm 1: Arm1)

Erase randomization model Save randomization model

#### Stratified on "gender"  $\rightarrow$

"treatmnt" field from Arm 1 is the field for randomization  $\rightarrow$ 

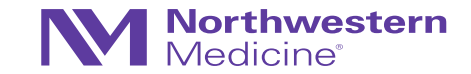

▼

#### STEP 2: Download template allocation tables (as Excel/CSV files)

Below are some example files that you may download to get a general idea for how you may structure your own randomization table. You do not have to use any of these. In fact, we recommend that you NOT use these exact templates but instead recommend that you merely use them as an example or baseline to start from in order to create your own custom allocation file. After uploading your allocation table in Step 3 below, it will then be used as a lookup table to perform assignments when subjects are being randomized. NOTE: Record names (e.g., study ID) should NOT be included as a column in your allocation table, but only the fields listed in the example files below. More details

Example #1 (basic) Example #2 (all possible combos) Example #3 (5x all possible combos)

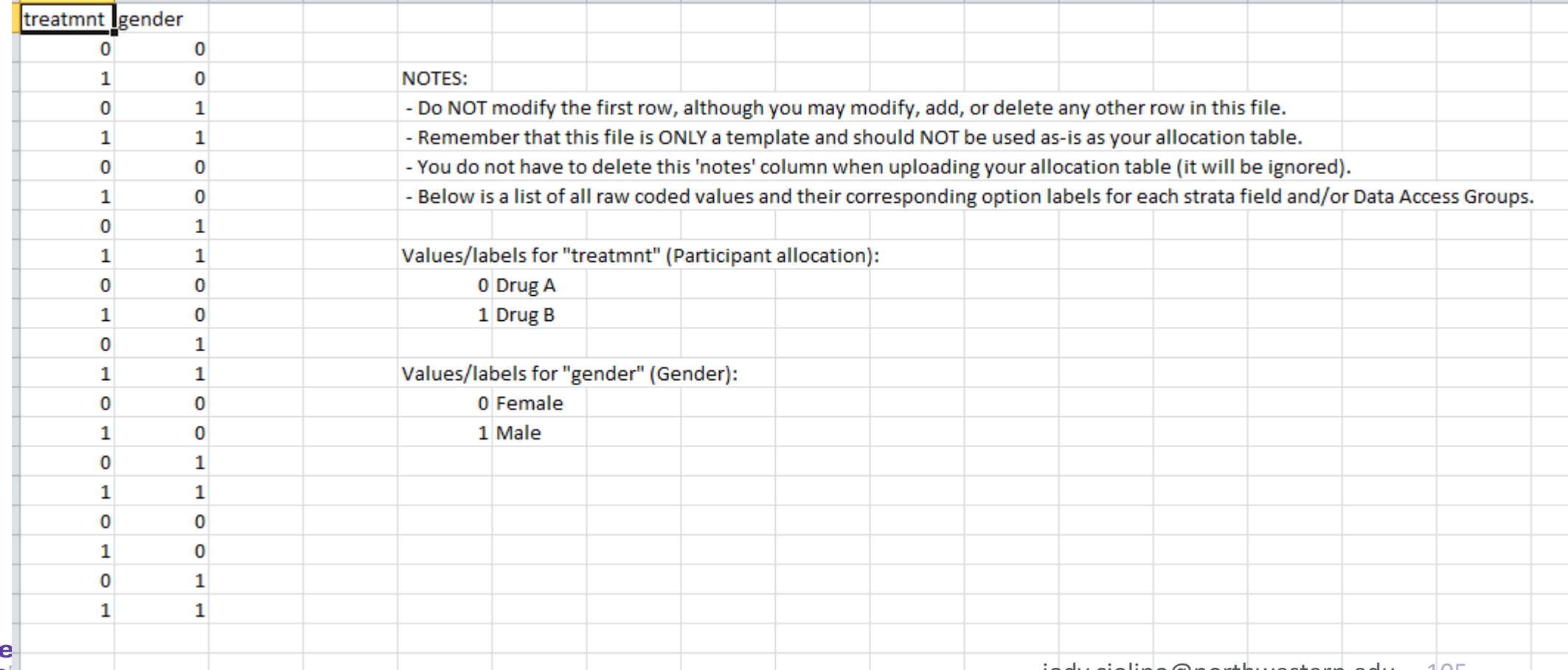

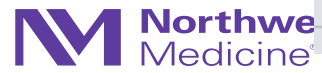

#### STEP 3: Upload your allocation table (CSV file)

Once you have created your custom allocation table as a CSV file and made sure that you kept the format prescribed in the template files from Step 2 above, you may now upload the file below. It will be checked for any possible errors first before it is accepted and stored in REDCap. Please note that you will need to create two different allocation tables: one to be used for testing while your project is in development status and the other for use when in production status. Below are some important reminders before you begin uploading your allocation tables.

#### **Reminders:**

- . Once your project is in production status, the allocation tables will become locked and unmodifiable.
- . Be sure to include more assignments in your allocation table than you think you will need (to accommodate possible dropout and drop-in of subjects).
- Record names (e.g., study ID) should NOT be included as a column in your allocation table, but only the fields listed in the example files from Step 2 above.

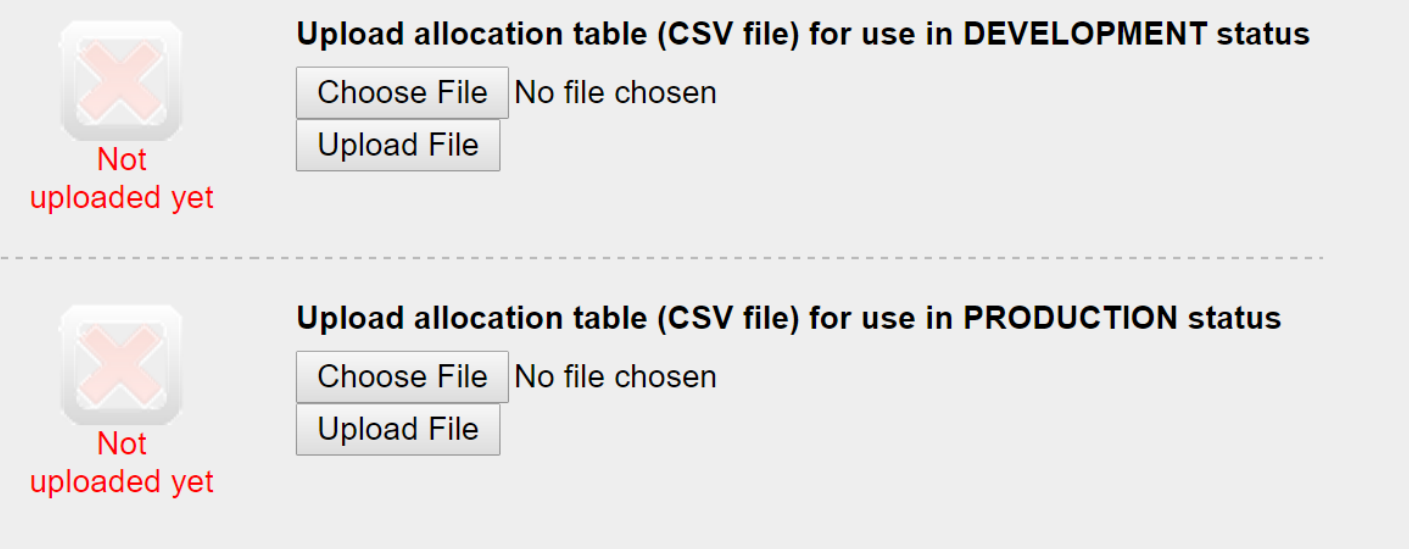

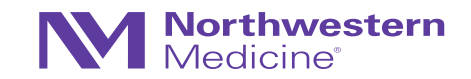

### Randomization Caution

- Always add a "cushion"
- Always test thoroughly with study team involved
- Tables will be "locked" once in production
- **Development randomization table CANNOT be the same as the production table**
- Blinded studies are rather difficult to work out logistically (possible, but may need to be creative with this – restrict access and/or use code for randomization field)

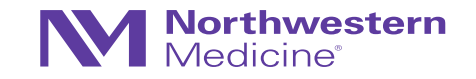

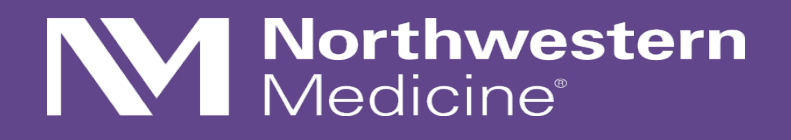

Surveys in REDCap
## Survey Administration Overview

- Public survey link/URL can give access to CRF, regardless if REDCap user
- Data entry performed by the respondent
- Responses are defaulted to read-only after submission, though can be edited with appropriate user privileges to do so
- Multiple modes to administer surveys:
	- − Public link (anonymous data collection)
	- − Email invitation
	- − Automated survey invitation

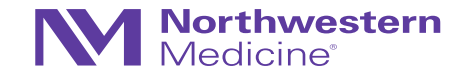

## Survey Administration: Getting Started

• 1. Enable survey functionality under "Main project settings" in the Project Setup Checklist

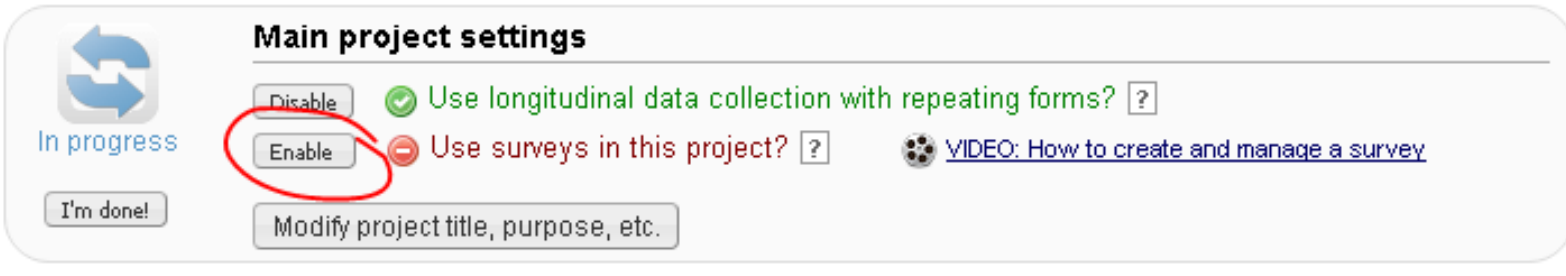

• 2. Enable CRF as survey in the Online Designer

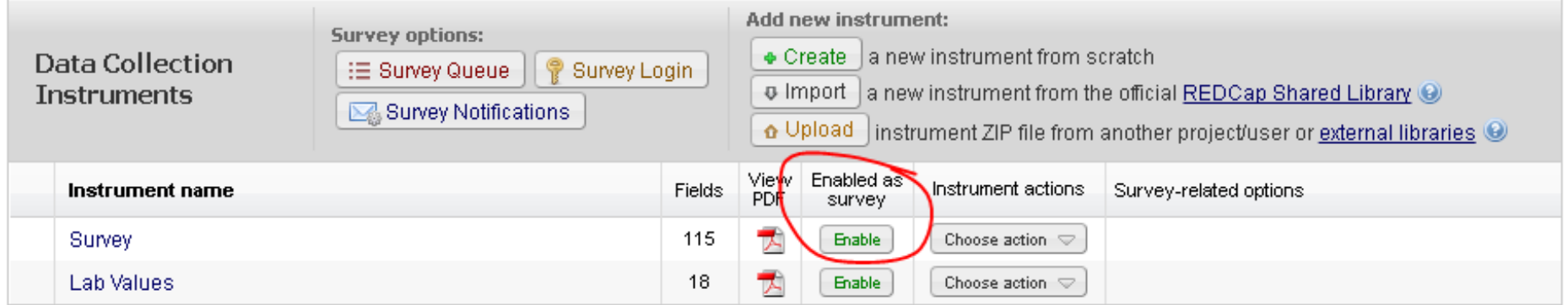

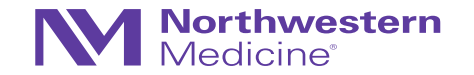

## Survey Administration: Settings & Customization

- Instructions
- Logo
- Survey aesthetics (font, font size, survey theme)
- Question numbering and display, such as single or multiple page display
- View aggregate survey results
- Text-to-Speech functionality
- Survey expiration
- Option to "Save & Return Later"
- Survey completion, such as completion text or confirmation email

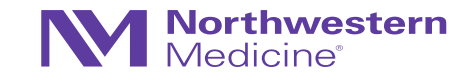

## Survey Administration: Additional Options

- Survey Queue
	- − Displays a "to-do" list of surveys to a respondent all on a single page
- Survey Login
	- − Forces respondents to authenticate (log in) survey before they are allowed to view and complete the survey
- Notifications
	- − Allows users to be notified via email every time a participant completes a specified survey
- Automated Survey Invitations
	- − Allows invitations to be sent to respondents based upon specific conditions rather than manually sending an invitation

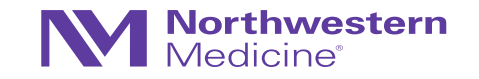

## Survey Examples

- Evaluation Form for workshop
- Survey(s) and queues in OPTI-MOM
- Survey safety trigger for QUARTET USA

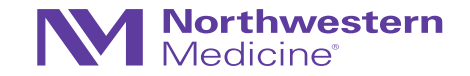

### User Rights and Permissions

- Grant role-specific access privileges to study team personnel
- User rights include:
	- − Project design and setup
	- − Data entry
	- − Data import and export
	- − Form-specific access
	- − Other custom/specific rights (e.g., randomization, logging, data import, etc.)

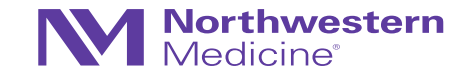

#### Editing existing user role "Statistician"

#### **Data Entry Rights**

NOTE: The data entry rights \*only\* pertain to a user's<br>ability to view or edit data on a web page in REDCap<br>(e.g., data entry forms, reports). It has no effect on data<br>imports or data exports.

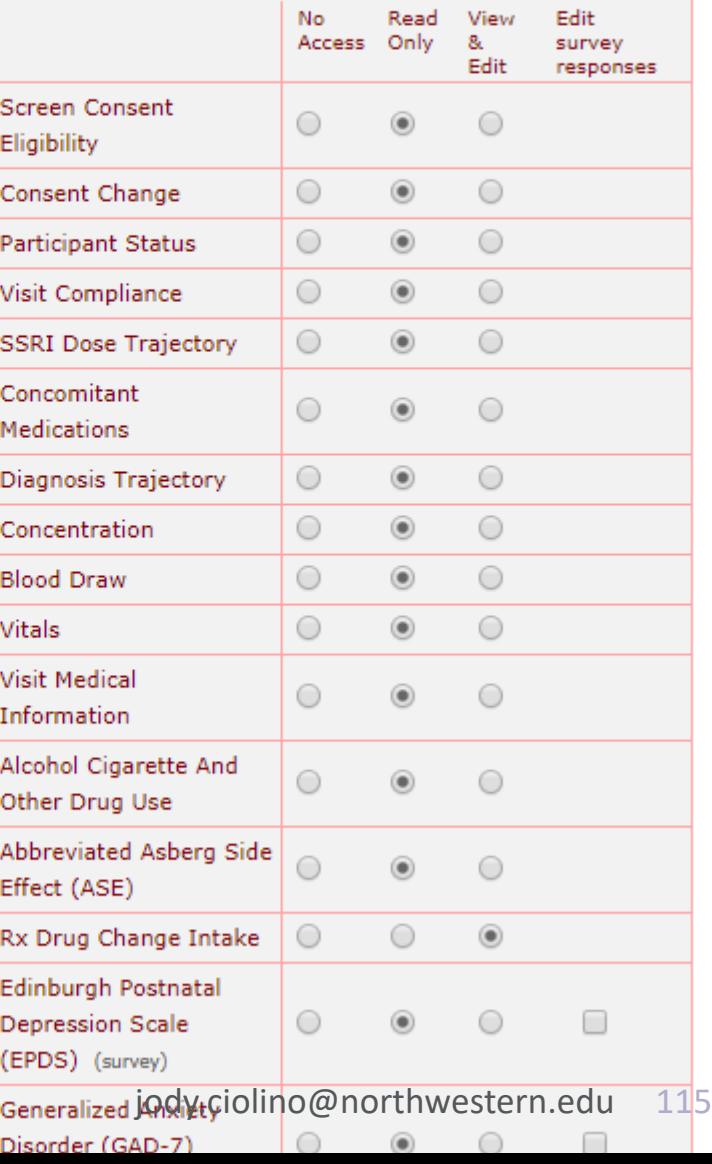

# (click role name to edit<br>role) Coordinator Custom **Data Entry Person Database Management Project Owner READ Only**

**Role name** 

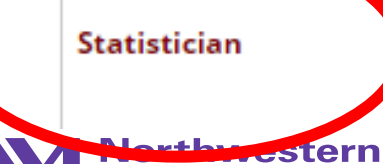

Medicine<sup>®</sup>

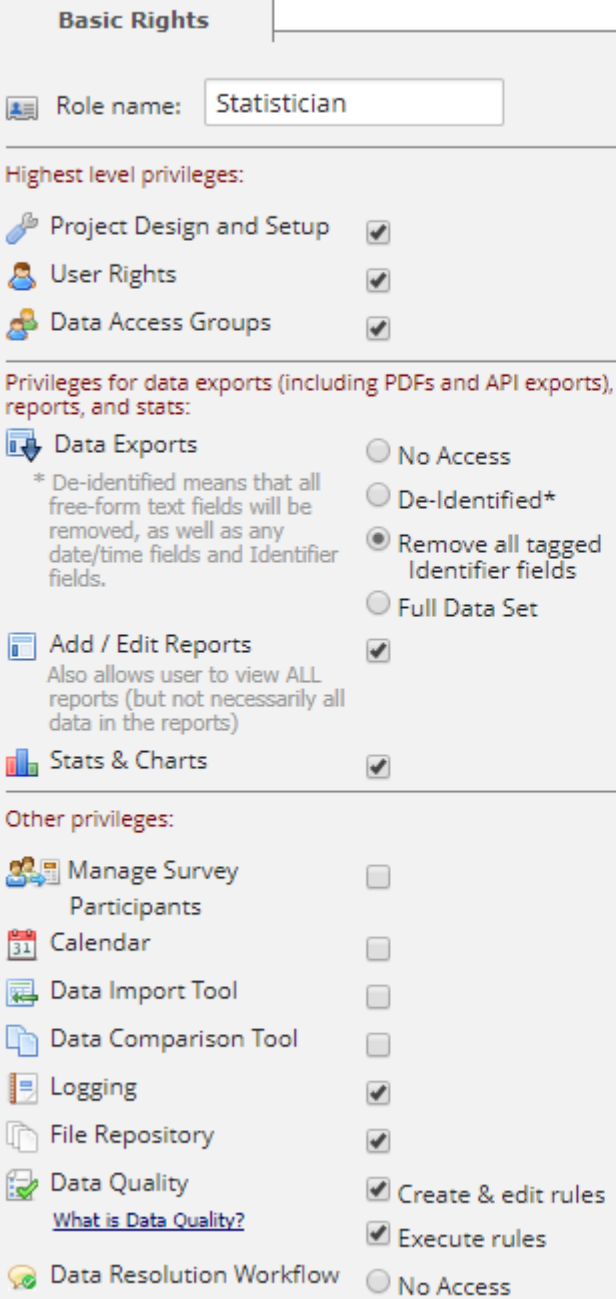

What is Data Resolution Workflow?

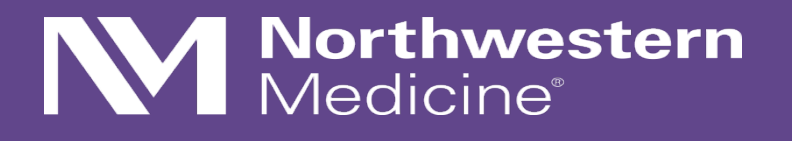

## Post Database Development…

…Data Entry, Quality Control, and Reporting

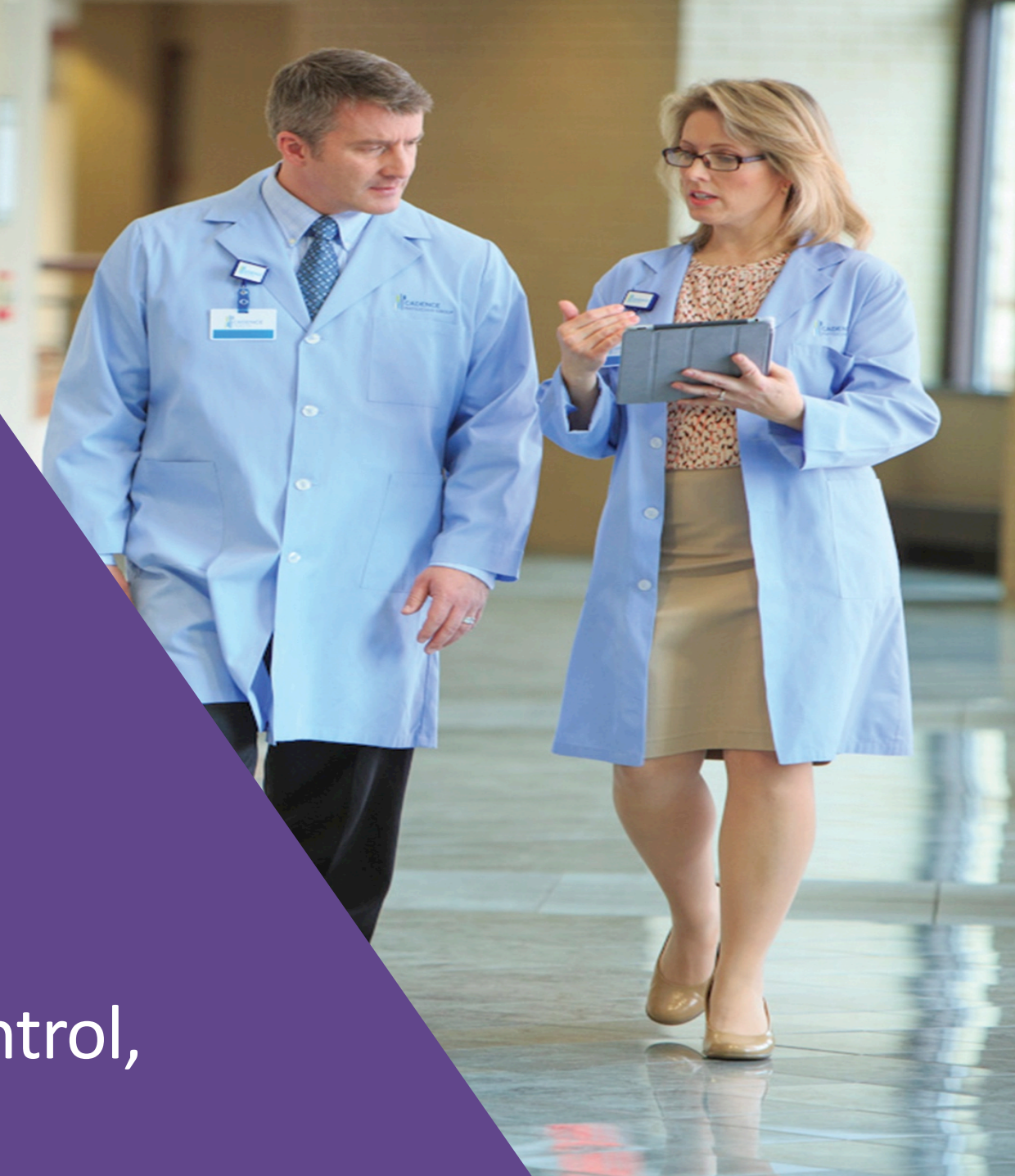

## Data Entry

#### **Data Collection**

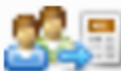

#### **Manage Survey Participants**

- Get a public survey link or build a participant list for inviting respondents

**Edit instruments** 

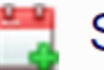

#### Scheduling

- Generate schedules for the calendar using your defined events

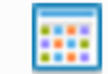

#### **Record Status Dashboard**

- View data collection status of all records

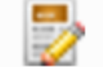

#### Add / Edit Records

- Create new records or edit/view existing ones

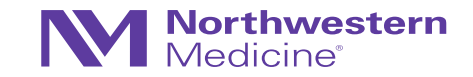

#### Add / Edit Records

You may view an existing record/response by selecting it from the drop-down lists below. To create a new record/response, type a new box below and hit Tab or Enter. To quickly find a record without using the drop-downs, the text box will auto-populate with existing recor begin to type in it, allowing you to select it.

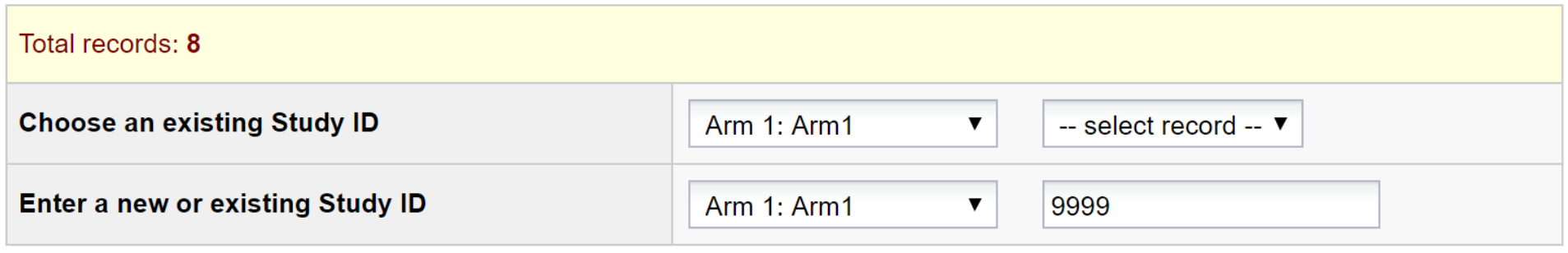

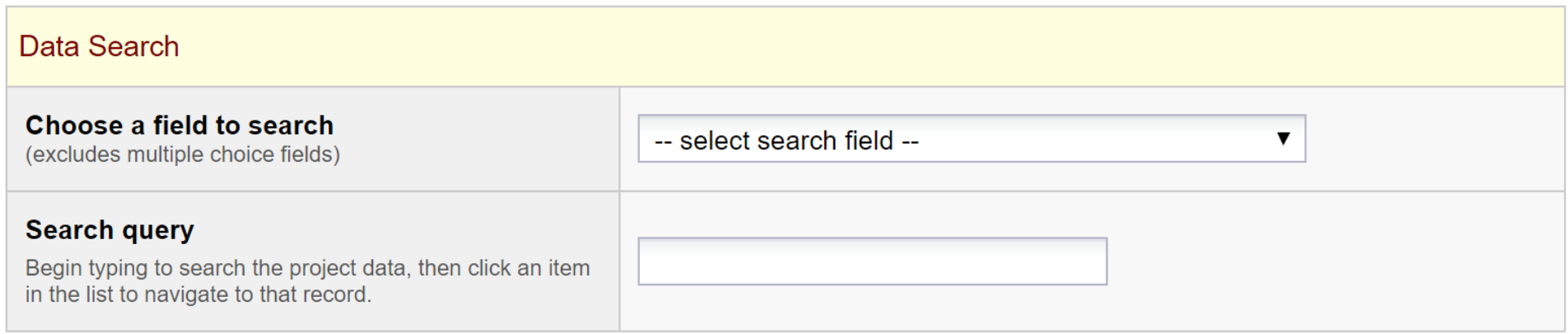

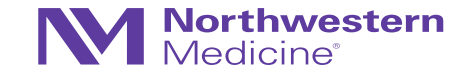

#### **BE** Record Home Page

**C** Record "9999" is a new Study ID. To create the record and begin entering data for it, click any gray status icon below.

The grid below displays the form-by-form progress of data entered for the currently selected record. You may click on the colored status icons to access that form/event. If you wish, you may modify the events below by navigating to the Define My Events page.

#### **Legend for status icons:**

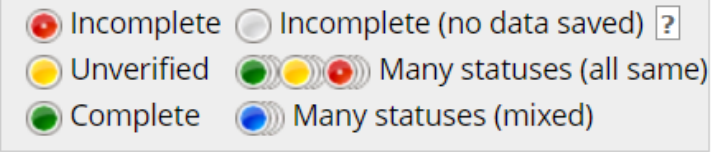

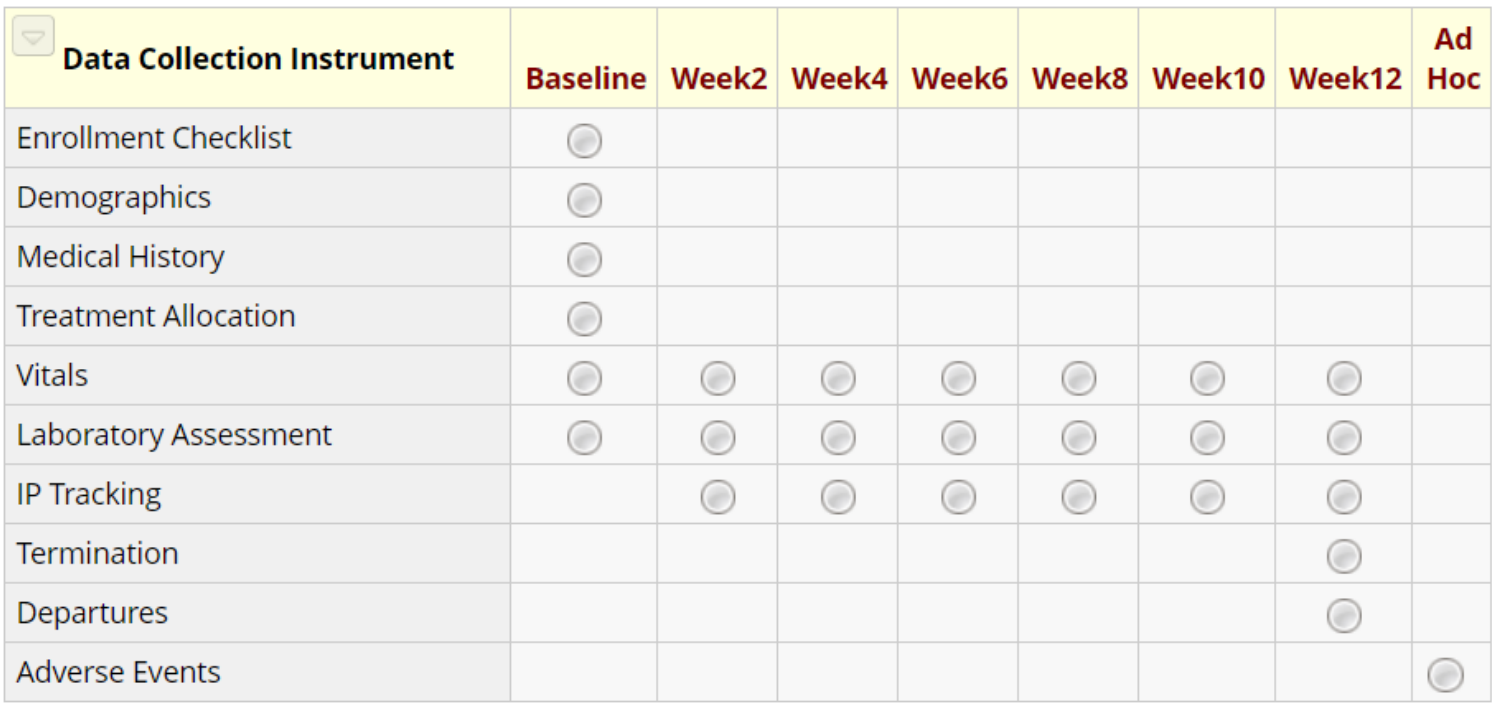

#### NEW Study ID 9999

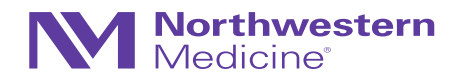

### Data Entry/Status Icons

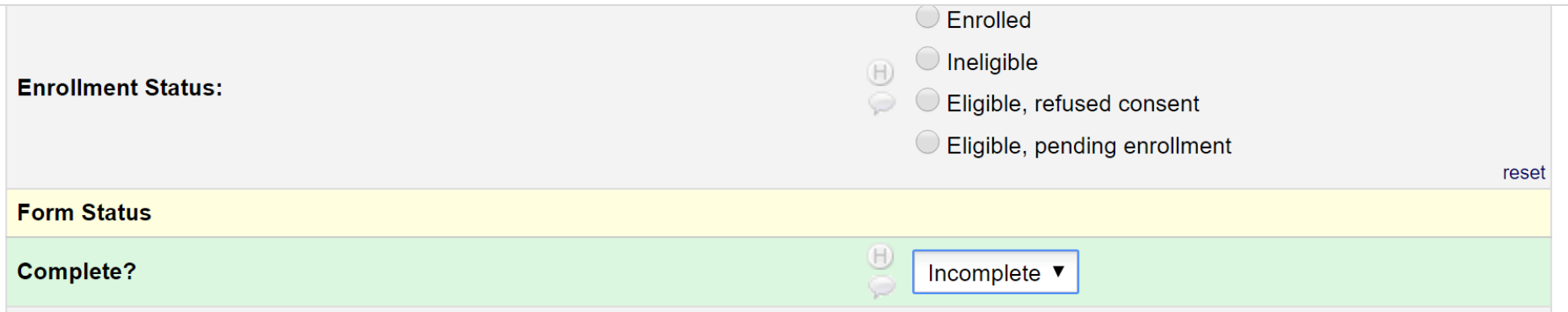

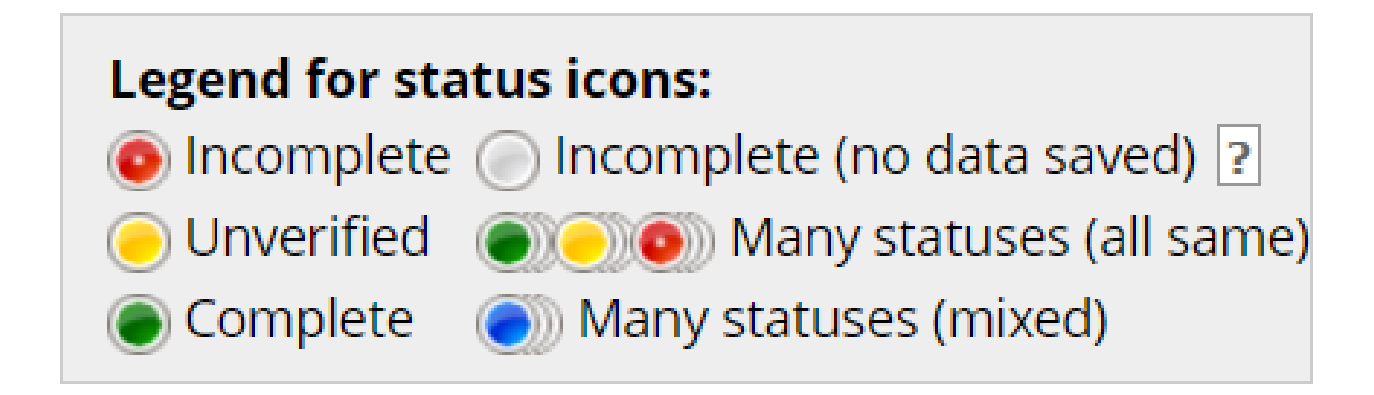

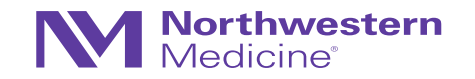

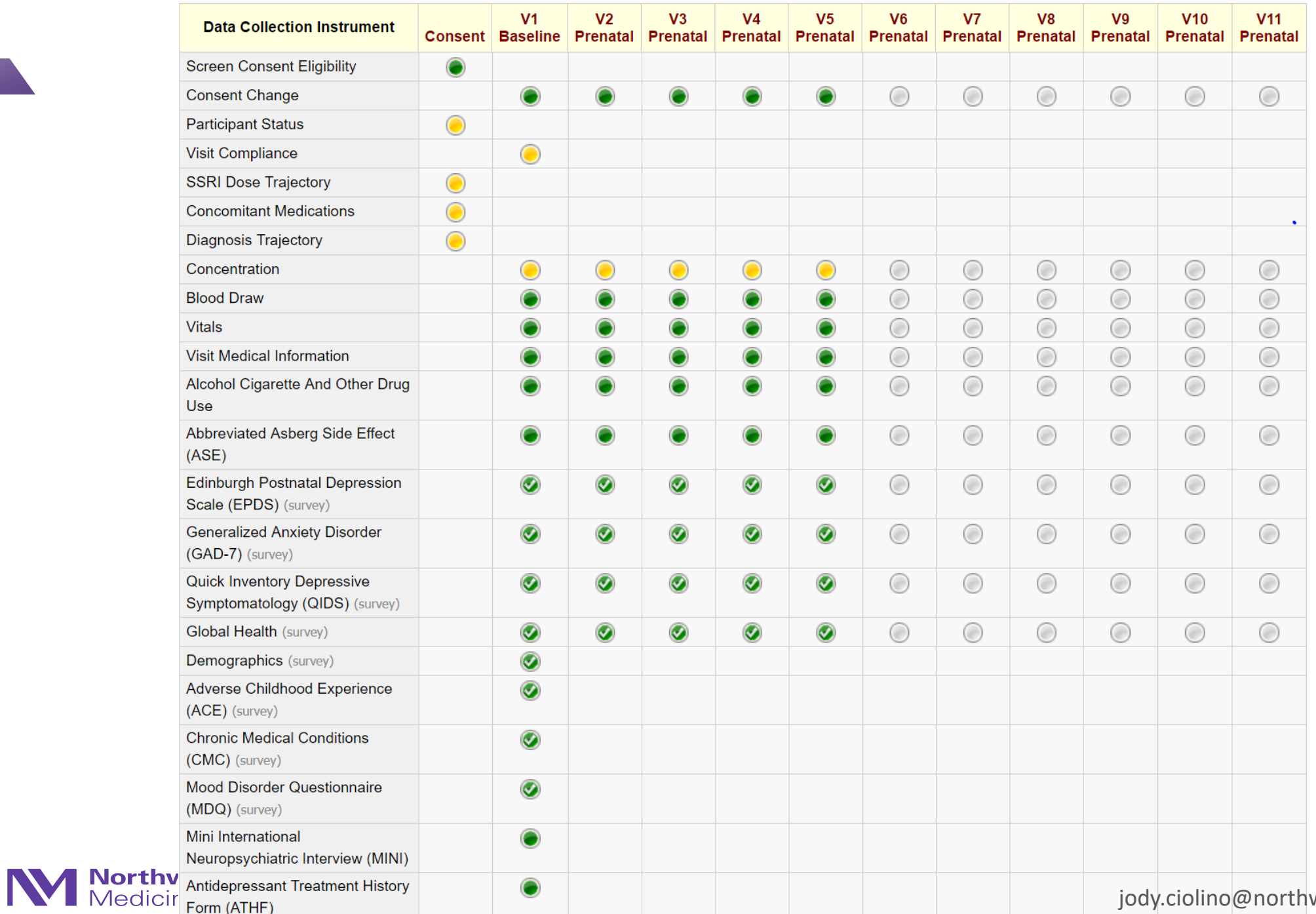

Data Resolution Workflow Workflow Workflow Workflow Workflow Workflow Workflow Workflow

: VIDEO: Data Resolution Workflow

This pop-up displays the Data Resolution Workflow for the specified record for a given field and/or Data Quality rule. Users with appropriate user privileges may open data queries to begin a documented process of resolving an issue with the data. Opened data queries may thus be responded to by users with appropriate privileges, and then they may be closed once the issue has been resolved. All data queries can also be viewed on the Resolve Issues page in this project.

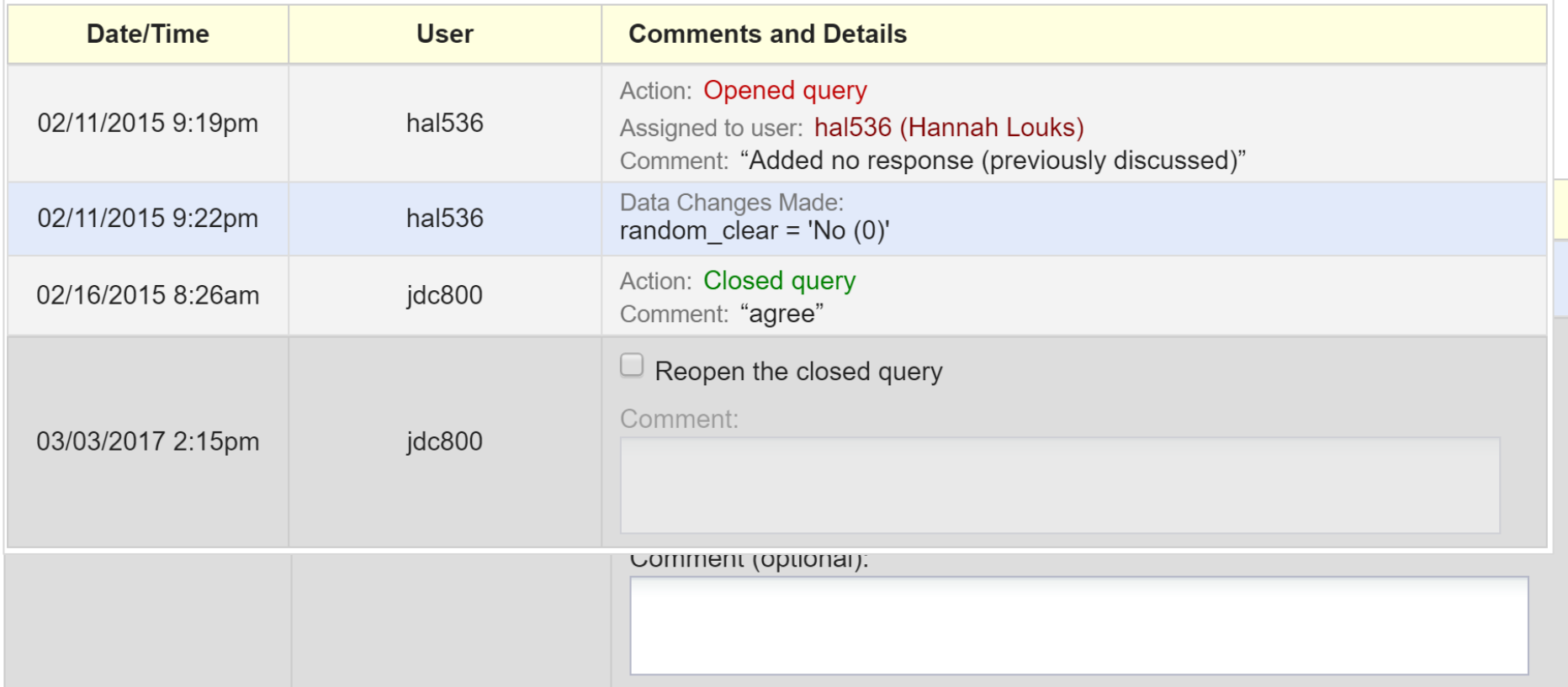

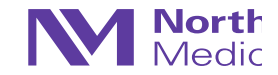

### Data Resolution Workflow

- Use the resolution dashboard to see all queries
- You may organize/filter so that you can only view closed, open, etc. queries
- You may also filter by assigned REDCap user

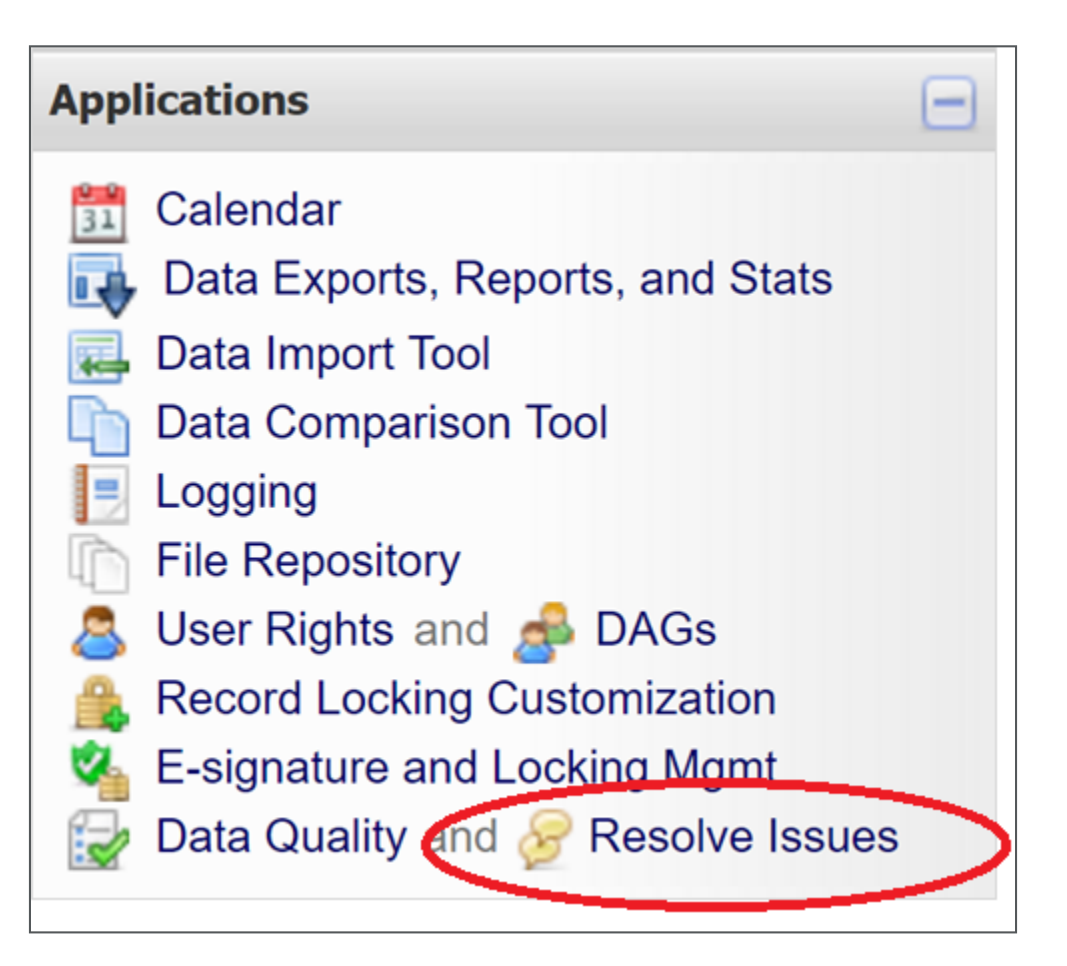

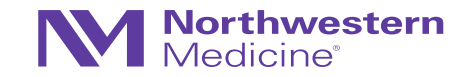

### Data Resolution Workflow

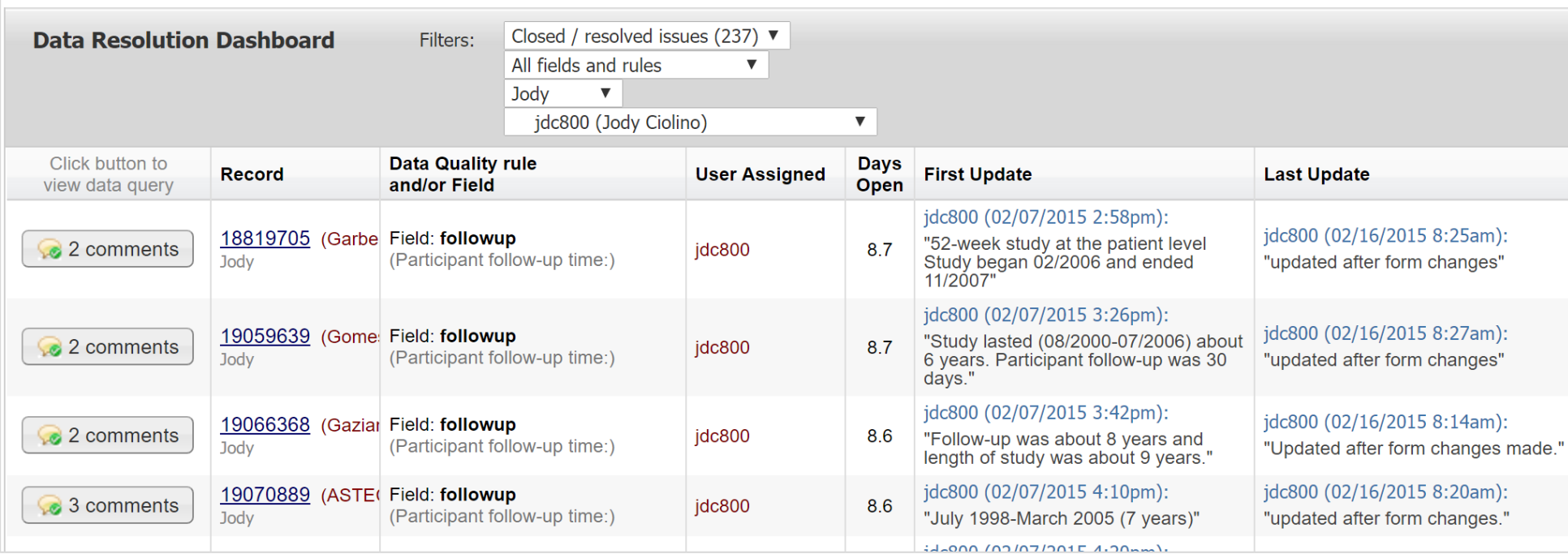

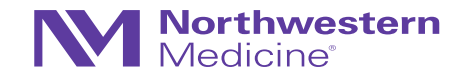

#### **E** Logging

**38** Download entire logging record to Microsoft Excel (CSV)

This module lists all changes made to this database, including data exports, data changes, and the creation or deletion of users.

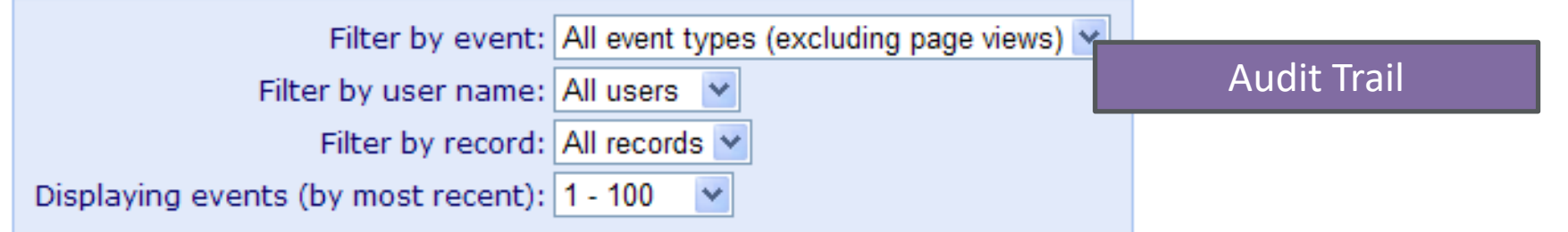

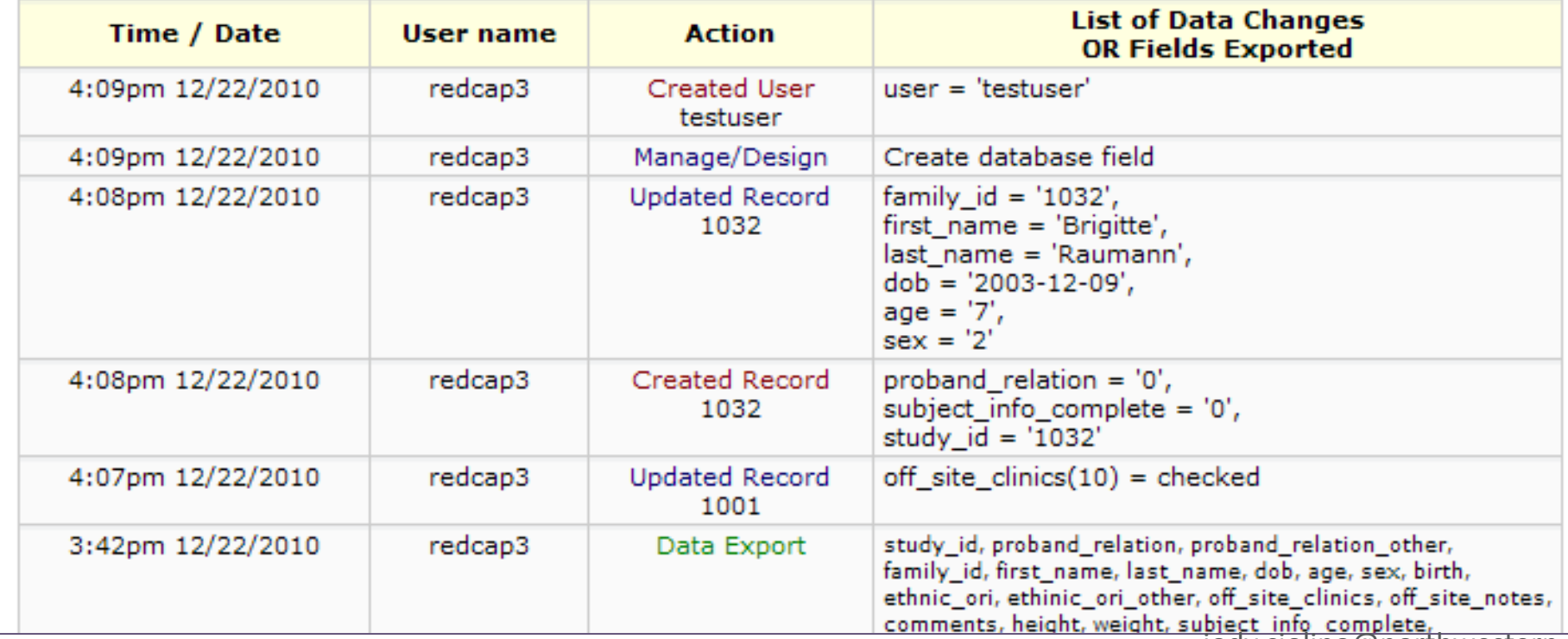

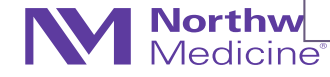

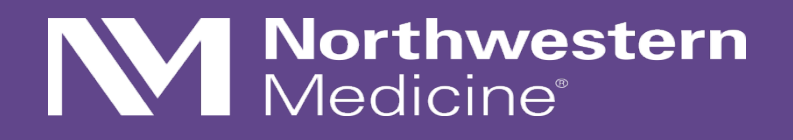

### Reports, Graphs, and Descriptive **Stats**

## Reports, Graphs, and Descriptive Stats

• Reporting feature may be useful for quick summarizations and tracking/coordination

#### **Screen Failures**

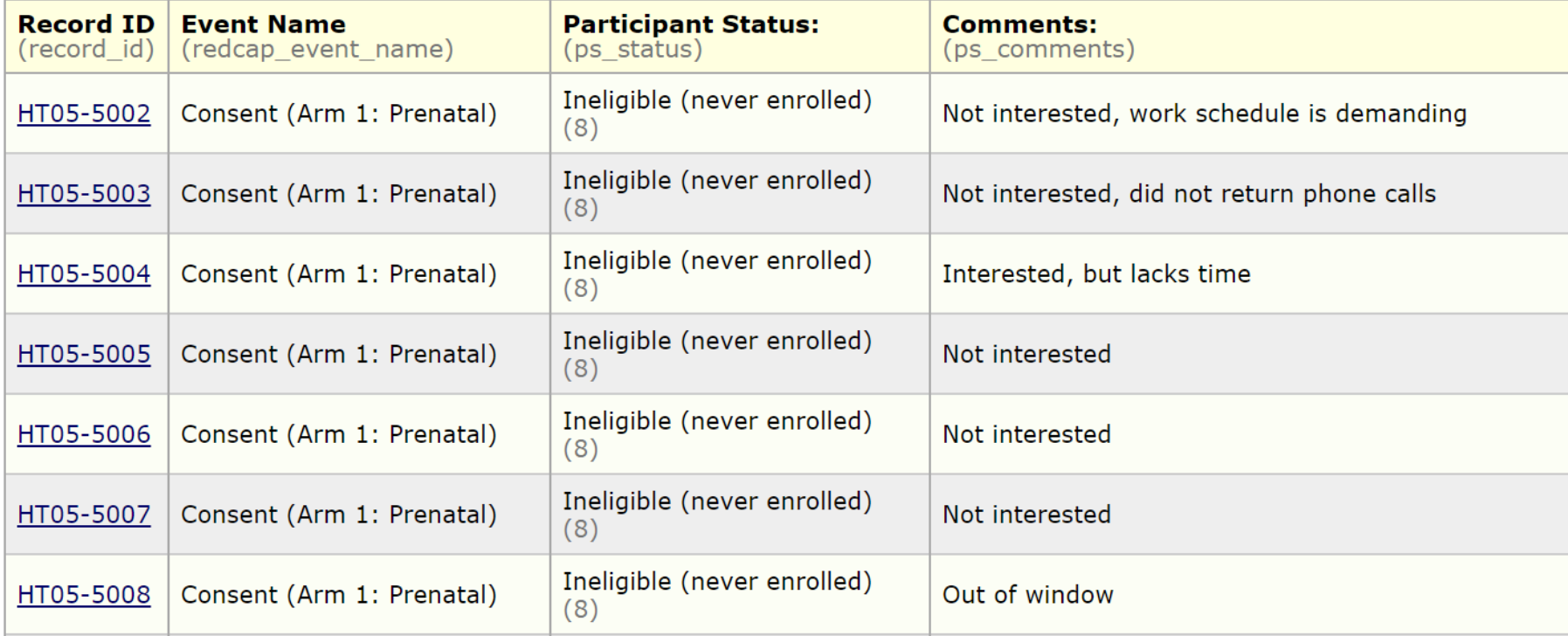

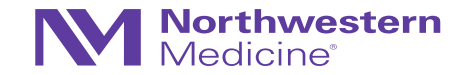

#### **Ncenters**

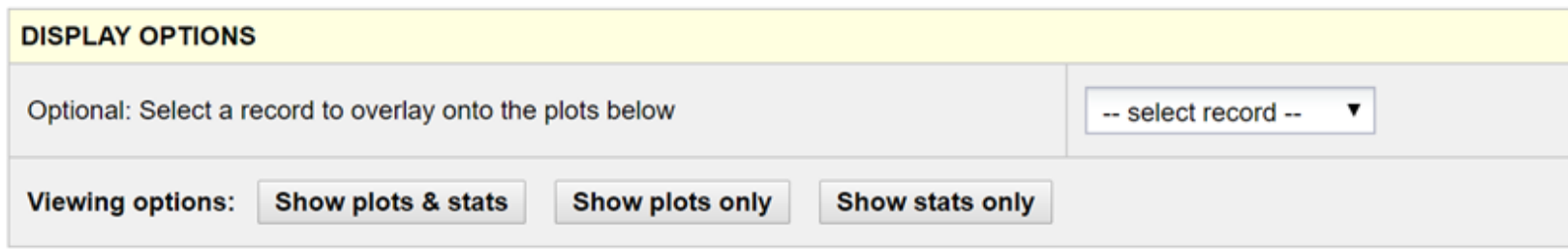

#### How many centers? Refresh Plot

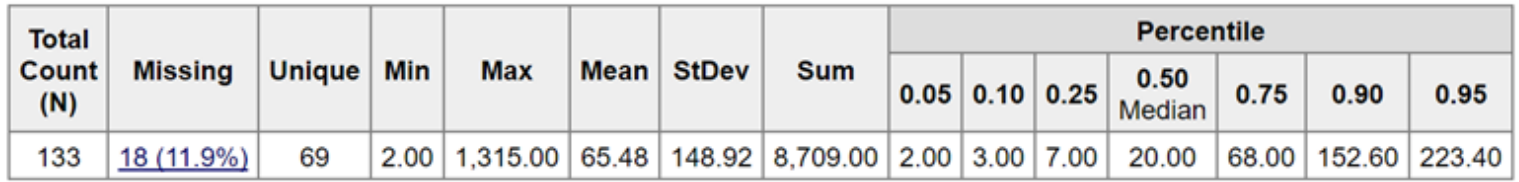

Lowest values: 2, 2, 2, 2, 2

Highest values: 364, 440, 576, 720, 1315

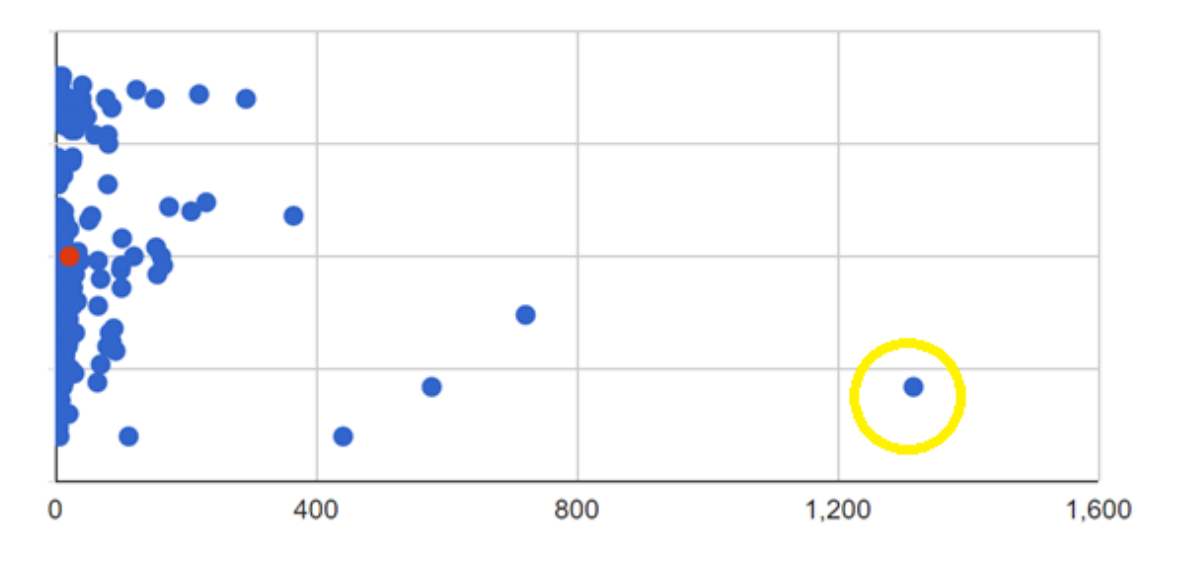

- REDCap can also generate simple descriptive statistics and summaries
- You can select an individual data point to navigate to that record

**0** Download image

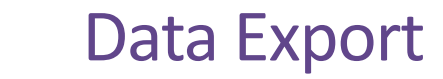

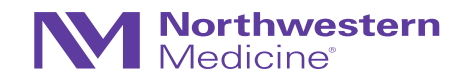

**D**<br>Select your export settings, which includes the export format (Excel/CSV, SAS, SPSS, R, Stata) and if you wish to perform de-identification on the data set.

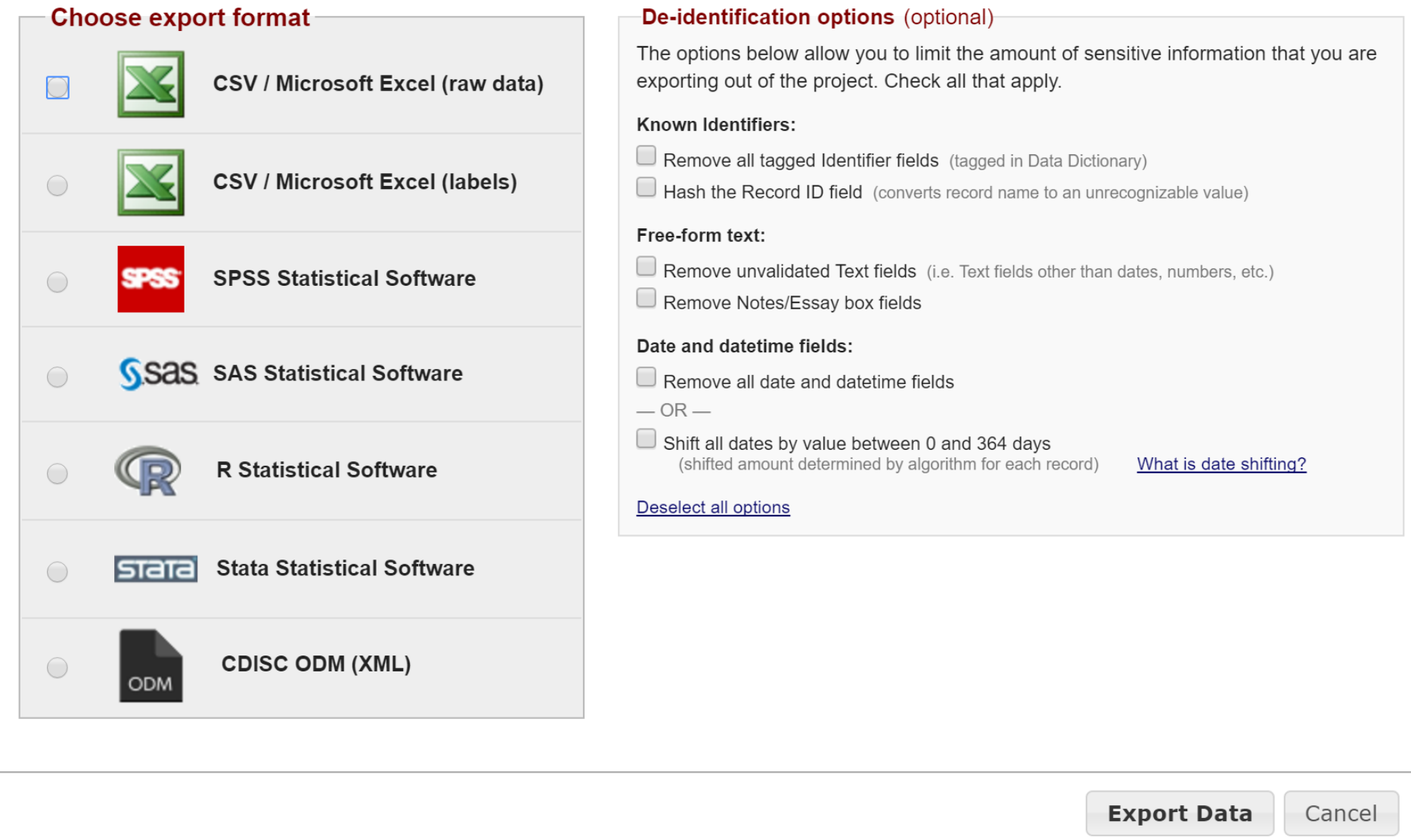

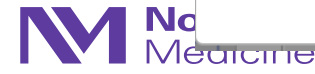

## **Northwestern**<br>Medicine®

REDCap API…

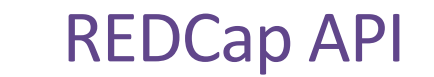

- API=Application Programming Interface
- Allows external applications (e.g., SAS, R) to connect to REDCap and retrieve and/or modify data
- Useful for performing automated data exports and transferring data between REDCap projects

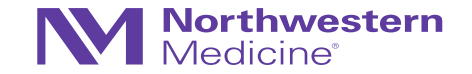

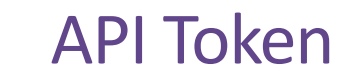

- To use the REDCap API, users must be granted 'tokens' by a REDCap administrator that is specific to each username and project
- Each user running any code using the API must request their own API token, which should be treated like a password
- Token must be included in all API requests
- REDCap [API Documentation](https://redcap.nubic.northwestern.edu/redcap/api/help/?content=default)

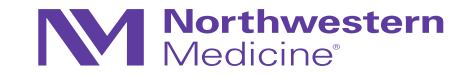

### API: An Example

Crosstalk between two projects in OPTI-MOM Study at Northwestern University

• Complex specimen labeling

#### Core Database:

How maternal plasma is labeled:

HT05-5001-PRG1-PL-S  $(H)$ For example, HT05-5001-PRG1-PL-S

- At each visit, we have multiple specimens labeled this way
- Need to 'track' specimens somehow (external database)
	- − Each individual specimen should be a new record in this database
	- − LOTS of room for data entry error/failure to enter
- API functionality will allow us to pre-populate records in a new database

#### Specimen

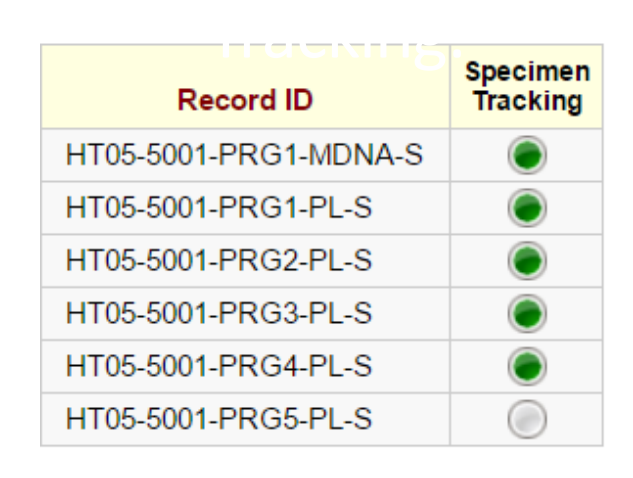

### API: An Example

Crosstalk between two projects in OPTI-MOM

- Coordinator(s) now only need to update records in Specimen Tracking Database (will not need to enter manually)
- Example CRF completion in separate database

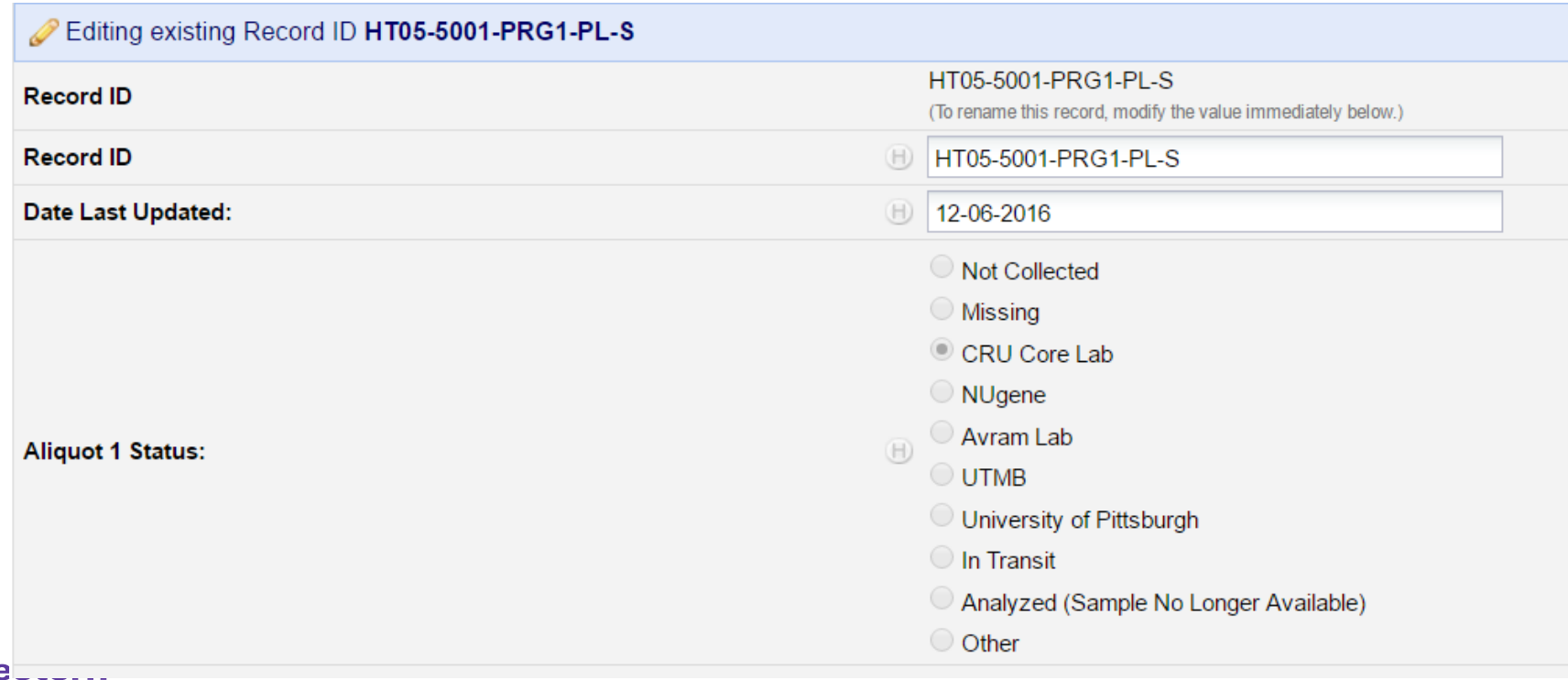

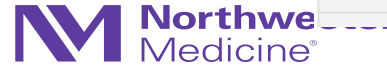

#### API: Example R Script

#### \*\*\*\*\*\*\*\*\*\*\*\*\*\*\*\*\*\*\*\*\*\*

 $\rightarrow$ 

# User needs to replace the [API token] and [Import token] with the his/her assigned OPTI-MOM and # OPTI–MOM specimen project tokens before running the program

\*\*\*\*\*\*\*\*\*\*\*\*\*\*\*\*\*\*\*\*\*\*\*\* #install redcapAPI package if not already installed \*\*\*\*\*\*\*\*\*\*\*\*\*\*\*\*\*\*\*\*\*\*\*\* if(!require(redcapAPI)){ install.packages("redcapAPI") library(redcapAPI)

\*\*\*\*\*\*\*\*\*\*\*\*\*\*\*\*\*\*\*\*\*\*\*\*\*\* # Set up connection to NU REDCap # The token\_ex is the token for the main OPTI-MOM project # Token is user specific # Replace [API token] below with your assigned OPTI-MOM project token which can be found <del>" inside orit-</del>mom project-->API"

redcap\_url <- "https://redcap.nubic.northwestern.edu/redcap/api/" token\_ex <- "xxxxxxxxxxxxxxxxxxxxxxx

# room is the connect for data Export from OPTI-MOM rcon <- redcapConnection(url=redcap\_url, token=token\_ex)

# Export all the records' blood draw form data into bd bd <- exportRecords(rcon, forms="blood\_draw")

# Data cleaning--extract relevant sample label fields into bd1<br>bd1=bd[,c("mdnalbl","plnbl","plm0lbl","plm0\_1lbl","plm0\_2Slbl","plm0\_5lbl",<br>"plm0\_7Slbl","plm1lbl","plm2lbl","plm2\_5lbl","plm3lbl","plm1bl","plm4lbl",<br>"pl4lbl"

# Data cleaning--filter out those without complete blood draw information

%<br>
bd2=bd1[bd1\$blood\_draw\_complete=3& !is.na(bd1\$blood\_draw\_complete),<br>
c(c("mdnalbl","pl1bl","plm0lbl","plm0\_1lbl","plm0\_25lbl","plm0\_5lbl",<br>
"plm0\_5lbl","plm1bl","plm2\_5lbl","plm2\_5lbl","plm0\_5lbl","plm0\_5lbl",<br>
"plm0\_5l

# Data cleaning--remove all the label fields that are NA d\_import=bd2[!is.na(bd2)]

# Create a data frame of the sample labels and name it as "record\_id" d\_import=data.frame(d\_import) names(d\_import)="record\_id"

# Replace [Import token] with your assigned OPTI-MOM Specimen Tracking token below token\_im="xxxxxxxxxxxxxxxxxxxxxxxx

# Create a connection to import our d\_import dataframe into the specimen database rconim=redcapConnection(url=redcap\_url,token=token\_im)

# The function below will upload the d\_import dataframe we created into the "record\_id" # field of the specimen database importRecords(rconim,data=d\_import,overwriteBehavior = c("normal", "overwrite"), 'returnContent = c("count", "ids", "nothing"), returnData = FALSE,  $logfile = ""$ 

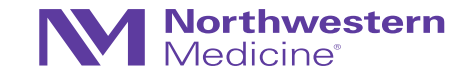

# If import successfully you will see a message similar to this #REDCap Data Import Log: 2016-09-09 13:31:36 #The following (if any) conditions were noted about the data.

# **NOTHERETE**

## Limitations and Resources

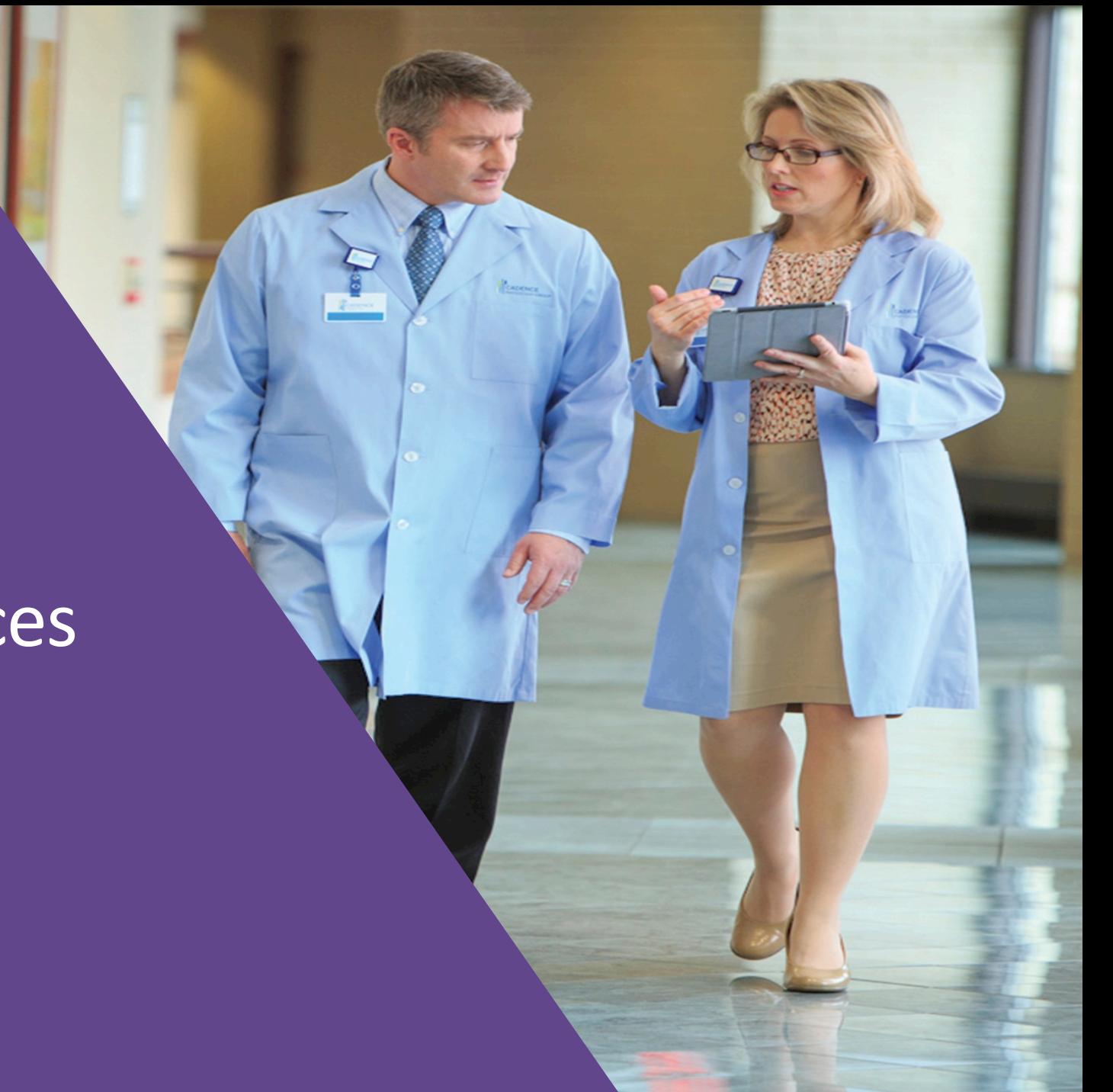

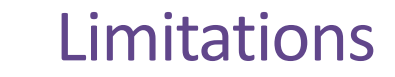

- REDCap is intuitive, but there is a learning curve
- Differing institutions may host different versions and enable/disable different features for end users
- REDCap alone is 21 CFR Part 11 "ready" (not necessarily compliant) as a mode of direct data entry; *may* be suitable for FDA-governed studies, but this is project / study team specific

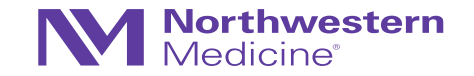

## Caution / Pitfalls

- Less is more
	- − Just because technology and features are available, does not mean you need to or should use it: *"Don't use a hammer to swat a fly"*
	- − Consider how each feature and application will fit into your data management procedures
- Education, training, communication = key
- Like many things, REDCap's flexibility and ease of use may also open the door for error/disaster without proper education, due diligence, training, and communication
	- − Test, test, and test again! (Checklist on DigitalHub: [http://dx.doi.org/10.18131/G39311\)](http://dx.doi.org/10.18131/G39311)
- **It is essential that project owners take ownership and assume all responsibility for that project**

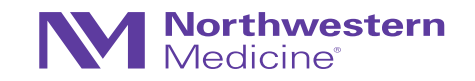

### Resources/References

#### • [http://projectredcap.org](http://projectredcap.org/)

- − REDCap Shared Library a repository for REDCap data collection instruments and forms that can be downloaded and used (for free) by consortium partners
- − Video Resources Webinars and tutorials
- − Community Website
- Harris PA, Taylor R, Thielke R, Payne J, Gonzalez N, Conde JG. Research electronic data capture (REDCap) – A metadata-driven methodology and workflow process for providing translational research informatics support. *J Biomed Inform.* April 2009;42(2): 377-381.

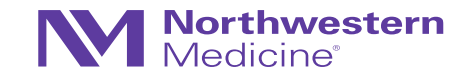

## REDCap at Northwestern

- [redcap@northwestern.edu](mailto:redcap@northwestern.edu)
- Online session for New Project Owners (email REDCap support for link)
- All users must complete: REDCap User Agreement [\(https://redcap.nubic.northwestern.edu/redcap/surveys/?s=WK39RMR44F\)](https://redcap.nubic.northwestern.edu/redcap/surveys/?s=WK39RMR44F)
- <https://redcap.nubic.northwestern.edu/redcap/> (must be on campus network for VPN)
- <https://nucats.northwestern.edu/>

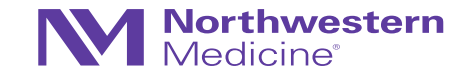

## **Northwestern**<br>Medicine®

#### Thank you!

Questions: [jody.ciolino@northwestern.edu](mailto:jody.ciolino@northwestern.edu)